## Montage- und Serviceanleitung **für die Fachkraft**

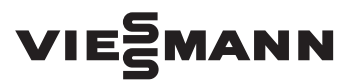

**VITOCHARGE Typ S230 4.4B**

Für Netzparallelbetrieb

# VITOCHARGE

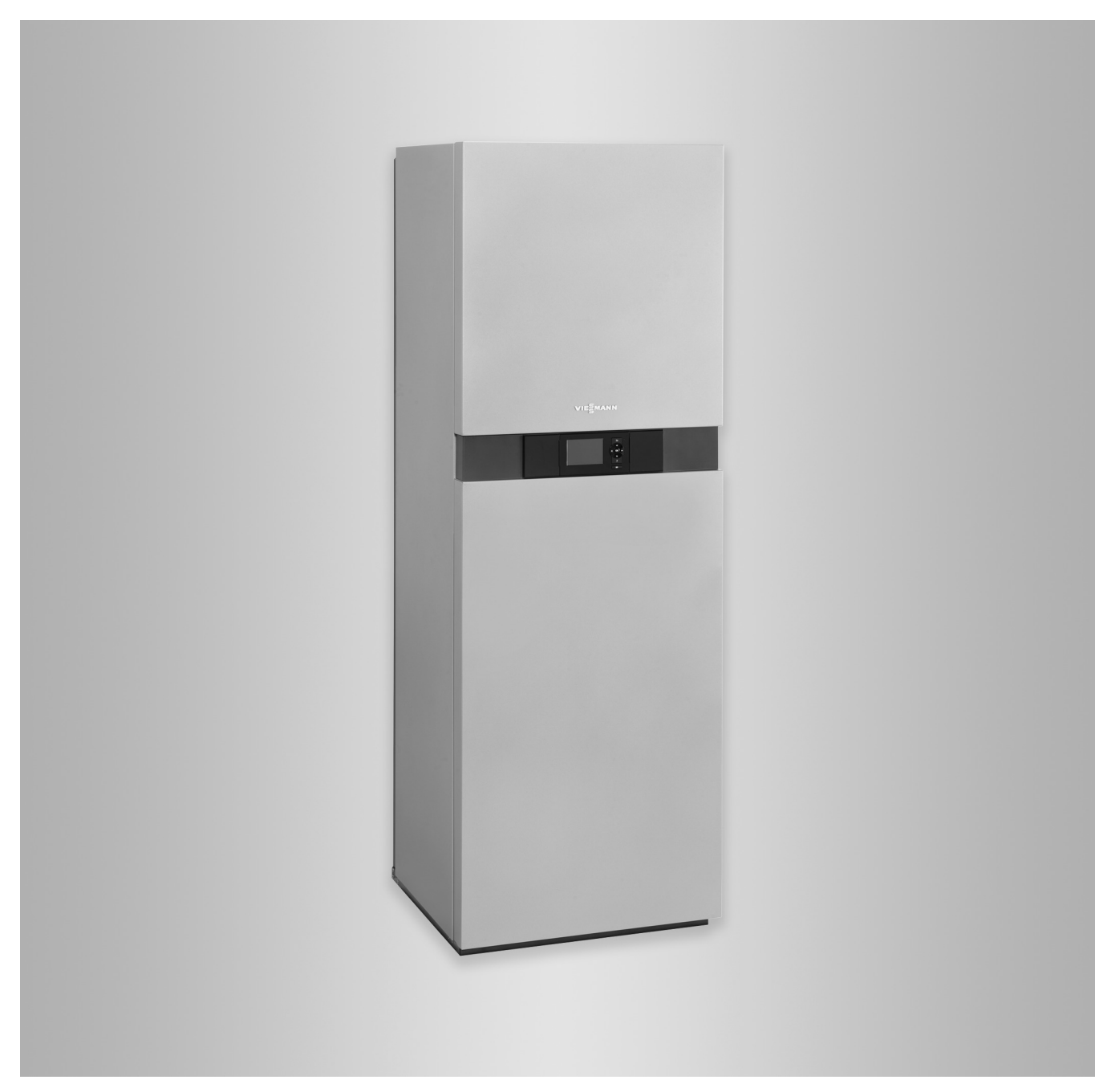

## **Sicherheitshinweise**

八

Bitte befolgen Sie diese Sicherheitshinweise genau, um Gefahren und Schäden für Menschen und Sachwerte auszuschließen.

## **Erläuterung der Sicherheitshinweise**

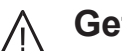

**Gefahr**

**→ Dieses Zeichen warnt vor Perso**nenschäden.

#### ! **Achtung**

Dieses Zeichen warnt vor Sachund Umweltschäden.

## **Zielgruppe**

Diese Anleitung richtet sich ausschließlich an autorisierte Fachkräfte.

*Hinweis*

*Angaben mit dem Wort Hinweis enthalten Zusatzinformationen.*

- Elektroarbeiten dürfen nur von Elektrofachkräften durchgeführt werden.
- Die erstmalige Inbetriebnahme hat durch den Ersteller der Anlage oder einen von ihm benannten Fachkundigen zu erfolgen.

## **Zu beachtende Vorschriften**

- Nationale Installationsvorschriften
- Gesetzliche Vorschriften zur Unfallverhütung
- Gesetzliche Vorschriften zum Umweltschutz
- Berufsgenossenschaftliche Bestimmungen
- Anforderungen der VDE 0100 und VDE-AR-E 2510-2 einhalten.
- Einschlägige Sicherheitsbestimmungen der DIN und EN
	- $\widehat{A}$  ÖNORM, EN und ÖVE
	- CH) SEV, SUVA, SVGW, SVTI, SWKI, VKF und EKAS-Richtlinie 1942

## **Sicherheitshinweise für Arbeiten an der Anlage**

## **Stromspeichersystem**

- Bei allen Arbeiten geeignete persönliche Schutzausrüstung tragen.
- Netzschalter am Vitocharge ausschalten.
- Stromführende Leitungen zwischen Vitocharge und Hauptverteilung spannungsfrei schalten.
- Falls eine Umschalteinrichtung vorhanden ist:

Alle Leitungsschutzschalter der Umschalteinrichtung öffnen.

- Alle Batteriemodule so weit aus dem Vitocharge ziehen, dass alle Kontakte unterbrochen sind.
- Angeschlossene Komponenten und Stromerzeuger spannungsfrei schalten (siehe folgendes Kapitel).

## **Sicherheitshinweise** (Fortsetzung)

- Wechselstromleiter außerhalb des Stromspeichersystems kurzschließen und erden.
- Anlage auf Spannungsfreiheit prüfen.
- Anlage gegen Wiedereinschalten sichern.
- Benachbarte spannungsführende Teile abdecken oder abschranken.
- Isolierende Kunststoffabdeckungen oder verplombte Bauteile ausschließlich nach Rücksprache mit dem Energieversorgungsunternehmen entfernen.

## *Hinweis*

*Die Kondensatoren im Gleichspannungsbereich des Wechselrichters speichern Energie. Nach dem Ausschalten des Vitocharge und dem Trennen der Batteriemodule liegt vorübergehend weiterhin Batteriespannung am Gleichspannungsanschluss des Wechselrichters an.*

*Empfehlung:*

*Vor Tätigkeiten an den Gleichspannungsanschlüssen des Wechselrichters eine Wartezeit von ca. 15 min einhalten. Innerhalb dieser Zeit können sich die Kondensatoren entladen.*

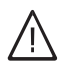

## **Gefahr**

Leitfähige Gegenstände, z. B. Werkzeuge oder Schmuck können Kurzschlüsse verursachen. Nur isoliertes Werkzeug verwenden. Schmuck ablegen.

#### ! **Achtung**

Durch elektrostatische Entladung können elektronische Baugruppen beschädigt werden. Vor den Arbeiten geerdete Objekte berühren, z. B. Heizungs- oder Wasserrohre, um die statische Aufladung abzuleiten.

## **Angeschlossene Komponenten und Stromerzeuger**

- Bei Brennstoff Gas den Gasabsperrhahn schließen und gegen unbeabsichtigtes Öffnen sichern.
- Anlage spannungsfrei schalten, z. B. an der separaten Sicherung oder einem Hauptschalter, und auf Spannungsfreiheit prüfen.
- Anlage gegen Wiedereinschalten sichern.

## **Instandsetzungsarbeiten**

#### ! **Achtung**

Die Instandsetzung von Bauteilen mit sicherheitstechnischer Funktion gefährdet den sicheren Betrieb der Anlage.

Defekte Bauteile müssen durch Viessmann Originalteile ersetzt werden.

## **Zusatzkomponenten, Ersatz- und Verschleißteile**

#### ! **Achtung**

Ersatz- und Verschleißteile, die nicht mit der Anlage geprüft wurden, können die Funktion beeinträchtigen. Der Einbau nicht zugelassener Komponenten sowie nicht genehmigte Änderungen und Umbauten können die Sicherheit beeinträchtigen und die Gewährleistung einschränken. Bei Austausch ausschließlich Viessmann Originalteile oder von Viessmann freigegebene Ersatzteile verwenden.

## **Sicherheitshinweise** (Fortsetzung)

## **Sicherheitshinweise für den Betrieb der Anlage**

Das Stromspeichersystem mit allen Zubehörteilen darf nur im Originalzustand ohne Veränderungen, sowie in einwandfreiem technischen Zustand betrieben werden.

Alle Schutzeinrichtungen müssen fehlerfrei arbeiten und frei zugänglich sein. Im Aufstellraum muss ein Rauchmelder installiert sein.

## **Verhalten bei Rauchbildung (Rauchmelder ertönt) und Brand**

#### **Gefahr** 八

- Bei Rauchbildung und Feuer bestehen folgenden Gefahren: Verbrennung, Explosion, Verätzung und Erstickung.
	- 1. Falls möglich: Türen schließen.
	- 2. Den Gefahrenbereich verlassen.
	- 3. Sofort der Feuerwehr einen Lithium-Ionen-Brand melden. Das Stromspeichersystem ist mit herkömmlichen Feuerlöschern nicht löschbar.
	- 4. Rauch und Dämpfe nicht einatmen. Die austretenden Gase können zu Atemwegsbeschwerden, Hautiritationen und Reizungen der Augen führen. Sofort den Arzt aufsuchen.

## **Inhaltsverzeichnis**

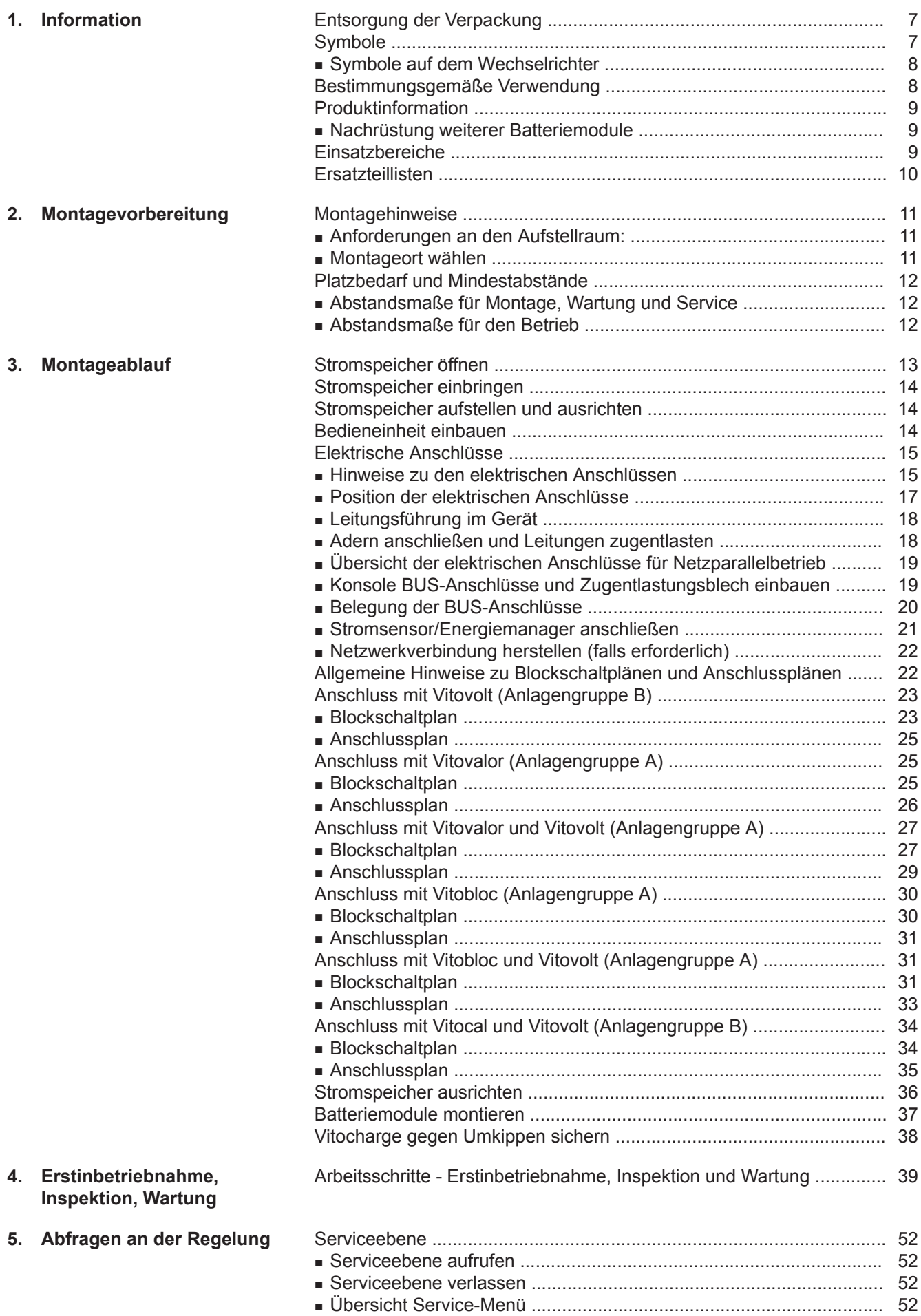

## **Inhaltsverzeichnis** (Fortsetzung)

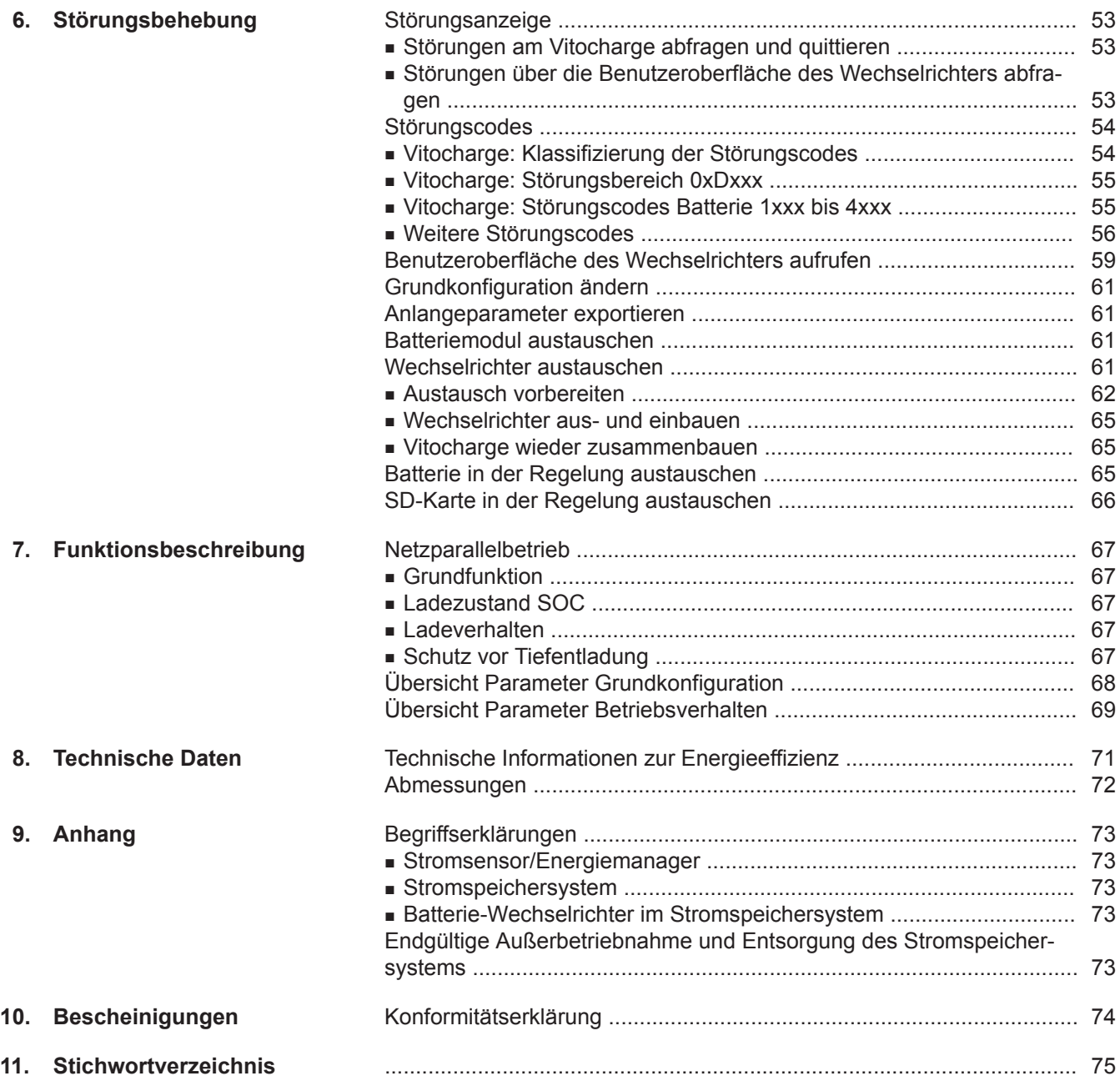

## <span id="page-6-0"></span>**Entsorgung der Verpackung**

Verpackungsabfälle gemäß den gesetzlichen Festlegungen der Verwertung zuführen.

- **DE:** Nutzen Sie das von Viessmann organisierte Entsorgungssystem.
- **AT:** Nutzen Sie das gesetzliche Entsorgungssystem ARA (Altstoff Recycling Austria AG, Lizenznummer 5766).
- **CH:** Verpackungsabfälle werden vom Heizungs-/ Lüftungsfachbetrieb entsorgt.

### **Symbole**

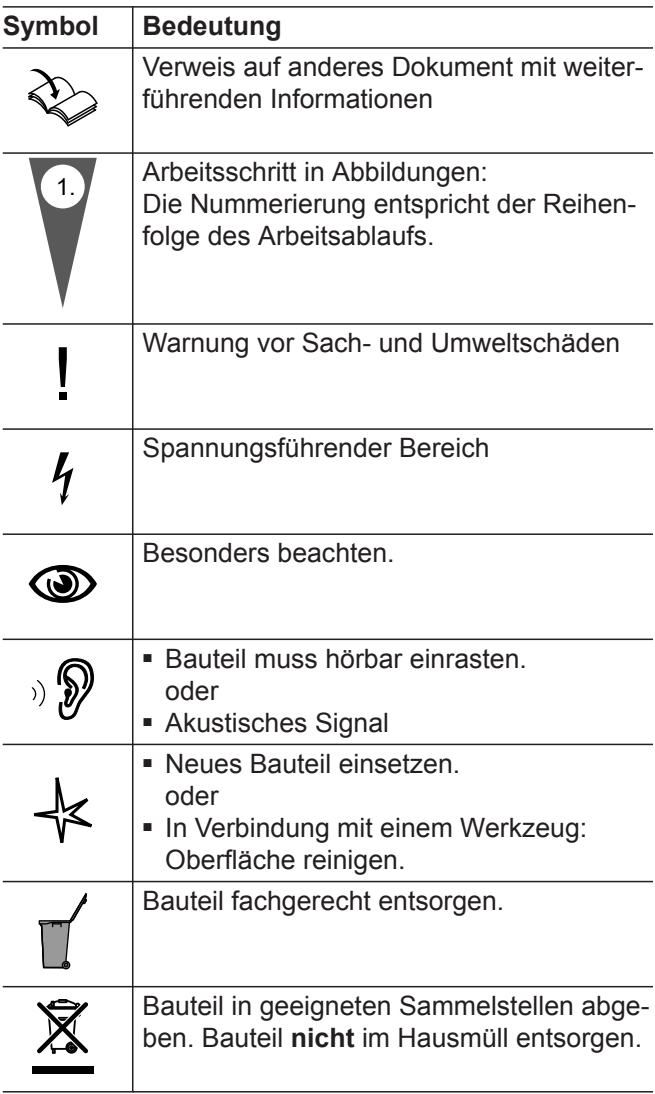

Die Arbeitsabläufe für die Erstinbetriebnahme, Inspektion und Wartung sind im Abschnitt "Erstinbetriebnahme, Inspektion und Wartung" zusammengefasst und folgendermaßen gekennzeichnet:

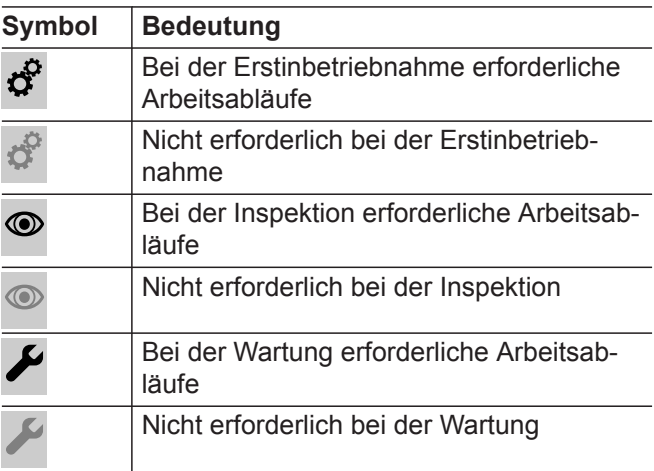

## <span id="page-7-0"></span>**Symbole auf dem Wechselrichter**

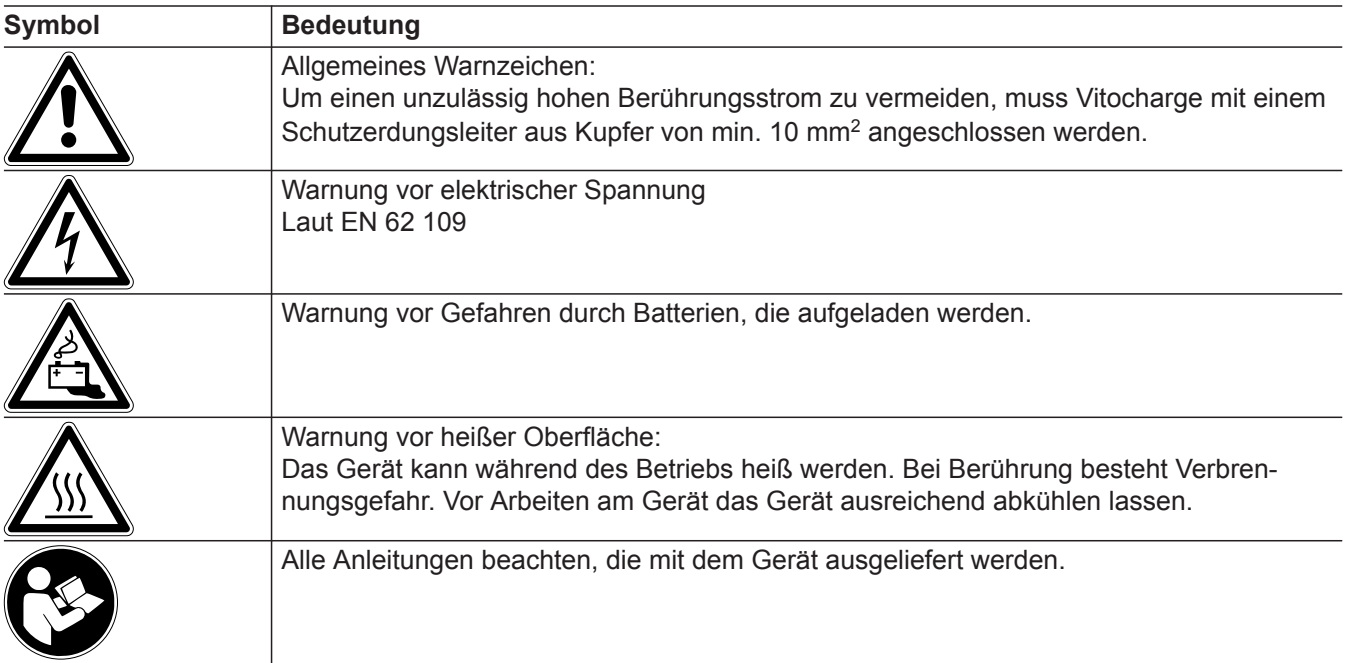

## **Bestimmungsgemäße Verwendung**

Das Stromspeichersystem Vitocharge ist Teil eines Systems zur Erzeugung, Einspeisung und Eigennutzung von elektrischem Strom.

Eine andere Verwendung als in der "Bestimmungsgemäßen Verwendung" beschrieben, gilt als nicht bestimmungsgemäß.

Bei unsachgemäßer oder nicht bestimmungsgemäßer Verwendung besteht Gefahr für Leib und Leben des Nutzers oder Dritter. Beeinträchtigungen des Geräts und anderer Sachwerte können entstehen. Weitere Hinweise und Formulare für die Inbetriebnahme (z. B. Anträge, Konformitätsnachweise, Förderung) siehe [www.viessmann.de](http://www.viessmann.de) im Bereich "Markt-

### **Erlaubte Verwendung**

partner" unter "Vitocharge".

Das Stromspeichersystem Vitocharge ausschließlich zur Speicherung elektrischer Energie verwenden. Das Stromspeichersystem Vitocharge ausschließlich mit den zugehörigen Viessmann Batteriemodulen und Zubehörteilen betreiben.

Die Viessmann Batteriemodule dürfen ausschließlich im zugehörigen Vitocharge verwendet werden. Siehe Titelseite Montage- und Serviceanleitung "Batteriemodul".

Montage- und Serviceanleitung, Bedienungsanleitung sowie alle weiteren mitgelieferten Anleitungen beachten. Technische Unterlagen jederzeit zugänglich aufbewahren.

Vitocharge nur nach den vor Ort gültigen Normen und Richtlinien einsetzen.

Bestimmungsgemäße Verwendung liegt nur vor, wenn alle Anforderungen an den Aufstellraum und den ordnungsgemäßen Betrieb eingehalten werden. Jede andere Verwendung ist nicht bestimmungsgemäß.

Batteriemodule:

- Batteriemodule und Umgebung der Batteriemodule vor offenen Flammen, Glut und Funken schützen.
- Batteriemodule entsprechend den Herstellervorgaben installieren und betreiben.
- Hinweise des Herstellers auf dem Gehäuse des Batteriemoduls beachten.

### **Fehlanwendungen**

- Vitocharge nicht in Fahrzeugen betreiben.
- Vitocharge darf nicht als Unterbrechungsfreie Stromversorgung (USV) verwendet werden.
- Gehäuse der Batteriemodule nicht öffnen oder demontieren.
- Batteriemodule nicht außerhalb des Vitocharge betreiben.

Batteriemodule nicht an andere Geräte anschließen.

- Batteriemodule nicht außerhalb der vom Hersteller freigegebenen Betriebsbereiche (Spannung, Strom, Temperatur usw.) betreiben oder lagern.
- Batteriemodule nicht in überflutungsgefährdeten Räumen betreiben oder lagern.

### <span id="page-8-0"></span>**Bestimmungsgemäße Verwendung** (Fortsetzung)

#### **Hauptsächliche Gefährdungen**

Medizinische Geräte (z. B. Herzschrittmacher) können durch die hohen elektrischen Ströme gestört werden. Personen mit solchen Geräten dürfen sich nicht in unmittelbarer Nähe des Vitocharge aufhalten. Im Fehlerfall kann es zum Ausgasen der Batteriemodule kommen. Deshalb für ausreichende Belüftung des Aufstellraums sorgen.

Bei Fehlanwendungen (Kontakt mit Flüssigkeiten) oder technischem Ausfall (Störung der Regelung durch elektromagnetische Strahlung) können folgende Gefahren auftreten:

- Feuer
- Explosion
- Chemische Verätzungen
- Stromschlag

Durch Überlast, Kurzschluss und Lichtbogen kann ein Lithium-Ionen-Brand mit thermischem Durchgehen entstehen. Personen können durch Elektrolyt oder geschmolzenes Material verletzt werden. Im Brandfall besteht Erstickungsgefahr durch Sauerstoffmangel und Vergiftungsgefahr durch giftige Dämpfe.

## **Produktinformation**

Stromspeichersystem Vitocharge, Typ S230 4.4B zur Verwendung mit

- Vitovalor PT2
- Vitocal (nur Verdichter mit Netzanschluss 230 V)
- Vitovolt 200 und Vitovolt 300

Geeignet für den Einsatz mit Batteriemodul, Typ 4.8A

! **Achtung**

Der gleichzeitige Betrieb des Vitocharge mit unterschiedlichen Batteriemodulen kann zu Schäden am Gerät führen. Im Vitocharge Batteriemodule verschiedenen Typs **nicht** mischen.

Das Stromspeichersystem erhöht die Eigenstromnutzung.

Das System kann durch die Installation einer Umschalteinrichtung (Zubehör) für eine Netzersatzfunktion verwendet werden. Bei einem Stromausfall steht dann weiterhin elektrische Energie zur Verfügung. Vitocharge ist einschließlich der Batteriemodule wartungsfrei.

#### *Anmeldung beim Verteilnetzbetreiber*

*Je nach Verteilnetzbetreiber ist eine Anmeldung des Stromspeichersystems erforderlich. Informieren Sie sich dazu beim Verteilnetzbetreiber des Anlagenstandorts.*

#### **Nachrüstung weiterer Batteriemodule**

Innerhalb des ersten Jahres nach der Inbetriebnahme kann der Vitocharge mit weiteren Batteriemodulen nachgerüstet werden. Eine Nachrüstung nach Ablauf des ersten Betriebsjahres ist aus technischen Gründen nicht möglich.

Es dürfen nur Batteriemodule vom Typ 4.8A nachgerüstet werden.

#### **Einsatzbereiche**

#### **Netzparallelbetrieb**

Gebäude-Stromnetz **mit** Anschluss an das öffentliche **Stromnetz** 

Das Stromspeichersystem dient zur Erhöhung der Eigenstromnutzung in Verbindung mit zusätzlichen Stromerzeugern.

#### **Netzparallelbetrieb mit Netzersatzbetrieb**

Gebäude-Stromnetz **mit** Anschluss an das öffentliche Stromnetz.

Das Stromspeichersystem dient zur Erhöhung der Eigenstromnutzung in Verbindung mit zusätzlichen Stromerzeugern.

Information **Information**

#### <span id="page-9-0"></span>Information

#### **Einsatzbereiche** (Fortsetzung)

Bei Ausfall des öffentlichen Stromnetzes erfolgt durch die Umschalteinrichtung (Zubehör) die Trennung der Anlage vom öffentlichen Stromnetz und der Aufbau eines 1-phasigen Ersatzstromnetzes. Die elektrische Energie aus dem Stromspeichersystem steht im Ersatzstromnetz zur Verfügung. Falls das öffentliche Stromnetz wieder zur Verfügung steht, synchronisiert der Vitocharge das Ersatzstromnetz mit dem öffentlichen Stromnetz. Bei Synchronität erfolgt durch die Umschalteinrichtung die Zuschaltung des Ersatzstromnetzes auf das öffentliche Stromnetz.

#### **Unterbrechungsfreie Stromversorgung**

Das Stromspeichersystem darf **nicht** als unterbrechungsfreie Stromversorgung (USV) eingesetzt werden.

## **Ersatzteillisten**

Informationen zu Ersatzteilen finden Sie in der Viessmann Ersatzteil-App.

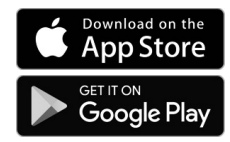

#### **Technische Unterlagen**

Der Vitocharge wird mit 2 Umschlägen mit Anleitungen ausgeliefert.

Entsprechend der 2 genannten Einsatzbereiche den erforderlichen Umschlag für die aufzubauende Anlage auswählen. Die Anleitungen des 2. Umschlags werden nicht benötigt.

Alle Technischen Unterlagen der Zubehörteile beachten.

## <span id="page-10-0"></span>**Montagehinweise**

Zur Montage auch die den Komponenten beiliegenden technischen Unterlagen beachten.

#### ! **Achtung**

Durch Werkzeuge oder Metallteile können Batteriemodule beschädigt werden. Keine Werkzeuge oder Metallteile auf den Batteriemodulen ablegen.

#### **Anforderungen an den Aufstellraum:**

- Im Aufstellraum muss ein Rauchmelder installiert sein.
- Das Stromspeichersystem (Schutzart IP 20) min. 300 mm oberhalb der Rückstauebene (Hochwasserschutz) installieren. Nicht in hochwassergefährdeten Bereichen aufstellen.
- Der Aufstellraum muss sauber und trocken sein. Die Staubentwicklung darf das Maß eines üblichen Wohnhauses nicht überschreiten.
- Umgebungstemperaturen beachten, siehe Kapitel "Technische Daten".
- Das Gewicht des Stromspeichers liegt je nach Ausstattungsgrad zwischen 145 und 275 kg. Der Boden muss ausreichend tragfähig und eben sein.
- Nicht in Höhen über 2000 m über NN betreiben.
- Ausschließlich in Innenräumen aufstellen.

#### **Montageort wählen**

Der Montageort darf den Zugang zu Abschalteinrichtungen nicht versperren.

Bei der Auswahl der Montageorte der folgenden Komponenten darauf achten, dass zwischen den einzelnen Komponenten der Anlage elektrische Verbindungen hergestellt werden müssen. Das können 230-V-Leitungen und Datenleitungen sein.

Um die Anschlussleitungen kurz zu halten, das Stromspeichersystem in der Nähe der elektrischen Hauptverteilung aufstellen.

#### **Achtung**

!

Bei Montage der Komponenten kann es zu Staubentwicklung kommen. Im Aufstellraum vorhandene Wärmeerzeuger während der Montage ausschalten. Bei raumluftabhängigem Betrieb darauf achten, dass mit der Verbrennungsluft kein Staub angesaugt werden kann.

- Nicht in explosionsgefährdeten Bereichen (z. B. Mehlstaub, Sägestaub) betreiben.
- Nicht in Bereichen mit brennbaren Gasen oder leicht entflammbaren Stoffen betreiben.
- Nicht in der Umgebung korrosiver Gase betreiben.
- Keiner direkten Sonneneinstrahlung aussetzen.
- Gerät nicht abdecken oder zustellen.
- Keine Gegenstände auf dem Gerät abstellen.
- Keine Brandlasten im Aufstellraum lagern.
- Im Fehlerfall kann es zum Ausgasen der Batteriemodule kommen. Deshalb für eine gute Durchlüftung des Aufstellraums sorgen.
- Empfehlung: Der Aufstellraum sollte gemäß der Feuerwiderstandsklasse F30 ausgeführt sein.

Mögliche Geräte der Anlage:

- Stromspeichersystem
- Zusätzlicher Wärme-/Stromerzeuger
- Elektrische Hauptverteilung
- Stromsensor/Energiemanager
- Wechselrichter der Solaranlage
- Verschiedene Stromzähler

#### *Hinweis*

Abmessungen des Vitocharge siehe Kapitel "Techni*sche Daten".*

## <span id="page-11-0"></span>**Platzbedarf und Mindestabstände**

#### **Abstandsmaße für Montage, Wartung und Service**

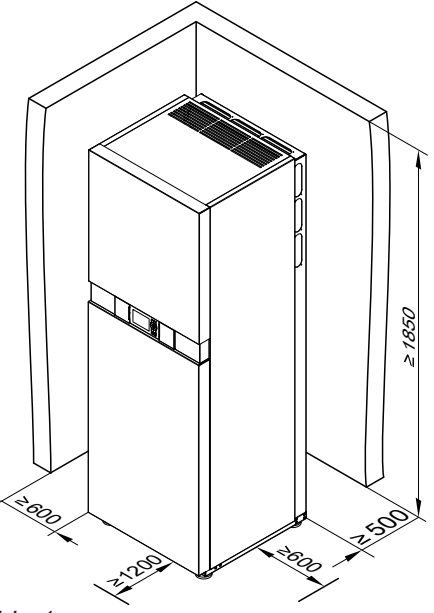

*Abb. 1*

**Abstandsmaße für den Betrieb**

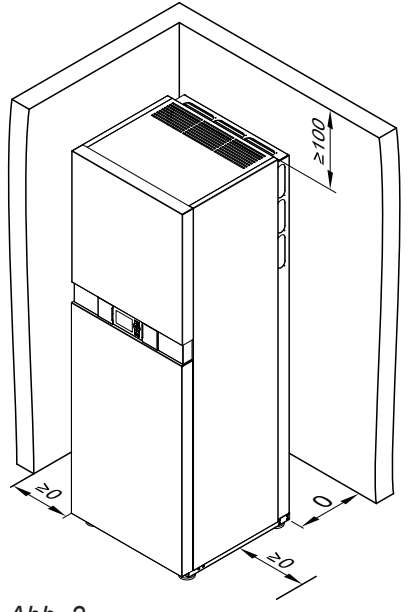

*Abb. 2*

- Zur Belüftung über dem Gerät einen Abstand von min. 100 mm zur Raumdecke einhalten.
- Der Vitocharge muss für den Betrieb direkt an der Wand stehen, da sonst die Kippsicherung nicht montiert werden kann.

## <span id="page-12-0"></span>**Stromspeicher öffnen**

Um die Einbringung zu erleichtern und die Bleche bei der Einbringung nicht zu beschädigen, empfehlen wir, die 2 Vorderbleche und das Oberblech vor der Einbringung abzubauen.

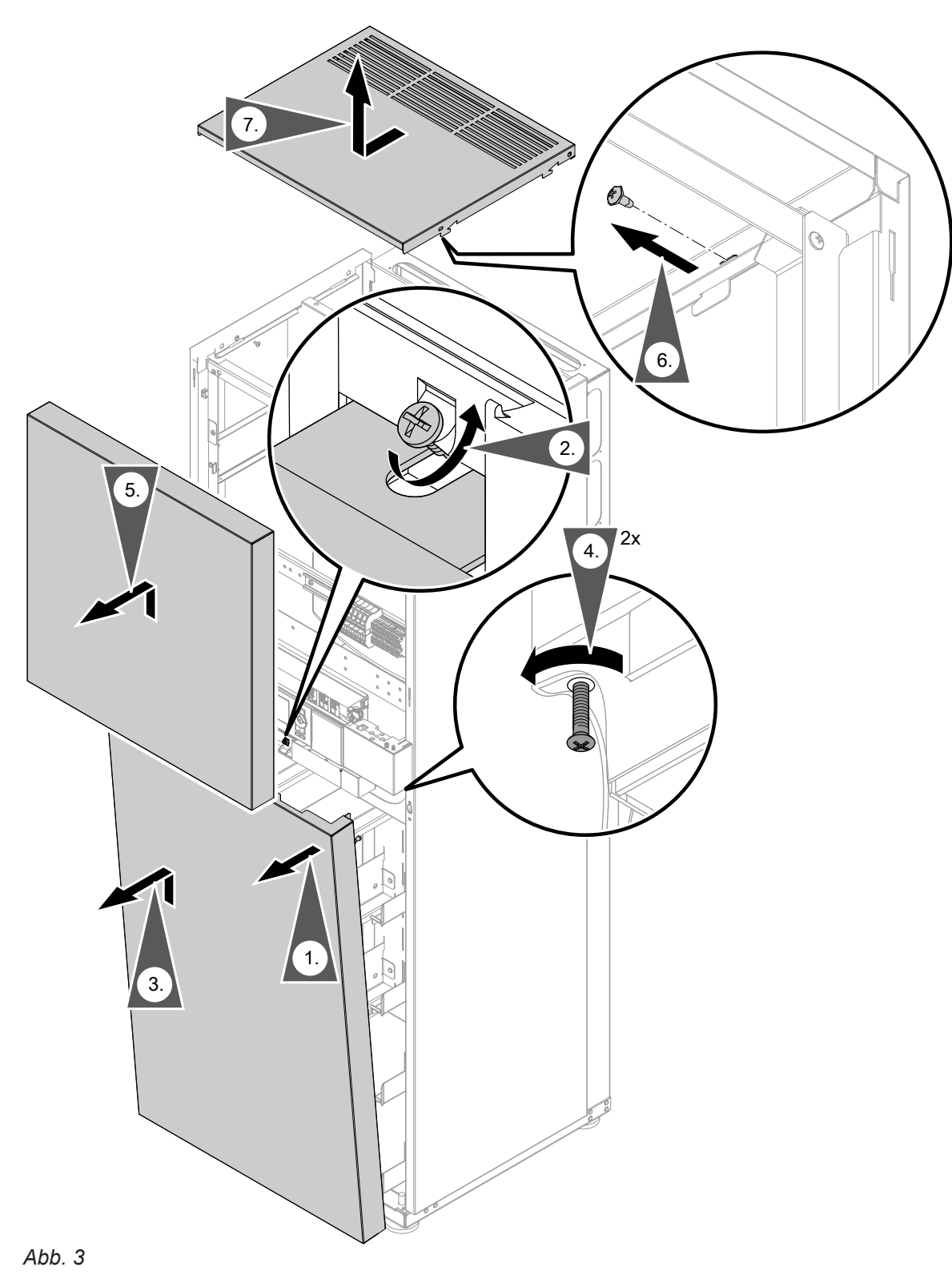

- **1.** Unteres Vorderblech an der Oberkante abziehen.
- **2.** Schraube lösen, nicht herausdrehen.
- **3.** Unteres Vorderblech herausheben. Dabei den Erdungsanschluss abziehen.
- **4.** 2 Schrauben im oberen Vorderblech lösen, nicht herausdrehen.

#### <span id="page-13-0"></span>**Stromspeicher öffnen** (Fortsetzung)

- **5.** Oberes Vorderblech nach oben schieben und abnehmen. Dabei den Erdungsanschluss abziehen.
- **6.** 4 Schrauben von innen lösen.

### **Stromspeicher einbringen**

#### **Achtung**

- ! Das Gerät ist in der Aufbau- und Anschlussphase aufgrund des bereits eingebauten Wechselrichters kopflastig. Bei Arbeiten am Gerät geeignete Sicherungsmaßnahmen gegen Umkippen treffen.
- Aufgrund des hohen Gewichts sind für die Montage 4 Personen erforderlich.
- Den Vitocharge nur ausgepackt und ohne Palette einbringen.
- Den Vitocharge nicht mit dem Schwerpunkt nach unten transportieren.
- Die Batteriemodule werden separat angeliefert. Sie sind einzeln verpackt. Die Batteriemodule dürfen erst nach der Montage und dem elektrischen Anschluss zum Zeitpunkt der Inbetriebnahme des Gesamtsystems in das Stromspeichersystem eingesetzt werden. Erst mit den eingesetzten Batteriemodulen erhält der Stromspeicher seine erforderliche Standsicherheit.

### **Stromspeicher aufstellen und ausrichten**

**1.** Stromspeicher aufrichten und am Aufstellplatz aufstellen. Hinterer Wandabstand min. 0,5 m für die Ausführung der elektrischen Anschlüsse.

#### *Hinweis*

*Der Stromspeicher wird erst nach dem elektrischen Anschluss und vor dem Einsetzen der Batteriemodule endgültig positioniert und ausgerichtet.*

### **Bedieneinheit einbauen**

Die Bedieneinheit ist im Auslieferungszustand im Vitocharge an einer Führungsschiene für die Batteriemodule befestigt.

**7.** Oberblech nach vorn ziehen und entfernen. Dabei die Erdungsleitung vom Blech abziehen.

#### **Transporthilfe**

Den Vitocharge an den ovalen Öffnungen im hinteren Seitenblech und an den Stellfüßen transportieren. Durch die ovalen Öffnungen kann eine Transporthilfe (Seil oder Gurt) um den Vitocharge gezogen werden. Um die Stellfüße kann ebenfalls ein Seil fixiert werden.

**2.** Falls die Bleche vor der Einbringung nicht entfernt wurden, müssen jetzt die beiden Vorderbleche entfernt werden. Siehe Kapitel "Stromspeicher öffnen".

5812843

### <span id="page-14-0"></span>**Bedieneinheit einbauen** (Fortsetzung)

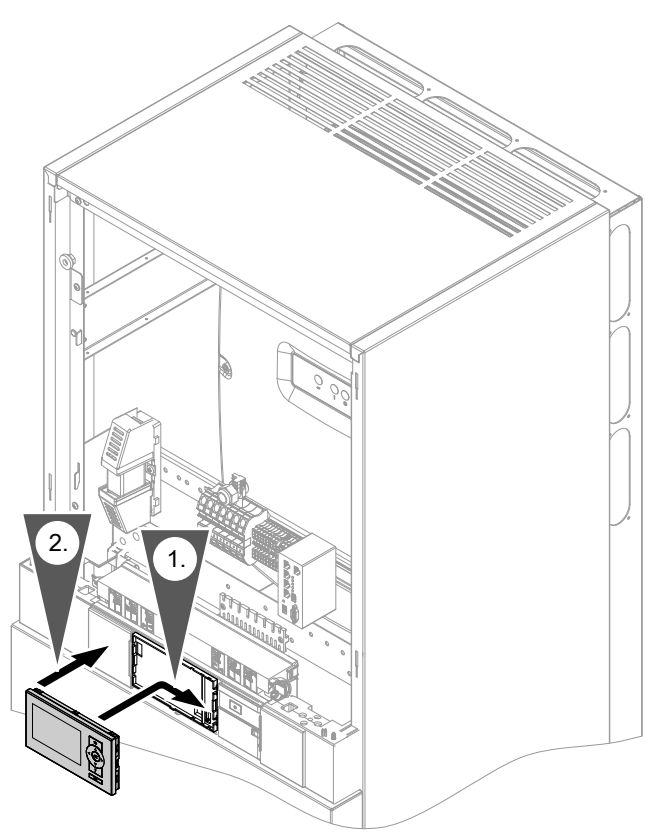

*Abb. 4*

## **Elektrische Anschlüsse**

#### **Hinweise zu den elektrischen Anschlüssen**

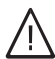

#### **Gefahr**

Unsachgemäß ausgeführte Verdrahtungen können zu gefährlichen Verletzungen durch elektrischen Strom und zu Geräteschäden führen. Das Verlagern von Drähten in den benachbarten Spannungsbereich durch folgende Maßnahmen verhindern (siehe Abb. auf Seite [18\)](#page-17-0):

■ Datenleitungen getrennt von Steuerleitungen und Wechselspannungsleitungen verlegen. Leitungen mit Leitungsbindern fixieren. Datenleitungen: BUS-Leitungen, z. B. CAN-BUS, Ethernet

Steuerleitungen: "Dig In", "Bat Vtg" und .Ext Vta"

Wechselspannungsleitungen: Netzspannungsführende Leitungen

- Leitungen im Gerät auf kürzestem Weg verlegen. Leitungen nicht kreuzen.
- Wechselspannungs- und Steuerleitungen müssen doppelt isoliert sein.
- Leitungen erst kurz vor den Anschlussklemmen möglichst kurz abmanteln. Leitungen dicht an den zugehörigen Klemmen bündeln.
- Leitungen mit Leitungsbindern an den Zugentlastungen fixieren.

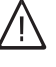

### **Gefahr**

Unsachgemäße Spannungsfreischaltung kann zu gefährlichen Verletzungen durch elektrischen Strom und zu Geräteschäden führen.

Vor Arbeiten am Gerät:

- 1. Netzschalter am Vitocharge ausschalten.
- 2. Stromführende Leitungen zwischen Vitocharge und Hauptverteilung spannungsfrei schalten.
- 3. Alle Batteriemodule so weit aus dem Vitocharge ziehen, dass alle Kontakte unterbrochen sind.
- 4. Angeschlossene Komponenten und Stromerzeuger spannungsfrei schalten (siehe folgendes Kapitel).
- 5. Wechselstromleiter außerhalb des Stromspeichersystems kurzschließen und erden.
- 6. Anlage auf Spannungsfreiheit prüfen.
- 7. Anlage gegen Wiedereinschalten sichern.
- 8. Benachbarte spannungsführende Teile abdecken oder abschranken.

#### ! **Achtung**

Schutzeinrichtungen sind aus Gründen der Übersichtlichkeit in den Blockschaltplänen und Anschlussplänen nur teilweise dargestellt. Sicherheitseinrichtungen gemäß gültigen Vorschriften einbauen.

#### **Achtung**

!

Nicht ausreichend geerdete Verkleidungsbleche können zu Unfällen durch Stromschlag führen. Alle Erdungsanschlüsse an den Verkleidungsblechen müssen während des Betriebs angeschlossen sein.

#### ■ Überspannungskategorie:

Der Vitocharge kann an Netzen der Überspannungskategorie III oder niedriger nach IEC 60664-1 eingesetzt werden. Der Vitocharge kann damit am Netzanschlusspunkt in einem Gebäude permanent angeschlossen werden (in der Netzverteilung und dieser nachgeschaltet). Ein Anschluss über lange Leitungswege im Freien kann zu einer Erhöhung der Überspannungskategorie führen und ist damit nicht zulässig.

- Alle Anschlussleitungen werden von hinten in den Stromspeicher eingeführt.
- Höhe der fest integrierten Leitungseinführungen: 1000 bis 1100 mm

Die zusätzlichen Zugentlastungen sind in der Höhe variabel montierbar.

- Die zu verwendenden Leiterquerschnitte sind im Anschlussplan und auf Aufklebern im Gerät genannt.
- Für Servicearbeiten: Damit der Vitocharge von der hinteren Wand abgerückt werden kann, die Wechselspannungsleitungen hinter dem Vitocharge 1200 mm länger ausführen als erforderlich.
- Je nach Betriebsweise und eingesetzten Stromerzeugern ist eine unterschiedliche Anzahl von Stromzählern erforderlich. Einzusetzende Typen und deren Platzbedarf mit dem Energieversorgungsunternehmen abklären.
- In Block- und Anschlussplänen ist der Vitocharge mit unterschiedlichen Erzeugeranlagen dargestellt, siehe ab Seite [22.](#page-21-0) Die Positionierung der jeweiligen Komponenten im Stromnetz und deren genauer Anschluss werden beschrieben.
- Im Vitocharge befindet sich ein NF-Transformator mit verstärkter Isolierung.
- Im Strompfad "AC2" (Leistungsausgang Vitocharge) müssen ein Leitungsschutzschalter und eine Fehlerstrom-Schutzeinrichtung installiert sein. Beide Komponenten müssen nach den vor Ort gültigen Normen und Richtlinien ausgelegt werden.

Leitungsschutzschalter: max. C 32 A Fehlerstrom-Schutzeinrichtung: 40 A/0,03 A Typ A

5812843

#### <span id="page-16-0"></span>**Position der elektrischen Anschlüsse**

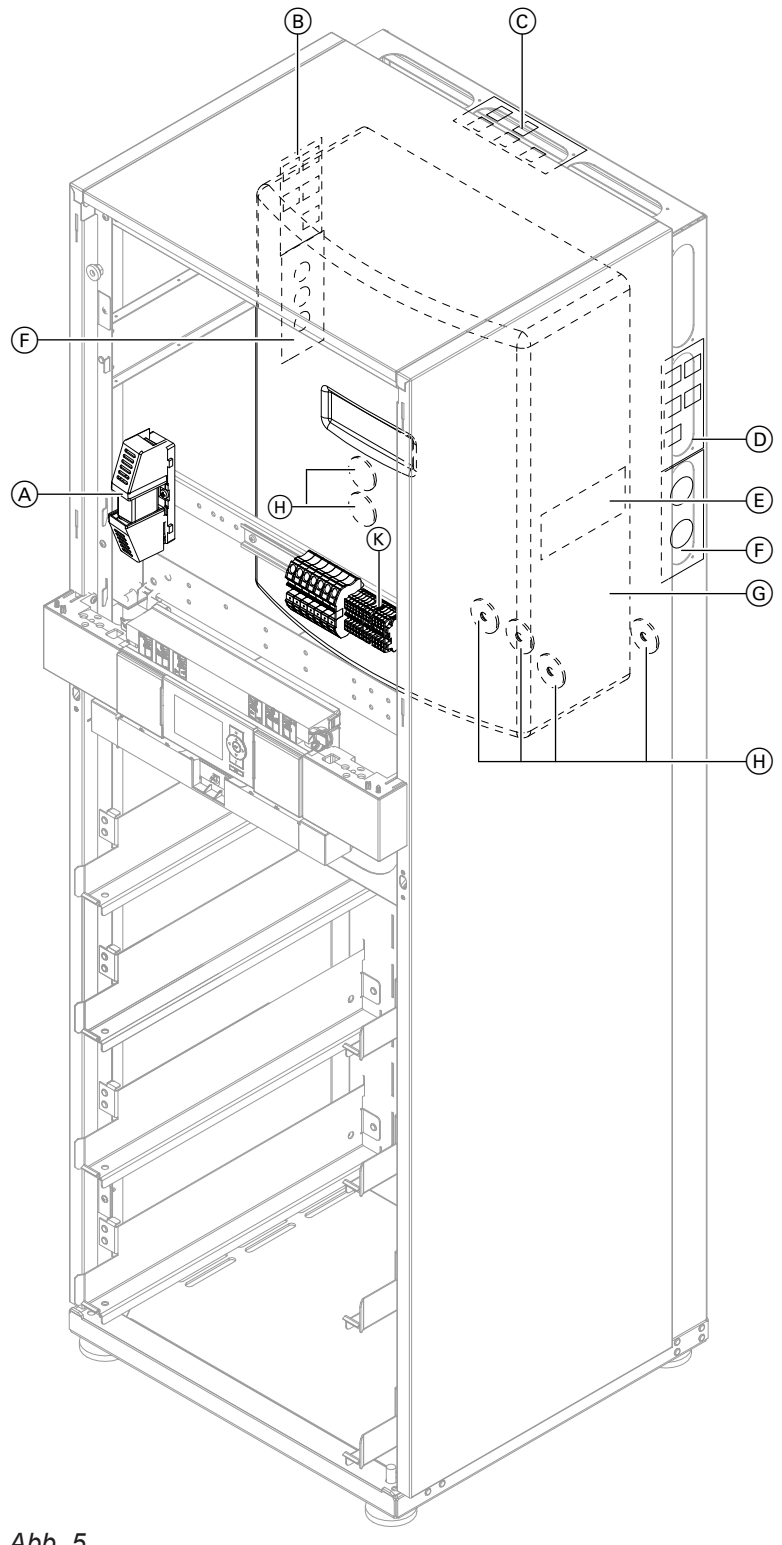

#### *Abb. 5*

- A NH00 Sicherung 200 A
- $\bullet$  Montagemöglichkeit Konsole BUS-Anschlüsse
- C Montagemöglichkeit Konsole BUS-Anschlüsse
- D Montagemöglichkeit Konsole BUS-Anschlüsse
- E Typenschild Wechselrichter
- F Zugentlastungsblech: Lieferumfang Vitocharge
- G Wechselrichter
- $\widetilde{\Theta}$  Leitungseinführung an der Rückseite sind im Auslieferungszustand vormontiert. Die Leitungseinführungen (Kantenschutz) nicht entfernen. Höhe: 1000 bis 1100 mm
- K Anschlussbereich Steuerungen

## <span id="page-17-0"></span>**Leitungsführung im Gerät**

Die erforderlichen Leitungen entsprechend Abb. verlegen und zugentlasten.

#### Beispiel:

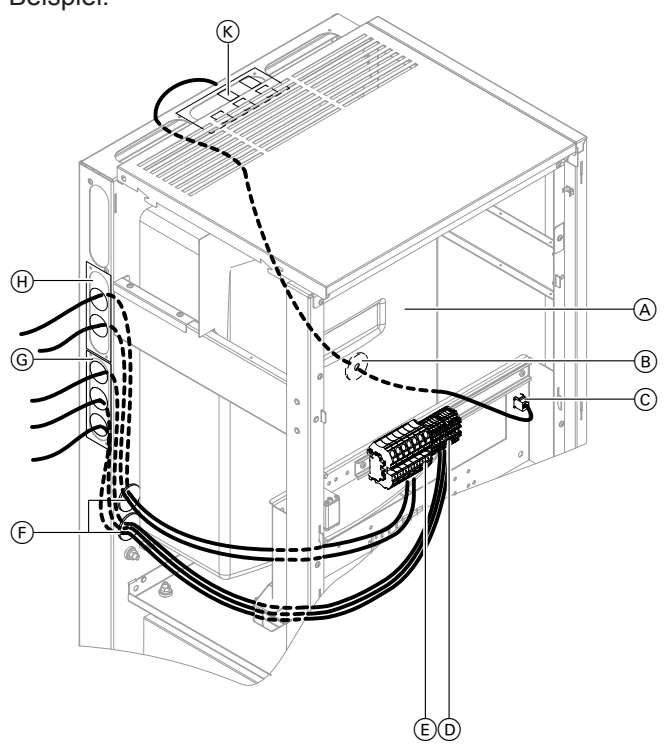

- G Beiliegendes Zugentlastungsblech (Lieferumfang Umschalteinrichtung für Netzersatzbetrieb)
- (H) Beiliegendes Zugentlastungsblech
- (K) Konsole BUS-Anschlüsse

#### *Abb. 6*

- A Wechselrichter
- $\overline{B}$  Leitungseinführung der Datenleitungen (sind im Auslieferungszustand bereits verlegt)
- C Anschlussbereich Datenleitung im Vitocharge
- D Anschlussbereich Steuerleitungen im Vitocharge

Steuerleitungen:

- $\blacksquare$  "Dig In"
- "Ext Vtg"
- "Bat Vtg"
- Ansteuerung Umschalteinrichtung
- E Anschlussbereich Leitungen 230 V
- F Leitungseinführungen für Leitungen 230 V und **Steuerleitungen**

#### **Adern anschließen und Leitungen zugentlasten**

#### *Hinweis*

*Je nach Anwendung variiert die Anzahl der Leitungen.*

<span id="page-18-0"></span>Beispiel:

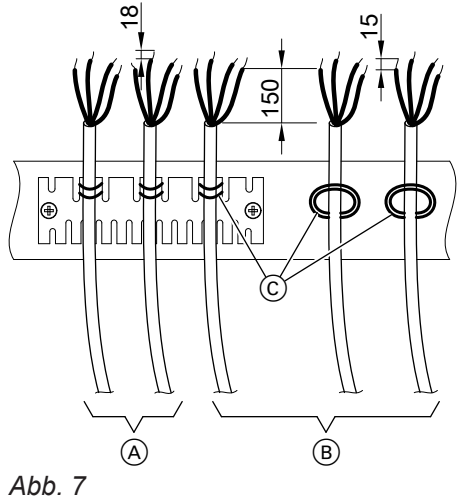

- A Leitungen 230 V
- B Steuerleitungen
- C Leitungen mit Leitungsbinder sichern.

### **Übersicht der elektrischen Anschlüsse für Netzparallelbetrieb**

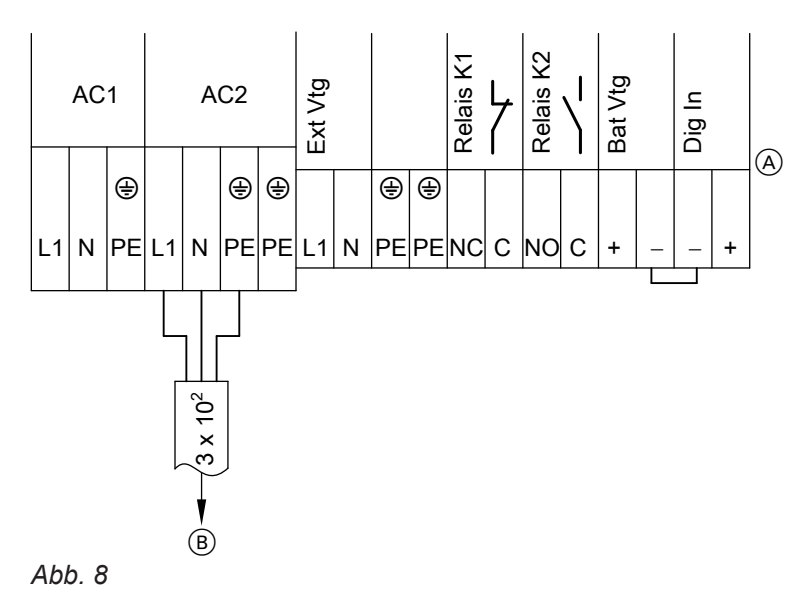

- A Anschlussbereich Vitocharge
- B Zur Hauptverteilung

### **Konsole BUS-Anschlüsse und Zugentlastungsblech einbauen**

Die Konsole ist im Auslieferungszustand mit einem Leitungsbinder am hinteren Lochblech befestigt. Falls der Bereich am endgültigen Montageort zugänglich bleibt, kann der Montagebereich auch im rechten oder linken Lochblech gewählt werden.

<span id="page-19-0"></span>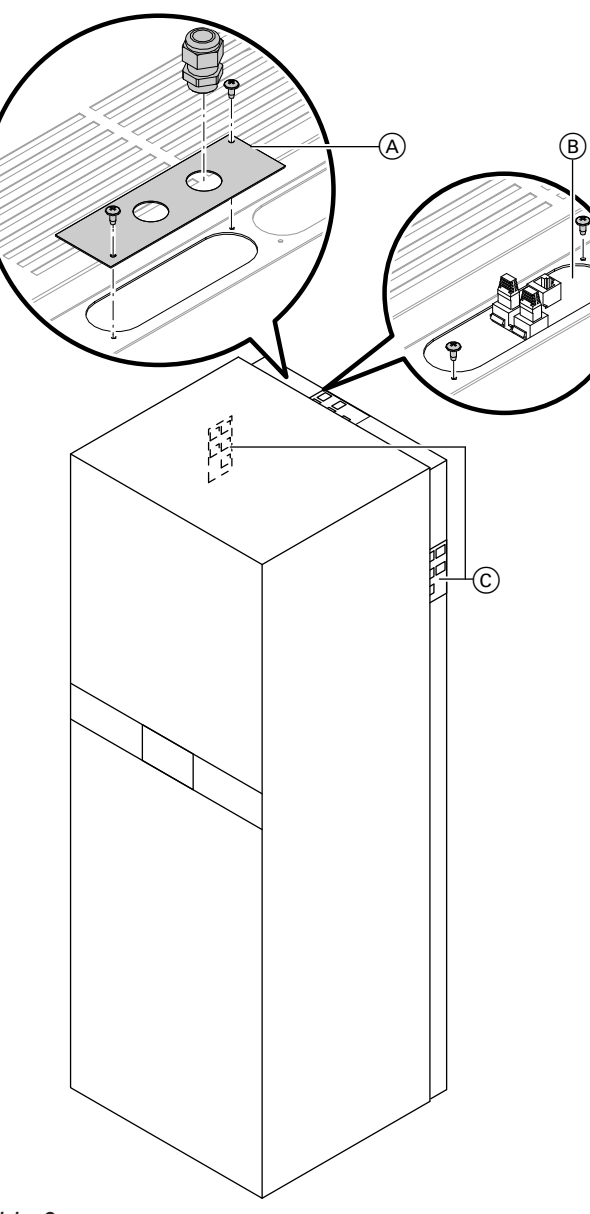

- **1.** Die Konsole ist mit Leitungsbinder im hinteren Bereich des Vitocharge befestigt. Konsole und Tüte mit Schrauben vom Vitocharge lösen.
- **2.** Konsole mit beiliegenden Schrauben an gewünschter Position anbauen.

#### *Hinweis*

*Die Länge der internen Leitungen ist für alle Montagemöglichkeiten ausreichend.*

- **3.** In beiliegendes Zugentlastungsblech die Leitungsverschraubung einschrauben.
- **4.** Das Zugentlastungsblech in einer freien Aussparung in der Nähe der Leitungsdurchführung anbauen. Weitere Informationen siehe Kapitel "Leitungsführung im Gerät".

- *Abb. 9*
- A Zugentlastungsblech
- B Konsole BUS-Anschlüsse, Position im hinteren Abdeckblech
- C Weitere Einbaumöglichkeiten der Konsole BUS-Anschlüsse

#### **Belegung der BUS-Anschlüsse**

- ! **Achtung**
- Abschlusswiderstände mit falschen elektrischen Eigenschaften können Schäden am Gerät verursachen. Nur die mitgelieferten Abschlusswiderstände E

entsprechend Abb. aufstecken.

<span id="page-20-0"></span>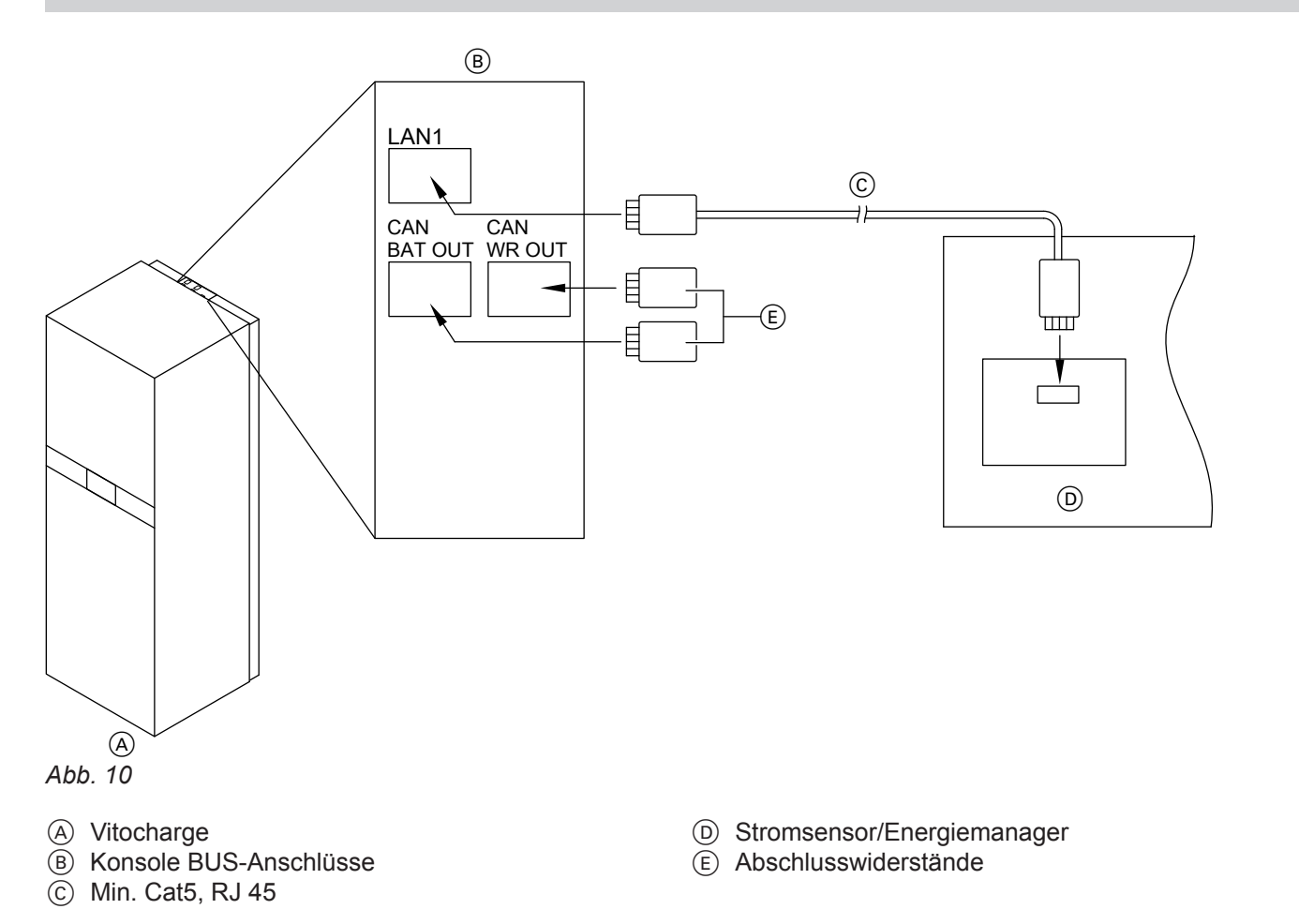

## **Stromsensor/Energiemanager anschließen**

Den Stromsensor/Energiemanager in der Hauptverteilung einbauen.

- **1.** Stromsensor/Energiemanager entsprechend des folgenden Anschlussplans anschließen. Falls die beiliegende Verbindungsleitung zu kurz ist, kann eine andere vorkonfektionierte Leitung (min. Cat5) mit RJ45-Steckern genutzt werden. Max. Leitungslänge: 50 m
- 2. RJ45-Stecker im Anschluss "LAN1" der Konsole BUS-Anschlüsse einstecken.
- **3.** RJ45-Stecker im Stromsensor/Energiemanager einstecken.

**4.** Beiliegenden Klappferrit  $\circledB$  (falls vorhanden) direkt hinter dem RJ45-Stecker des Stromsensors/Energiemanagers (A) an der Verbindungsleitung befestigen.

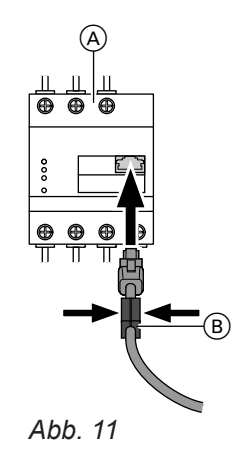

## <span id="page-21-0"></span>**Netzwerkverbindung herstellen (falls erforderlich)**

Die Funktionen des Stromspeichersystems können auch über die Benutzeroberfläche des Wechselrichters an einem PC oder Laptop angezeigt werden. Das Stromspeichersystem muss dazu über den Anschluss "LAN1" der Konsole BUS-Anschlüsse in ein lokales Netzwerk eingebunden werden.

#### *Hinweis*

*Falls kein Router angeschlossen wird, Stromsensor/ Energiemanager direkt am Anschluss "LAN1" der Konsole BUS-Anschlüsse anschließen.*

Erforderliche LAN-Verbindungsleitungen: bauseits Max. Leitungslänge der Datenleitungen: 50 m

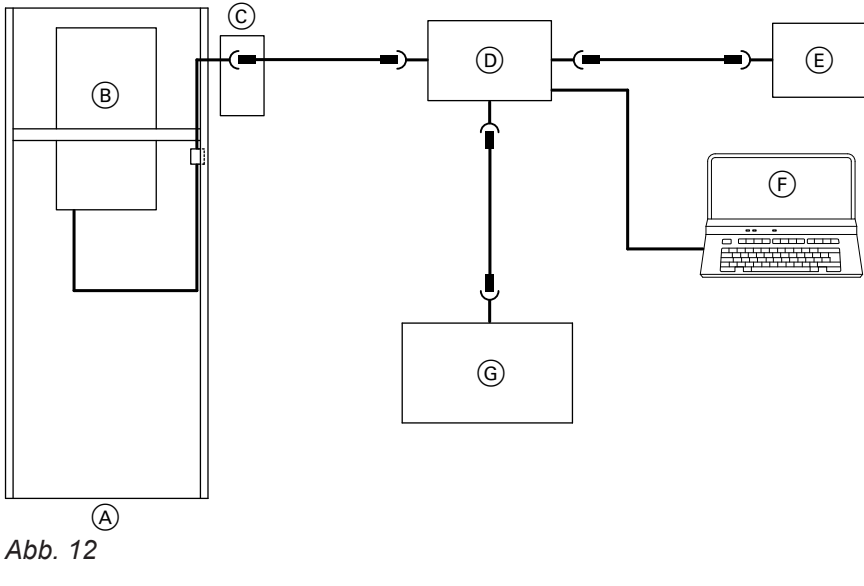

- A Vitocharge
- B Wechselrichter
- $\overline{C}$  Anschluss "LAN1" an der Konsole BUS-Anschlüsse
- D Router und/oder Switch
- $\overline{E}$  Stromsensor/Energiemanager
- F PC/Laptop
- G Photovoltaik-Wechselrichter (falls vorhanden)

#### **Allgemeine Hinweise zu Blockschaltplänen und Anschlussplänen**

Blockschaltplan und Anschlussplan entsprechend der Anlagenkonfigurationen aus den folgenden Abbildungen wählen.

Die aufgeführten Blockschaltbilder sind konform mit dem VDE FNN Dokument "Anschluss und Betrieb von Speichern am Niederspannungsnetz" (Viessmann Herstellererklärung zur FNN-Konformität unter **[www.viessmann.com](http://www.viessmann.com)**) und dienen zur Unterstützung bei der Anlagenplanung. Das gewünschte Zählerkonzept ist in jedem Fall mit dem Verteilnetzbetreiber abzustimmen. Die Einhaltung der technischen Regeln und Fördervoraussetzungen sind zu beachten.

Die Blockschaltbilder bzw. die Anordnung der Zähler sind so gestaltet, dass alle Stromerzeuger in Vitocharge einspeisen können. Eine andere Anordnung der Zähler ist technisch möglich, kann aber dazu führen, dass nicht alle Stromerzeuger in Vitocharge einspeisen können. Durch die jeweiligen Förderbedingungen kann das aber von Vorteil sein. Wir empfehlen, die Randbedingungen in der Planungsphase zu klären. Das gewünschte Zählerkonzept und der Anschluss der weiteren Komponenten sind in jedem Fall mit dem Verteilnetzbetreiber abzustimmen.

#### **Achtung**

!

Schutzeinrichtungen sind aus Gründen der Übersichtlichkeit in den Blockschaltplänen und Anschlussplänen nur teilweise dargestellt. Sicherheitsvorrichtungen gemäß gültigen Vorschriften einbauen.

5812843

## <span id="page-22-0"></span> **Allgemeine Hinweise zu Blockschaltplänen und…** (Fortsetzung)

Für das Betriebsverhalten jeder Anlage müssen während der Inbetriebnahme Parameter eingestellt werden. Die erforderlichen Einstellungen der Parameter unterscheiden sich je nach Anlagenkonfiguration. Deshalb sind die Anlagenkonfigurationen zum besseren Auffinden der richtigen Parametereinstellungen in Anlagengruppe A und B eingeteilt.

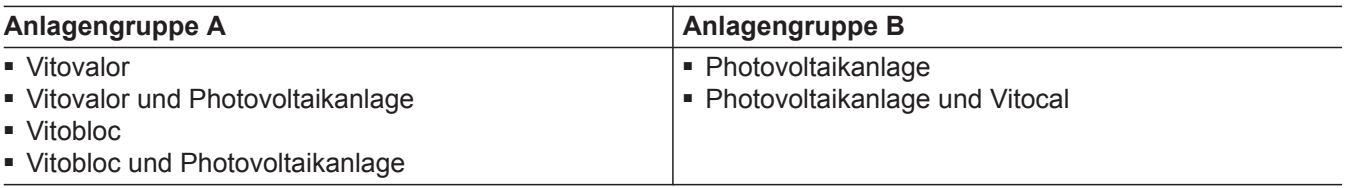

## **Anschluss mit Vitovolt (Anlagengruppe B)**

■ Vitovolt 200 und Vitovolt 300:

- 1-phasig
- 3-phasig

#### **Blockschaltplan**

#### *Hinweis*

*Mit dem Verteilnetzbetreiber abstimmen, auf welcher Phase der Stromspeicher und die stromerzeugenden Komponenten angeschlossen werden sollen.*

Konform mit dem VDE-FNN-Hinweis siehe Kapitel "Allgemeine Hinweise zu Blockschaltplänen und Anschlussplänen".

## **Anschluss mit Vitovolt (Anlagengruppe B)** (Fortsetzung)

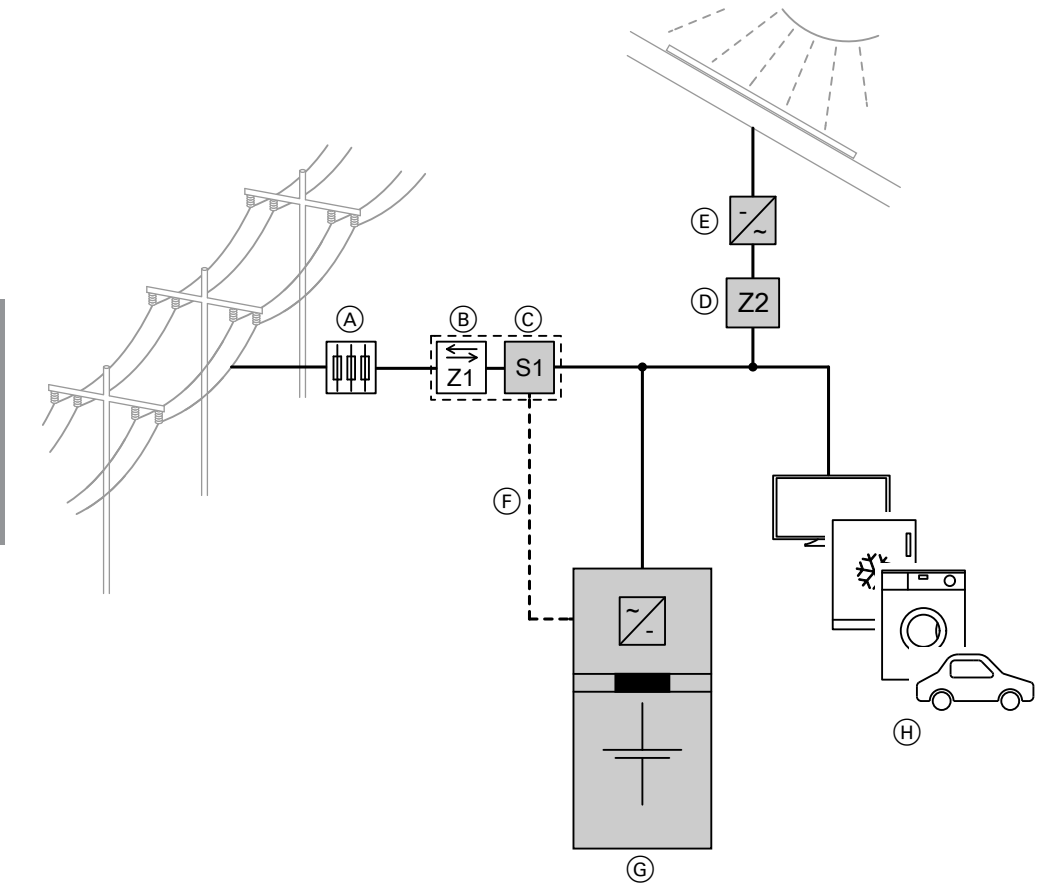

#### *Abb. 13*

- A Hauptanschlusskasten
- B Hauptanschlusszähler Z1 vom Energieversorgungsunternehmen
- C Stromsensor/Energiemanager
- D Bei Photovoltaikanlagen ≥ 10 kW ab EEG 2012-II(4): Stromzähler Z2 erforderlich
- E Photovoltaik-Wechselrichter
- F Datenleitung
- G Vitocharge, Typ S230
- $\overline{H}$  Verbraucher

## <span id="page-24-0"></span>**Anschluss mit Vitovolt (Anlagengruppe B)** (Fortsetzung)

#### **Anschlussplan**

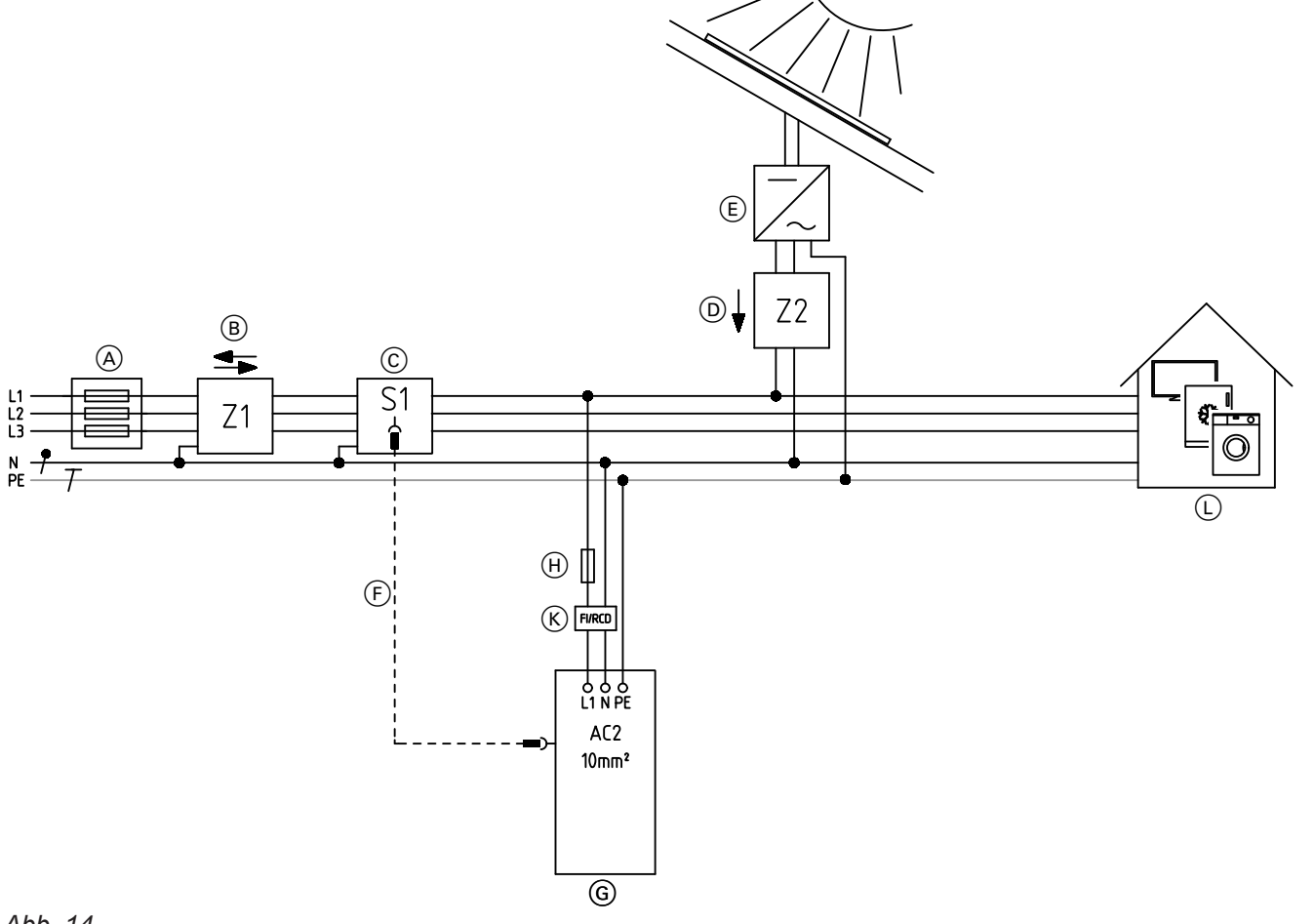

#### *Abb. 14*

- A Hauptanschlusskasten
- B Hauptanschlusszähler Z1 vom Energieversorgungsunternehmen
- C Stromsensor/Energiemanager
- D Bei Photovoltaikanlagen ≥ 10 kW ab EEG 2012-II(4): Stromzähler Z2 erforderlich
- E Photovoltaik-Wechselrichter Schutzeinrichtungen gemäß gültigen Vorschriften einbauen.
- $E$  Datenleitung an "LAN1", RJ 45, min. Cat 5 G Vitocharge, Typ S230  $\widetilde{H}$  Leitungsschutzschalter: max. C 32 A
- 
- $K$  Fehlerstrom-Schutzeinrichtung: 40 A/0,03 A Typ A L Hausverteilung mit Schutzeinrichtungen und Verbrauchern

## **Anschluss mit Vitovalor (Anlagengruppe A)**

■ Vitovalor PT2 und Vitovalor PA2

#### **Blockschaltplan**

#### *Hinweis*

*Mit dem Verteilnetzbetreiber abstimmen, auf welcher Phase der Stromspeicher und die stromerzeugenden Komponenten angeschlossen werden sollen.*

Konform mit dem VDE-FNN-Hinweis siehe Kapitel "Allgemeine Hinweise zu Blockschaltplänen und Anschlussplänen".

## <span id="page-25-0"></span>Montageablauf

## **Anschluss mit Vitovalor (Anlagengruppe A)** (Fortsetzung)

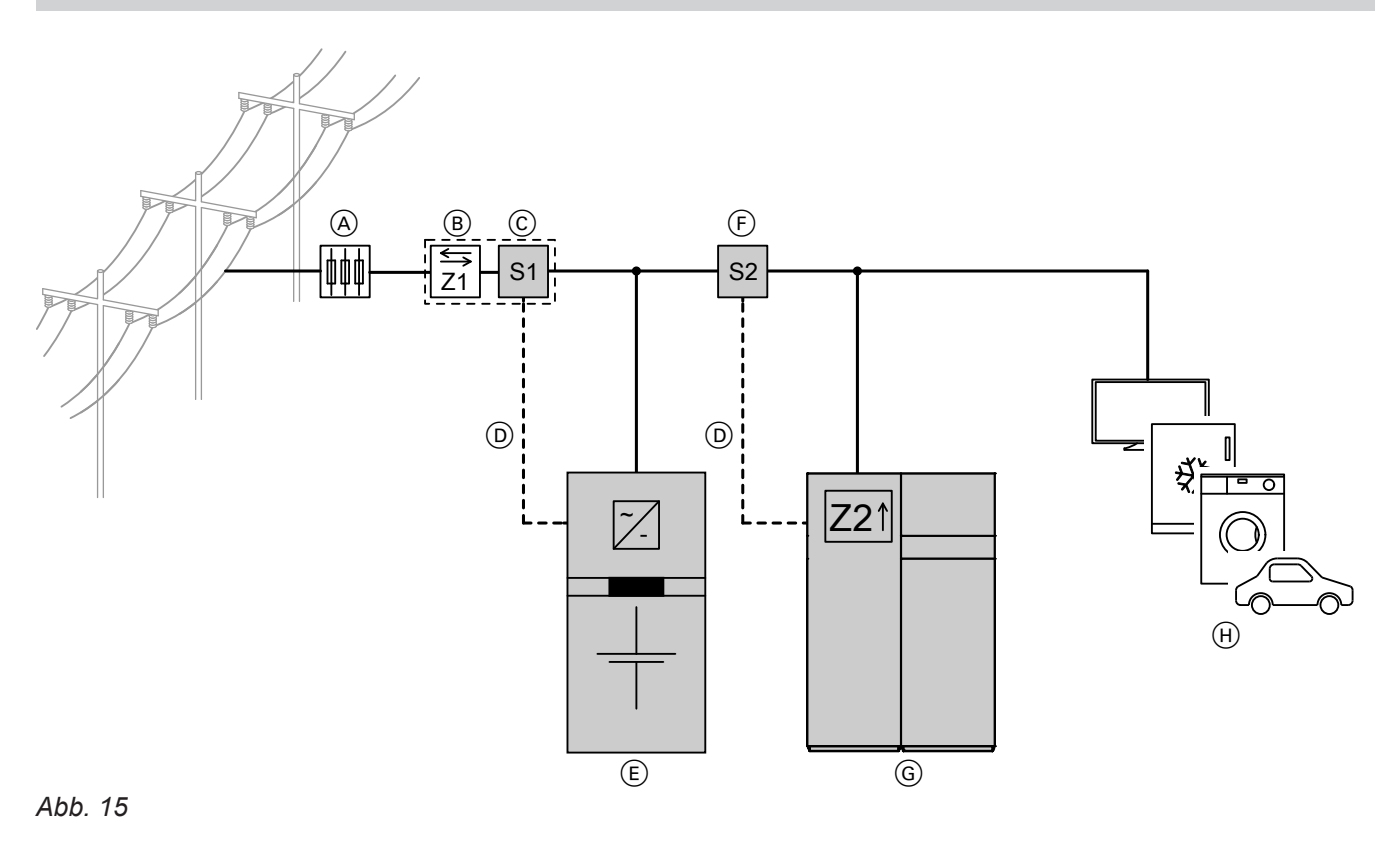

- A Hauptanschlusskasten
- B Hauptanschlusszähler Z1 vom Energieversorgungsunternehmen
- C Stromsensor/Energiemanager
- D Datenleitung

**Montage**

- E Vitocharge, Typ S230
- F Externer Stromzähler Vitovalor (Messwandler) G Vitovalor PT2 (dargestellt) oder Vitovalor PA2 mit integriertem Stromzähler Z2
- (H) Verbraucher

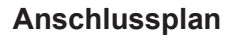

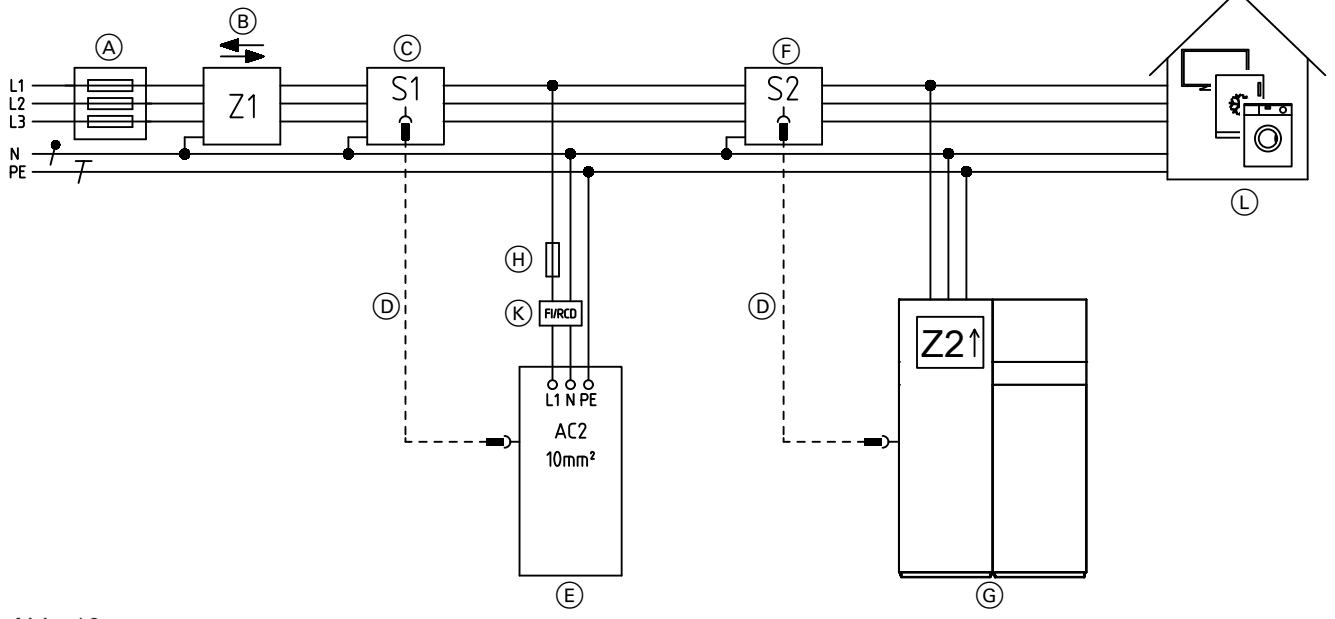

### *Abb. 16*

- A Hauptanschlusskasten
- B Hauptanschlusszähler Z1 vom Energieversorgungsunternehmen
- C Stromsensor/Energiemanager
- (D) Datenleitung an "LAN1", RJ 45, min. Cat 5
- E Vitocharge, Typ S230

F Externer Stromzähler Vitovalor (Messwandler)

## <span id="page-26-0"></span>**Anschluss mit Vitovalor (Anlagengruppe A)** (Fortsetzung)

- G Vitovalor PT2 (dargestellt) oder Vitovalor PA2 mit integriertem Stromzähler Z2 Schutzeinrichtungen gemäß gültigen Vorschriften einbauen.
- 

#### **Anschluss des externen Stromzählers am Vitovalor:**

Montage- und Serviceanleitung "Vitovalor PT2"

#### **Anschluss mit Vitovalor und Vitovolt (Anlagengruppe A)**

- Vitovalor PT2 und Vitovalor PA2
- Vitovolt 200 und Vitovolt 300:
	- 1-phasig
	- 3-phasig

#### **Blockschaltplan**

#### *Hinweis*

- *■ Mit dem Verteilnetzbetreiber abstimmen, an welcher Phase der Stromspeicher und die stromerzeugenden Komponenten angeschlossen werden sollen.*
- *■ Zur effektiveren Eigenstromnutzung bei mehreren 1 phasigen Erzeugungsanlagen den Stromspeicher an der Phase anschließen, an der die leistungsschwächste Erzeugungsanlage angeschlossen ist.*

Konform mit dem VDE-FNN-Hinweis siehe Kapitel "Allgemeine Hinweise zu Blockschaltplänen und Anschlussplänen".

(H) Leitungsschutzschalter: max. C 32 A

brauchern

K Fehlerstrom-Schutzeinrichtung: 40 A/0,03 A Typ A L Hausverteilung mit Schutzeinrichtungen und Ver-

## **Anschluss mit Vitovalor und Vitovolt…** (Fortsetzung)

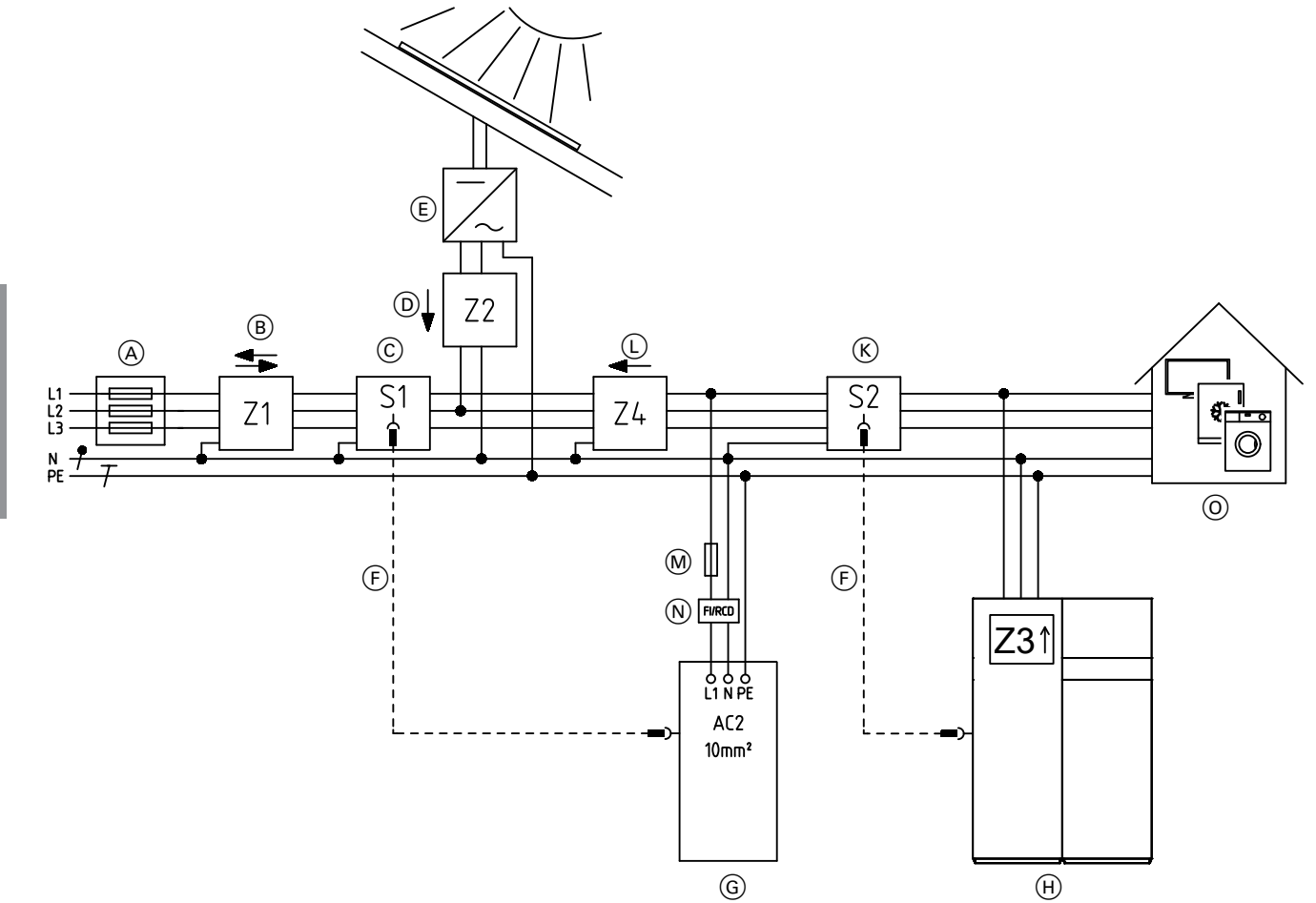

#### *Abb. 17*

- A Hauptanschlusskasten
- B Hauptanschlusszähler Z1 vom Energieversorgungsunternehmen
- C Stromsensor/Energiemanager
- D Bei Photovoltaikanlagen ≥ 10 kW ab EEG 2012-II(4): Stromzähler Z2 erforderlich
- E Photovoltaik-Wechselrichter
- F Datenleitung
- G Vitocharge, Typ S230
- $\overrightarrow{(H)}$  Vitovalor PT2 (dargestellt) oder Vitovalor PA2 mit integriertem Stromzähler Z3
- K Externer Stromzähler Vitovalor (Messwandler)
- $\widetilde{L}$  Stromzähler Z4: Einspeisevergütung Vitovalor
- M Verbraucher

### <span id="page-28-0"></span>**Anschluss mit Vitovalor und Vitovolt...** (Fortsetzung)

#### **Anschlussplan**

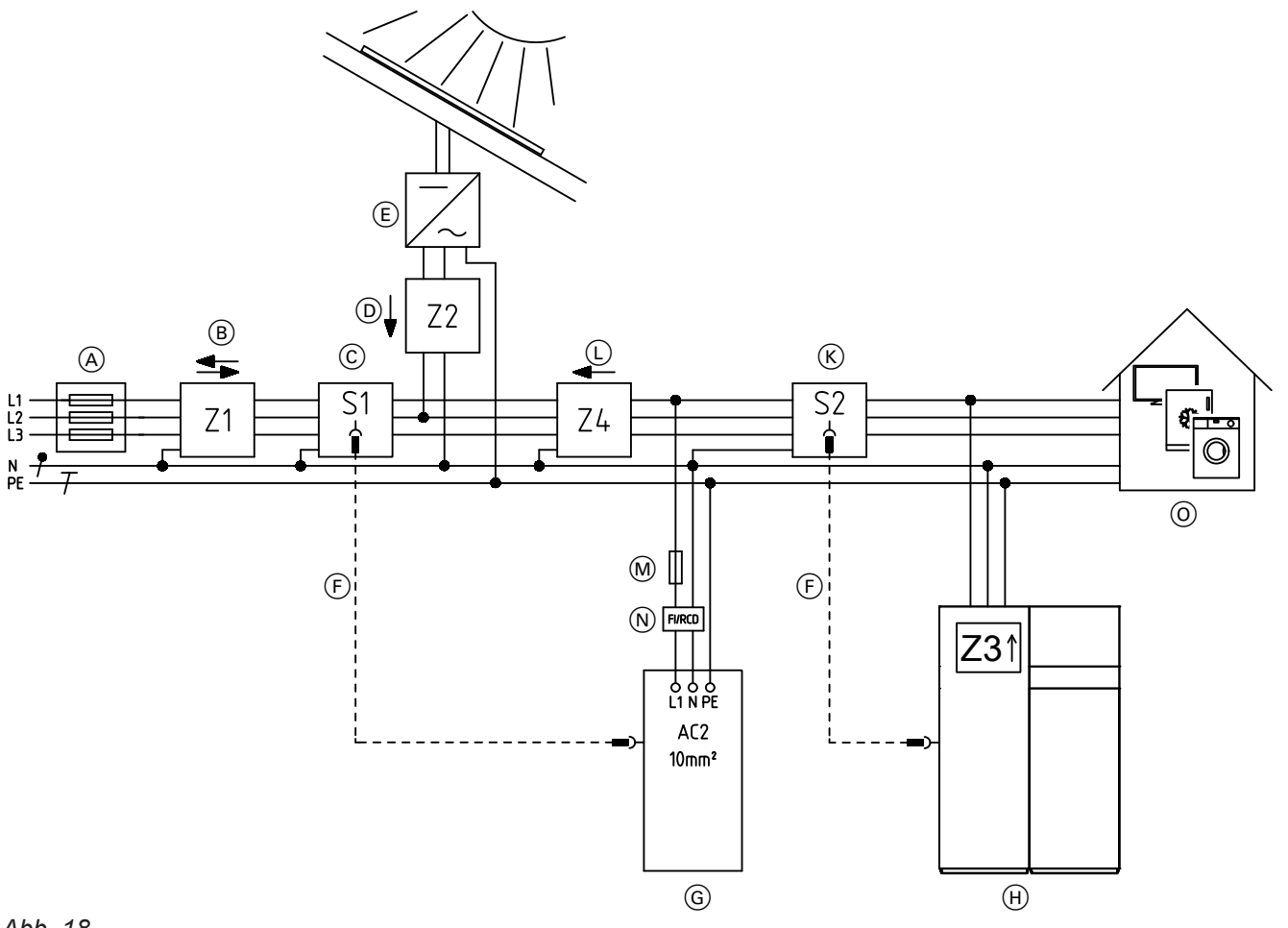

#### *Abb. 18*

- A Hauptanschlusskasten
- $\overline{B}$  Hauptanschlusszähler Z1 vom Energieversorgungsunternehmen
- C Stromsensor/Energiemanager
- D Bei Photovoltaikanlagen ≥ 10 kW ab EEG 2012-II(4): Stromzähler Z2 erforderlich
- E Photovoltaik-Wechselrichter Schutzeinrichtungen gemäß gültigen Vorschriften einbauen.
- $(F)$  Datenleitung an "LAN1", RJ 45, min. Cat 5
- G Vitocharge, Typ S230

#### **Anschluss des externen Stromzählers am Vitovalor:**

Montage- und Serviceanleitung "Vitovalor PT2"

- (H) Vitovalor PT2 (dargestellt) oder Vitovalor PA2 mit integriertem Stromzähler Z3 Schutzeinrichtungen gemäß gültigen Vorschriften einbauen.
- K Externer Stromzähler Vitovalor (Messwandler)
- $\overline{\mathbb{O}}$  Stromzähler Z4: Einspeisevergütung Vitovalor
- M Leitungsschutzschalter: max. C 32 A
- N Fehlerstrom-Schutzeinrichtung: 40 A/0,03 A Typ A
- O Hausverteilung mit Schutzeinrichtungen und Verbrauchern

## <span id="page-29-0"></span>**Anschluss mit Vitobloc (Anlagengruppe A)**

■ Vitobloc 200

#### **Blockschaltplan**

#### *Hinweis*

*Mit dem Verteilnetzbetreiber abstimmen, auf welcher Phase der Stromspeicher und die stromerzeugenden Komponenten angeschlossen werden sollen.*

Konform mit dem VDE-FNN-Hinweis siehe Kapitel "Allgemeine Hinweise zu Blockschaltplänen und Anschlussplänen".

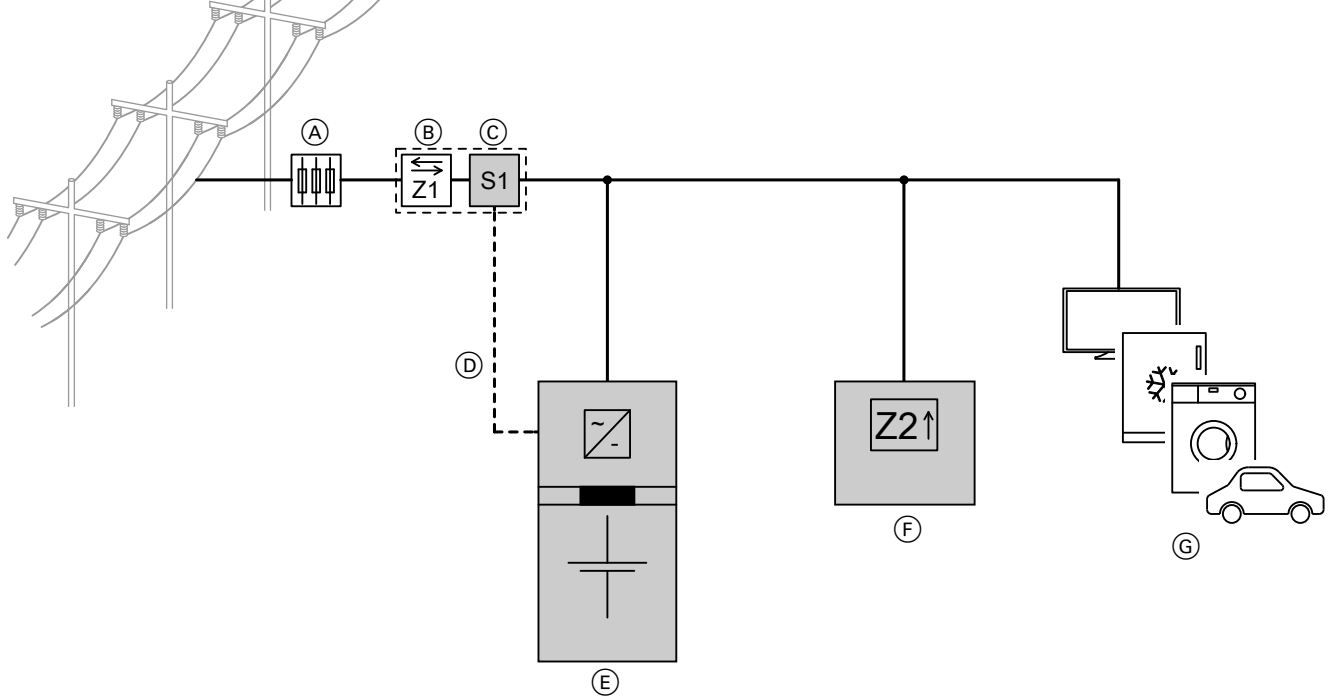

#### *Abb. 19*

- A Hauptanschlusskasten
- B Hauptanschlusszähler Z1 vom Energieversorgungsunternehmen
- C Stromsensor/Energiemanager
- D Datenleitung
- E Vitocharge, Typ S230
- F Vitobloc 200 mit integriertem Stromzähler Z2
- G Verbraucher

## <span id="page-30-0"></span>**Anschluss mit Vitobloc (Anlagengruppe A)** (Fortsetzung)

## **Anschlussplan**

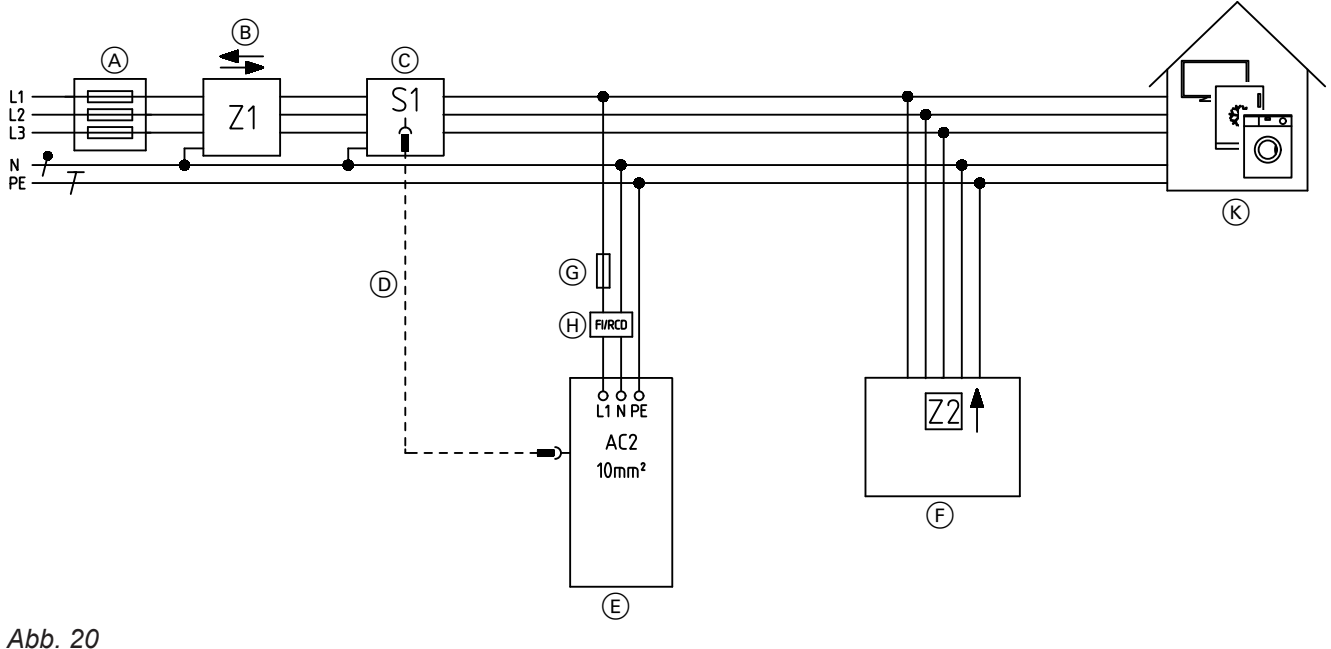

- A Hauptanschlusskasten
- B Hauptanschlusszähler Z1 vom Energieversorgungsunternehmen
- C Stromsensor/Energiemanager
- $\overline{D}$  Datenleitung an "LAN1", RJ 45, min. Cat 5
- E Vitocharge, Typ S230
- F Vitobloc 200 mit integriertem Stromzähler Z2 Schutzeinrichtungen gemäß gültigen Vorschriften einbauen.
- G Leitungsschutzschalter: max. C 32 A
- (H) Fehlerstrom-Schutzeinrichtung: 40 A/0,03 A Typ A  $R$  Hausverteilung mit Schutzeinrichtungen und Verbrauchern

- **Anschluss mit Vitobloc und Vitovolt (Anlagengruppe A)**
- Vitobloc 200
- Vitovolt 200 und Vitovolt 300:
	- 1-phasig
	- 3-phasig

### **Blockschaltplan**

#### *Hinweis*

- *■ Mit dem Verteilnetzbetreiber abstimmen, an welcher Phase der Stromspeicher und die stromerzeugenden Komponenten angeschlossen werden sollen.*
- *■ Zur effektiveren Eigenstromnutzung bei mehreren 1 phasigen Erzeugungsanlagen den Stromspeicher an der Phase anschließen, an der die leistungsschwächste Erzeugungsanlage angeschlossen ist.*

Konform mit dem VDE-FNN-Hinweis siehe Kapitel "Allgemeine Hinweise zu Blockschaltplänen und Anschlussplänen".

## **Anschluss mit Vitobloc und Vitovolt…** (Fortsetzung)

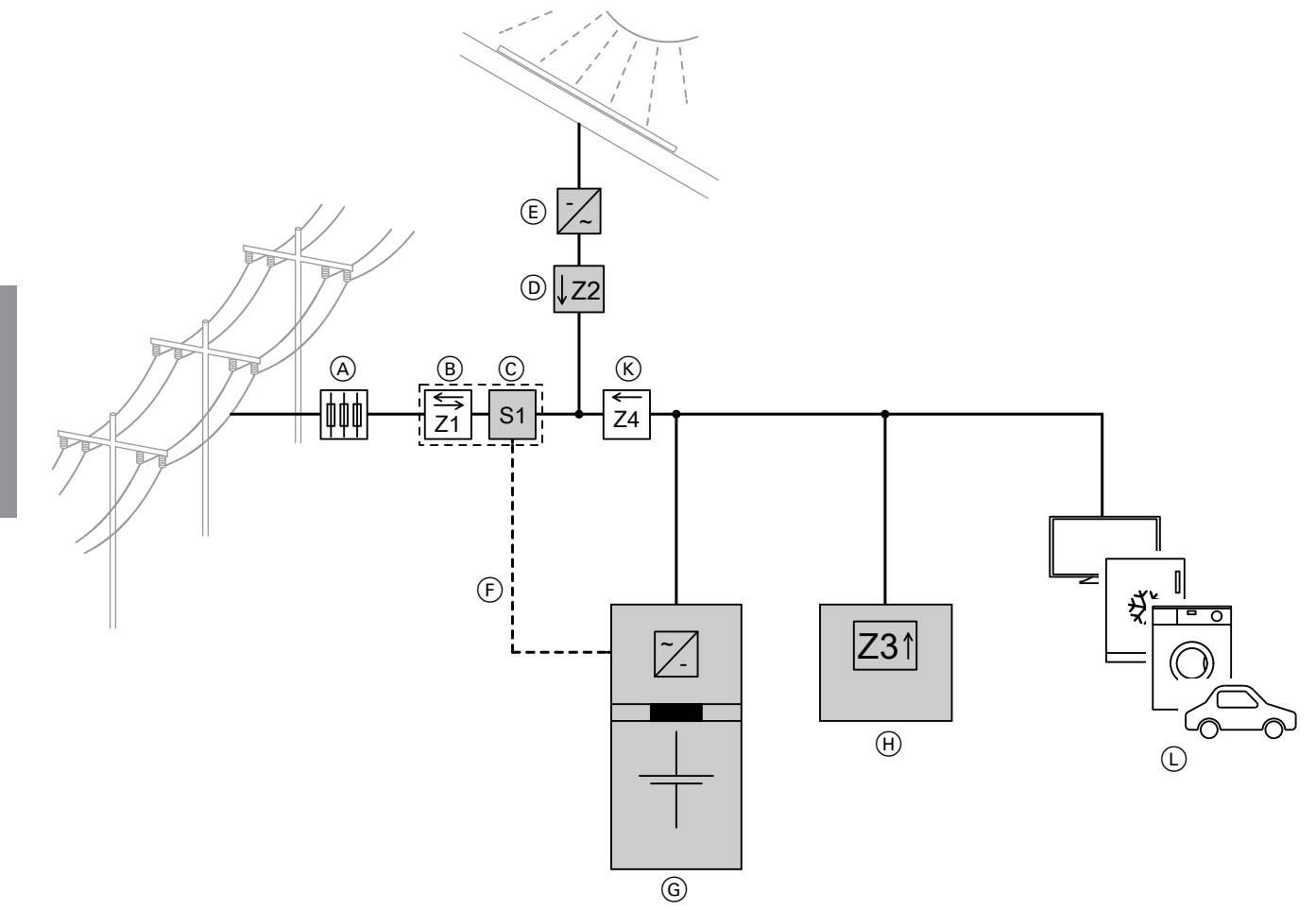

#### *Abb. 21*

- A Hauptanschlusskasten
- $\overline{B}$  Hauptanschlusszähler Z1 vom Energieversorgungsunternehmen
- C Stromsensor/Energiemanager
- D Bei Photovoltaikanlagen ≥ 10 kW ab EEG 2012-II(4): Stromzähler Z2 erforderlich
- E Photovoltaik-Wechselrichter
- F Datenleitung
- G Vitocharge, Typ S230
- $\widetilde{\Theta}$  Vitobloc 200 mit integriertem Stromzähler Z3
- K Stromzähler Z4: Einspeisevergütung Vitobloc
- L Verbraucher

## <span id="page-32-0"></span> **Anschluss mit Vitobloc und Vitovolt…** (Fortsetzung)

#### **Anschlussplan**

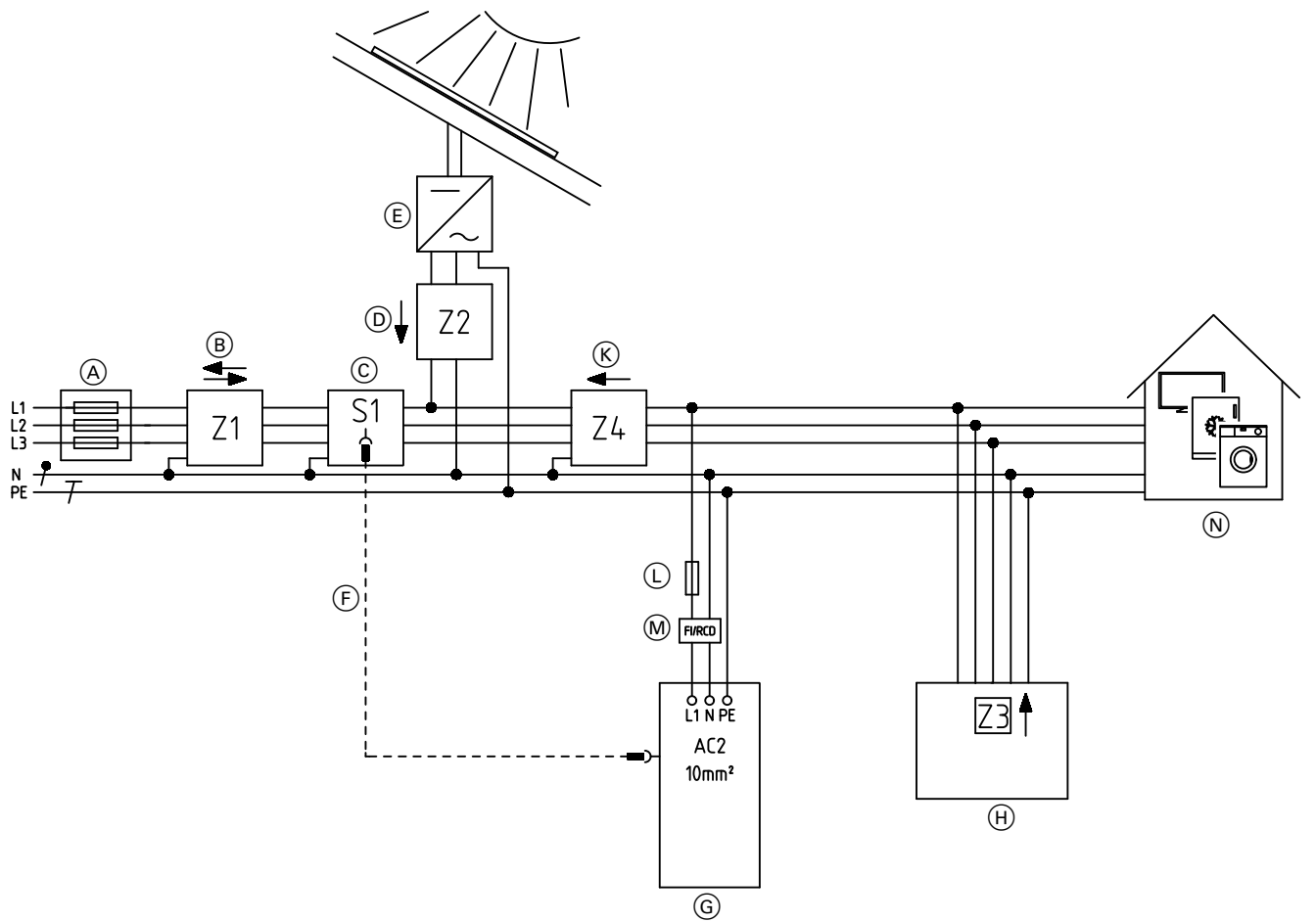

#### *Abb. 22*

- A Hauptanschlusskasten
- $\overline{B}$  Hauptanschlusszähler Z1 vom Energieversorgungsunternehmen
- C Stromsensor/Energiemanager
- D Bei Photovoltaikanlagen ≥ 10 kW ab EEG 2012-II(4): Stromzähler Z2 erforderlich
- E Photovoltaik-Wechselrichter Schutzeinrichtungen gemäß gültigen Vorschriften einbauen.
- $E$  Datenleitung an "LAN1", RJ 45, min. Cat 5
- G Vitocharge, Typ S230
- $\overline{\Theta}$  Vitobloc 200 mit integriertem Stromzähler Z3 Schutzeinrichtungen gemäß gültigen Vorschriften einbauen.
- K Stromzähler Z4: Einspeisevergütung Vitobloc
- L Leitungsschutzschalter: max. C 32 A
- M Fehlerstrom-Schutzeinrichtung: 40 A/0,03 A Typ A
- N Hausverteilung mit Schutzeinrichtungen und Verbrauchern

## <span id="page-33-0"></span>**Anschluss mit Vitocal und Vitovolt (Anlagengruppe B)**

- Vitocal:
	- 1-phasiger Verdichter 230 V
	- 3-phasiger Verdichter 400 V
- Vitovolt 200 und Vitovolt 300:
- 1-phasig
- 3-phasig

#### **Blockschaltplan**

#### *Hinweis*

- *■ Mit dem Verteilnetzbetreiber abstimmen, auf welcher Phase der Stromspeicher und die stromerzeugenden Komponenten angeschlossen werden sollen.*
- *■ Tarifumschaltung oder Unterbrechung: Energiezufuhr über Rundsteuer-Empfänger (Sondertarif)*

Konform mit dem VDE-FNN-Hinweis siehe Kapitel "Allgemeine Hinweise zu Blockschaltplänen und Anschlussplänen".

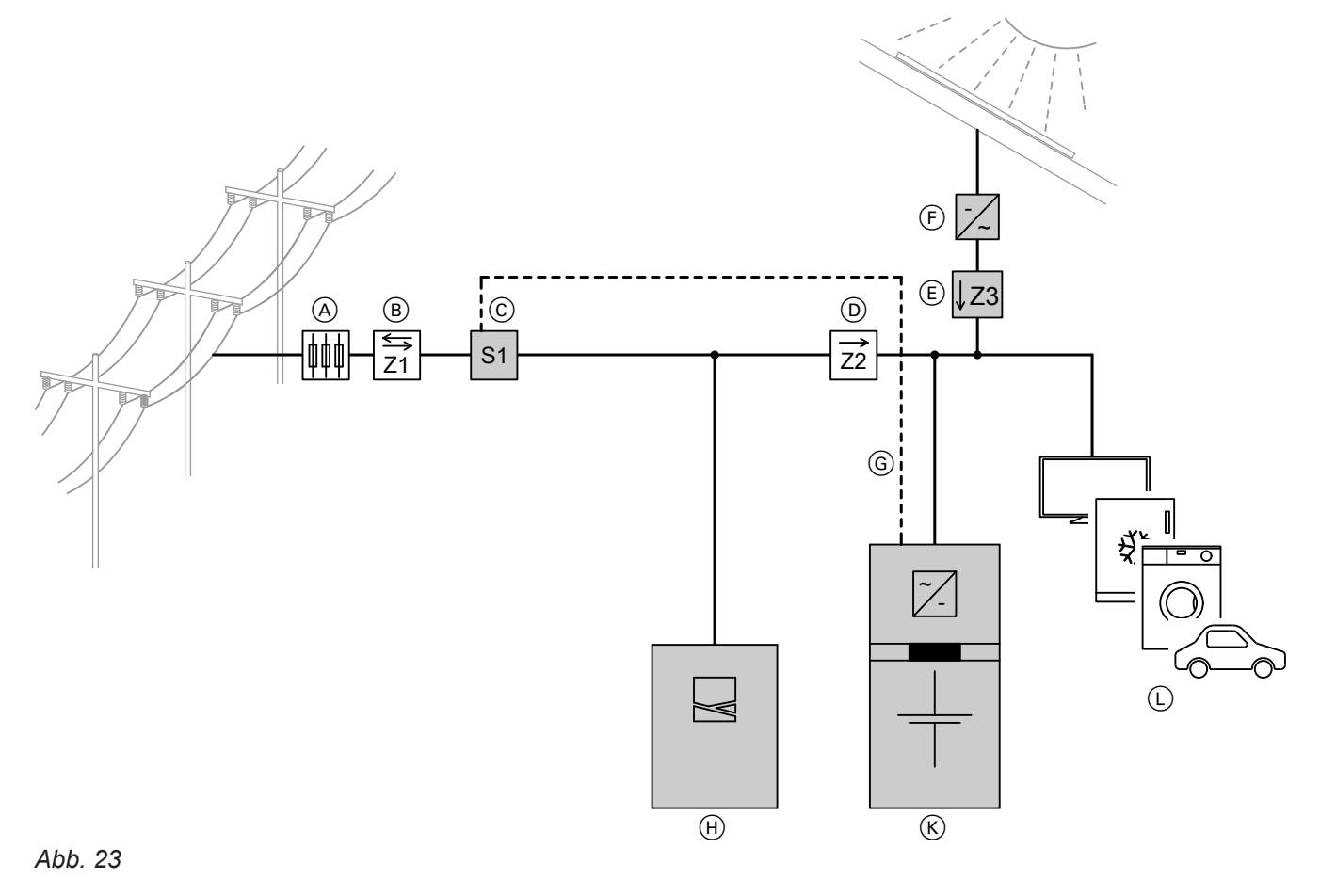

- A Hauptanschlusskasten
- B Hauptanschlusszähler Z1 vom Energieversorgungsunternehmen
- C Stromsensor/Energiemanager
- D Stromzähler Z2: Hochtarifverbrauch
- $(E)$  Bei Photovoltaikanlagen ≥ 10 kW ab EEG 2012-II(4): Stromzähler Z3 erforderlich
- F Photovoltaik-Wechselrichter
- G Datenleitung
- (H) Vitocal
- $\overline{K}$  Vitocharge, Typ S230
- L Weitere Verbraucher

5812843

## <span id="page-34-0"></span> **Anschluss mit Vitocal und Vitovolt…** (Fortsetzung)

#### **Anschlussplan**

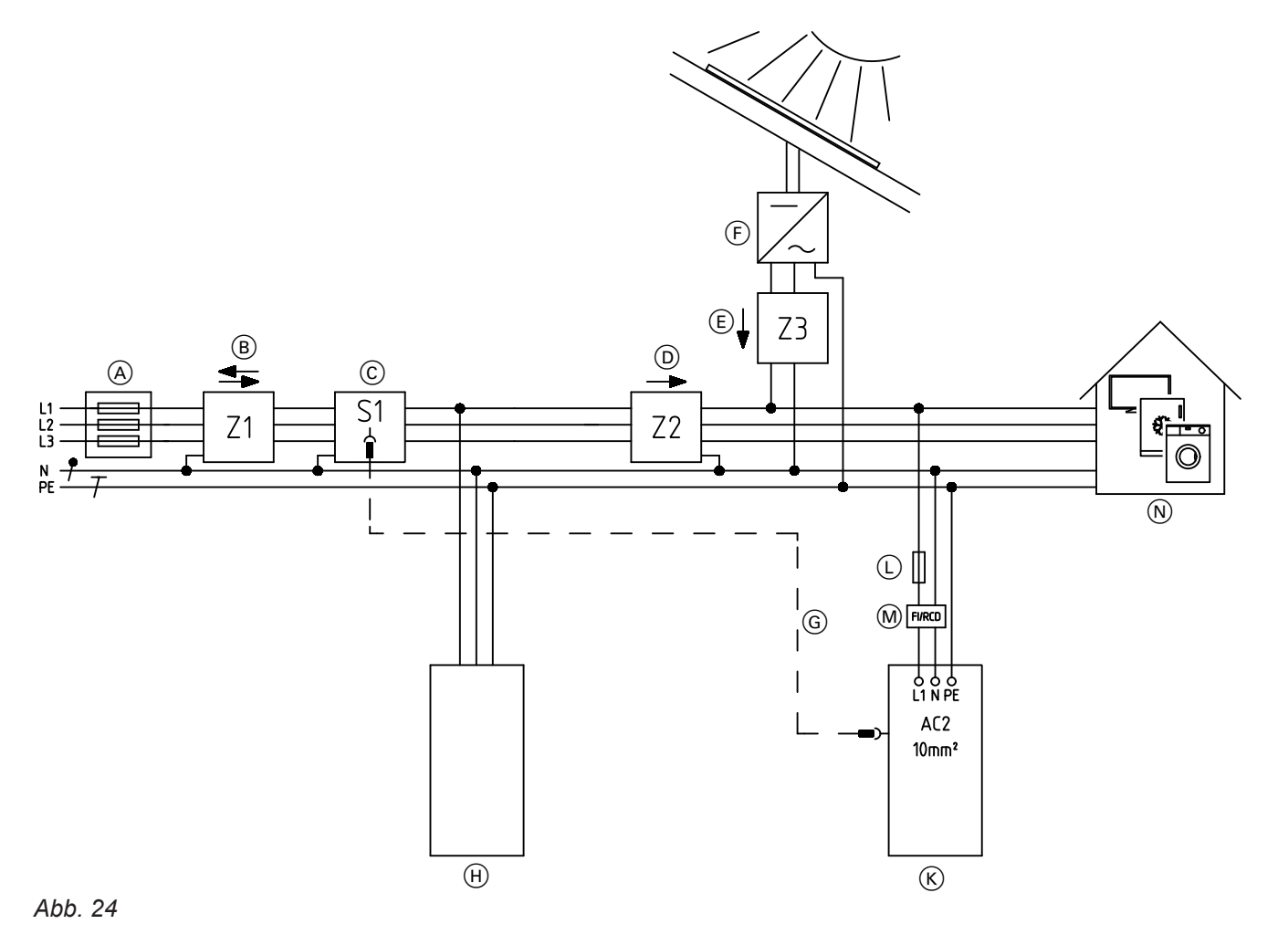

- A Hauptanschlusskasten
- B Hauptanschlusszähler Z1 vom Energieversorgungsunternehmen
- C Stromsensor/Energiemanager
- D Stromzähler Z2: Hochtarifverbrauch
- E Bei Photovoltaikanlagen ≥ 10 kW ab
- EEG 2012-II(4): Stromzähler Z3 erforderlich F Photovoltaik-Wechselrichter
- Schutzeinrichtungen gemäß gültigen Vorschriften einbauen.
- G Datenleitung an "LAN1", RJ 45, min. Cat 5
- (H) Vitocal
	- Schutzeinrichtungen gemäß gültigen Vorschriften einbauen.
- K Vitocharge, Typ S230
- L Leitungsschutzschalter: max. C 32 A
- M Fehlerstrom-Schutzeinrichtung: 40 A/0,03 A Typ A
- $\widetilde{N}$  Hausverteilung mit Schutzeinrichtungen und Verbrauchern

## <span id="page-35-0"></span>**Stromspeicher ausrichten**

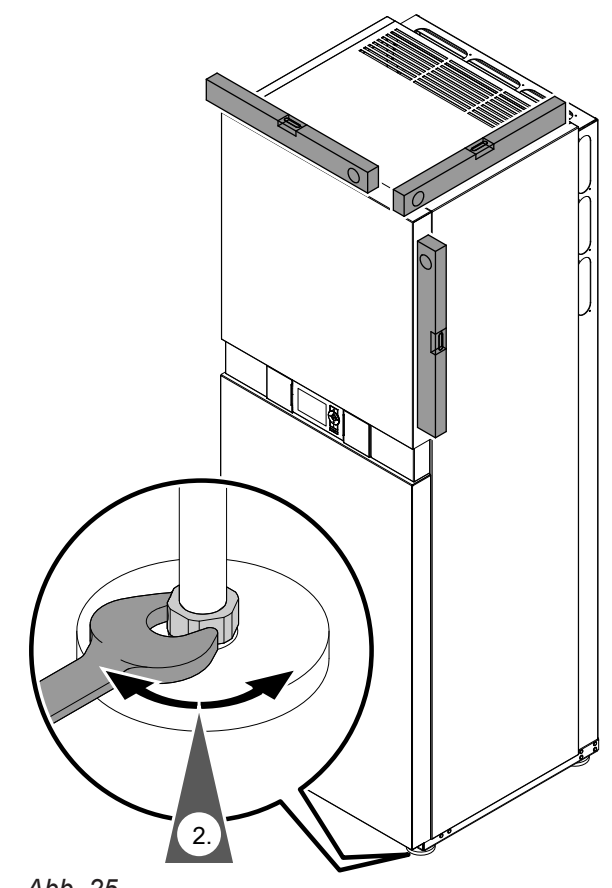

**1.** Nach Ausführung aller elektrischen Anschlüsse den Stromspeicher an seinen endgültigen Aufstellort stellen.

#### **2.** ! **Achtung**

Ein falsch ausgerichteter Stromspeicher führt zu Problemen bei der Montage der Batteriemodule: Die Batteriemodule können nicht richtig eingeschoben werden. Der fehlerfreie Kontakt zu den elektrischen Schnittstellen ist nicht sichergestellt. Stromspeicher exakt in allen 3 Richtungen ausrichten.

Stromspeicher mit den Stellfüßen ausrichten. Gabelschlüssel verwenden.

*Abb. 25*
#### **Batteriemodule montieren**

#### *Hinweis*

*Die Batteriemodule sind zu 30 % vorgeladen.*

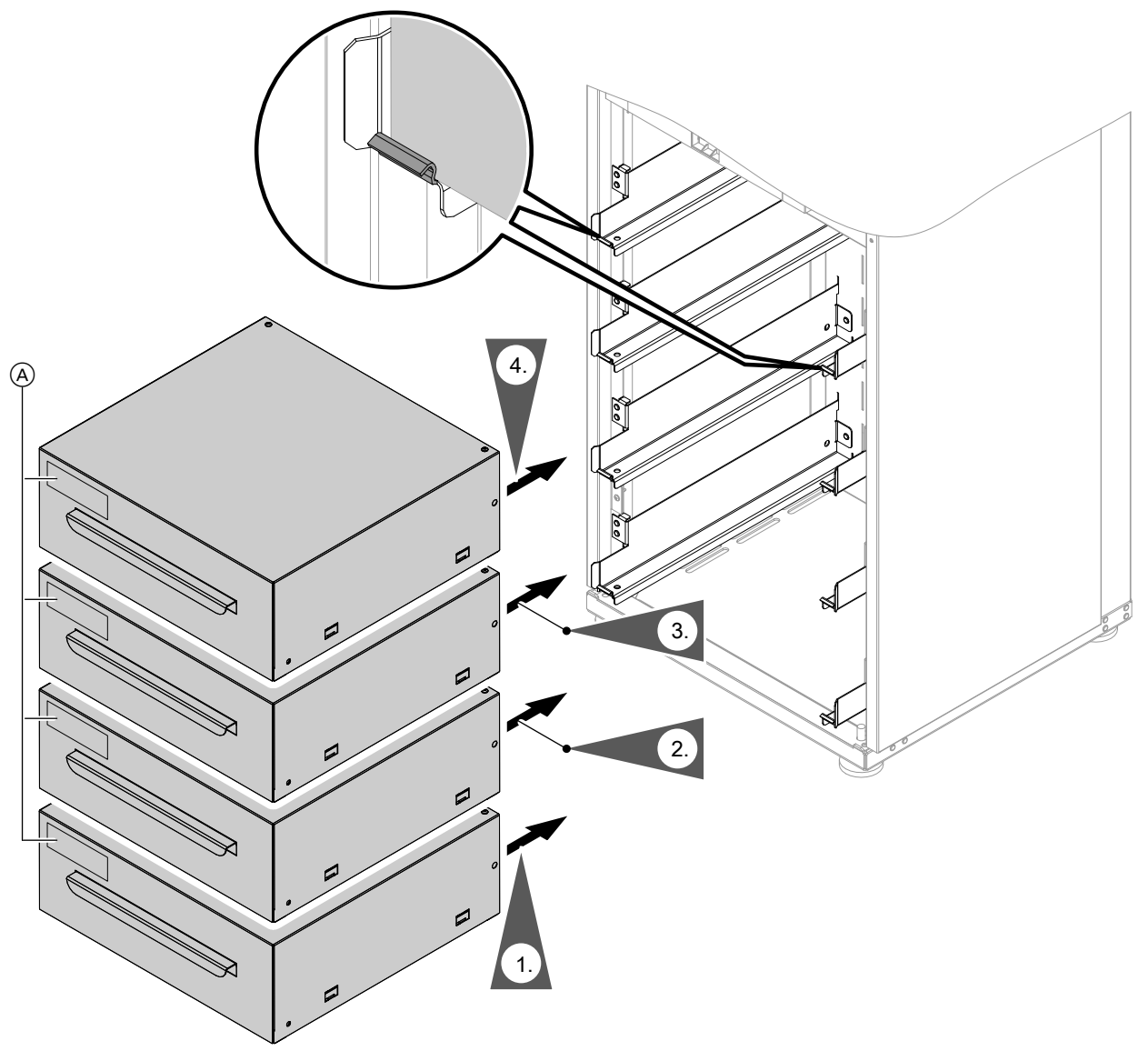

#### *Abb. 26*

A Typenschild

#### **1.** *Hinweis*

- *■ Mit dem Einbau grundsätzlich im untersten Steckplatz beginnen, auch falls mehrere Batteriemodule eingebaut werden. Falls sich im untersten Steckplatz kein Batteriemodul befindet, lässt sich der Stromspeicher nicht einschalten.*
- *■ Batteriemodul lagerichtig einbauen. Der Griff muss nach unten offen sein.*

Das 1. Batteriemodul auspacken und in den untersten Steckplatz parallel einschieben bis die elektrischen Kontakte einrasten. Das Batteriemodul rutscht im vorderen Bereich hinter die Abkantung.

Falls diese Montage nicht funktioniert, das Batteriemodul vorn anheben, herausziehen und neu positionieren.

- **2.** Das 2. Batteriemodul auspacken und oberhalb vom 1. Batteriemodul entsprechend Arbeitsschritt 1 einbauen.
- **3.** Das 3. Batteriemodul auspacken und oberhalb vom 2. Batteriemodul entsprechend Arbeitsschritt 1 einbauen.
- **4.** Das 4. Batteriemodul auspacken und oberhalb vom 3. Batteriemodul entsprechend Arbeitsschritt 1 einbauen.

# **Vitocharge gegen Umkippen sichern**

#### ! **Achtung**

Ein Umkippen des Vitocharge führt zu Geräteschäden und kann Personen verletzen. Deshalb den Vitocharge mit dem beiliegenden Winkel an der dahinterliegenden Wand sichern. Je nach Beschaffenheit der Wand den Winkel fachgerecht montieren.

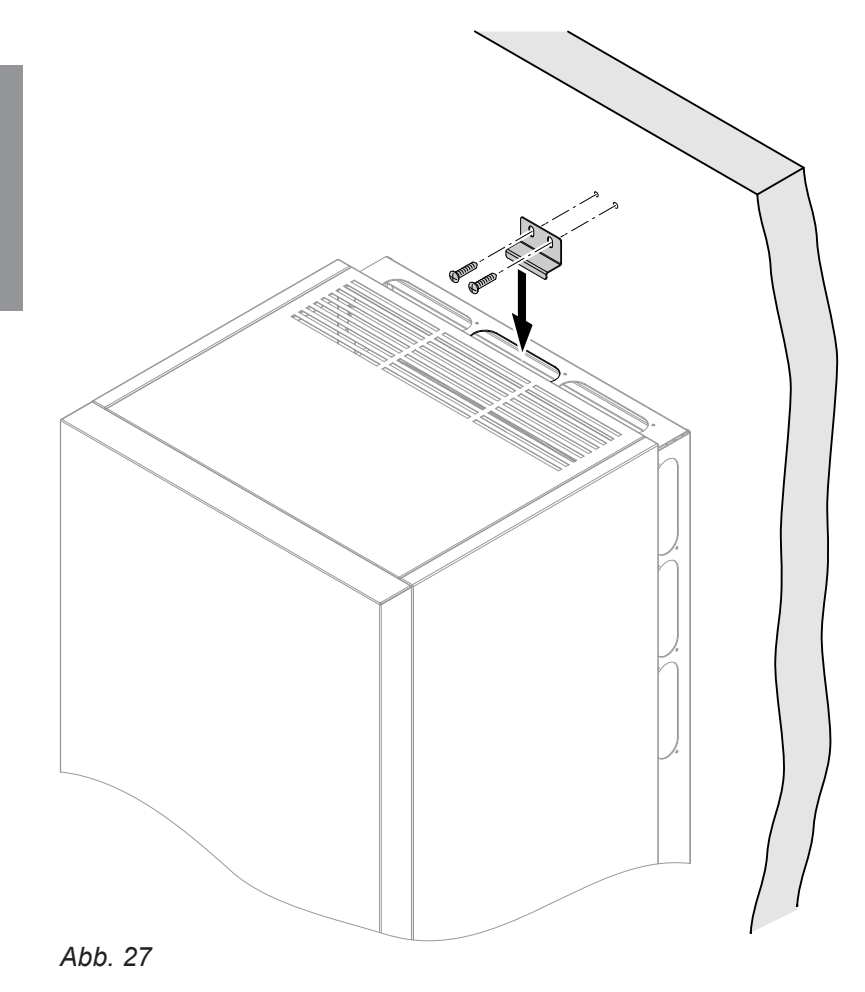

**38**

#### $\phi$  of **Arbeitsschritte - Erstinbetriebnahme, Inspektion und Wartung**

5812843

5812843

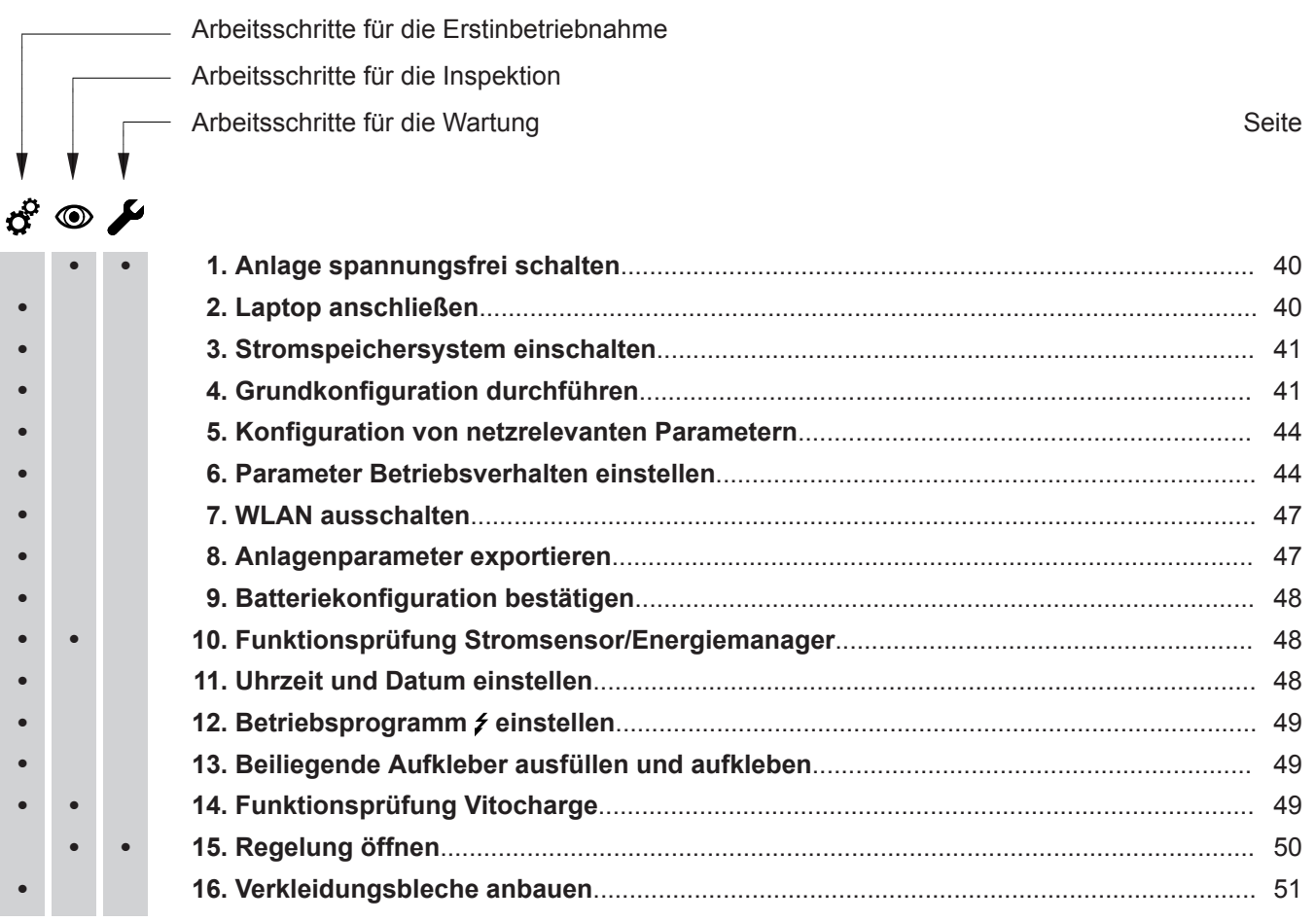

 $\phi$ 

 $\odot$ 

 $\blacktriangleright$ 

#### <span id="page-39-0"></span>Erstinbetriebnahme, Inspektion, Wartung

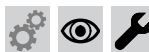

#### **Anlage spannungsfrei schalten**

- **1.** Netzschalter am Vitocharge ausschalten.
- **2.** Stromführende Leitungen zwischen Vitocharge und Hauptverteilung spannungsfrei schalten.
- **3.** Alle Batteriemodule so weit aus dem Vitocharge ziehen, dass alle Kontakte unterbrochen sind.
- **4.** Angeschlossene Komponenten und Stromerzeuger spannungsfrei schalten.
- **Laptop anschließen**

Die Erstinbetriebnahme des Stromspeichersystems erfolgt mit einem internetbasierten Konfigurationsassistenten. Deshalb muss ein Laptop mit dem Stromspeicher verbunden werden.

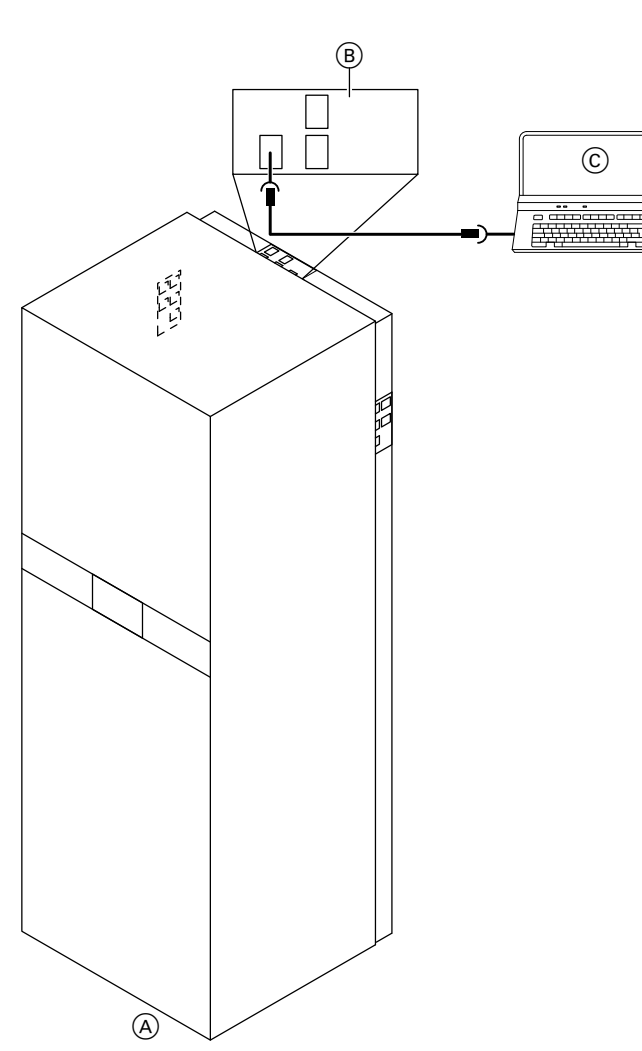

ဂ

**8.** Benachbarte spannungsführende Teile abdecken

**5.** Wechselstromleiter außerhalb des Stromspeicher-

systems kurzschließen und erden.

**6.** Anlage auf Spannungsfreiheit prüfen.

oder abschranken.

**7.** Anlage gegen Wiedereinschalten sichern.

Den Laptop über eine bauseitige LAN-Verbindungsleitung mit dem Anschluss "LAN1" der Konsole BUS-Anschlüsse verbinden.

Falls sich der Vitocharge in einem lokalen Netzwerk befindet, kann der Laptop auch über den Router oder Switch mit dem Vitocharge verbunden werden.

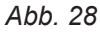

- A Vitocharge, Typ S230
- B Konsole BUS-Anschlüsse
- C Laptop

5812843

5812843

**1.** Abdeckung nach rechts schieben.

der Initialisierung.

**2.** Vitocharge am Netzschalter (A) einschalten.

Der Vitocharge startet. Der Vitocharge verbleibt in

## **Stromspeichersystem einschalten**

<span id="page-40-0"></span>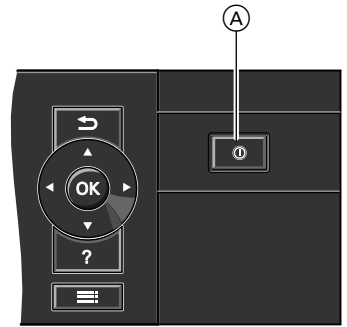

*Abb. 29*

!

# **Grundkonfiguration durchführen**

#### **Achtung**

Durch Eingabe falscher Parameterwerte kann das System instabil werden und ausfallen. Alle Parameter, die sich auf die Betriebssicherheit des Systems auswirken, sind durch ein Passwort geschützt. Diese Parameter dürfen nur von einer autorisierten Elektrofachkraft eingestellt werden.

#### *Hinweis*

*Weitere Informationen zum Aufrufen der Benutzeroberfläche des Wechselrichters siehe Kapitel "Benutzeroberfläche des Wechselrichters aufrufen".*

- **1.** Konfigurationsassistent aufrufen: Internetbrowser öffnen und folgende IP-Adresse (des Wechselrichters) in die Adresszeile eingeben: 169.254.12.3 Die Eingabe mit der Eingabetaste bestätigen. Die SMA Solar Technology AG garantiert, dass das Aufrufen der Benutzeroberfläche sicher ist. Falls eine Meldung erscheint, die darauf hinweist, dass die Verbindung zum Wechselrichter nicht sicher ist, kann die Meldung übergangen und das Laden der
- **2.** Die gewünschte Sprache wählen.
- 3. Die "Benutzergruppe" "Installateur" wählen.

Benutzeroberfläche fortgesetzt werden.

4. Folgendes "Passwort" eingeben: SMA12345 Der Konfigurationsassistent startet.

#### **Schritt 1: "Netzwerkkonfiguration"**

Unter "Kommunikationsart" die Registerkarte "Ethernet" wählen und die "Automatische Konfiguration" einschalten.

Der Konfigurationsassistent wechselt zu Schritt 2: "Zeit und Datum".

### **Schritt 2: "Zeit und Datum"**

**1.** Falls das Stromspeichersystem dauerhaft mit dem Internet verbunden ist, kann die "Automatische Zeitsynchronisation" eingeschaltet werden. Andernfalls die "Automatische Zeitsynchronisation" ausschalten und Uhrzeit und Datum manuell einstellen.

### **Schritt 3: "Zählerkonfiguration"**

Hier kann der Stromsensor/Energiemanager hinzugefügt werden.

**2.** Die Einstellungen mit "Speichern und Weiter" beenden. Der Konfigurationsassistent wechselt zu Schritt 3: "Zählerkonfiguration".

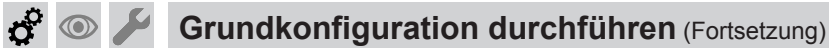

#### *Hinweis*

*Beim Verbindungsaufbau über ein lokales Netzwerk wird der Stromsensor/Energiemanager automatisch erkannt.*

*Falls nicht, überprüfen Sie die Kommunikationskomponenten im lokalen Netzwerk wie Netzwerkleitung, Switch, Router usw. Siehe auch Anleitungen zum Stromsensor/Energiemanager.*

#### **Schritt 4: "Anwendung"**

#### *Hinweis*

*Falls die Grundkonfiguration bereits einmal durchgeführt wurde und erneut durchgeführt werden soll, muss zum Ändern der Parameter in diesem Konfigurationsschritt "Neue Systemkonfiguration" gewählt werden.*

Parameter **Erforderliche Einstellung Auslieferungszustand Einstellbereich** Anwendung wählen Funktionen für Netzbetrieb Funktionen für Netzbetrieb · Funktionen für Netzbetrieb ■ Funktionen für Offgridbetrieb Funktion des Systems Nur Eigenverbrauch Nur Eigenverbrauch = Eigenverbrauch und Backup ■ Nur Backup ■ Nur Eigenverbrauch Setze Ländernorm VDE-AR-N4105 VDE-AR-N4105 VDE-AR-N4105

- **1.** Alle Einstellungen entsprechend der Tabelle vornehmen.
- **2.** Mit "Speichern und Weiter" wechselt der Konfigurationsassistent zu Schritt 5: "Systemkonfiguration".

#### **Schritt 5: "Systemkonfiguration"**

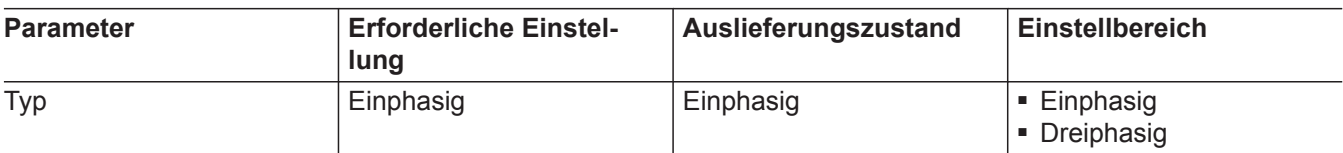

**1.** Alle Einstellungen entsprechend der Tabelle vornehmen.

2. Mit "Speichern und Weiter" wechselt der Konfigurationsassistent zu Schritt 6: "Netzsystemdienstleistung".

### **Grundkonfiguration durchführen** (Fortsetzung)

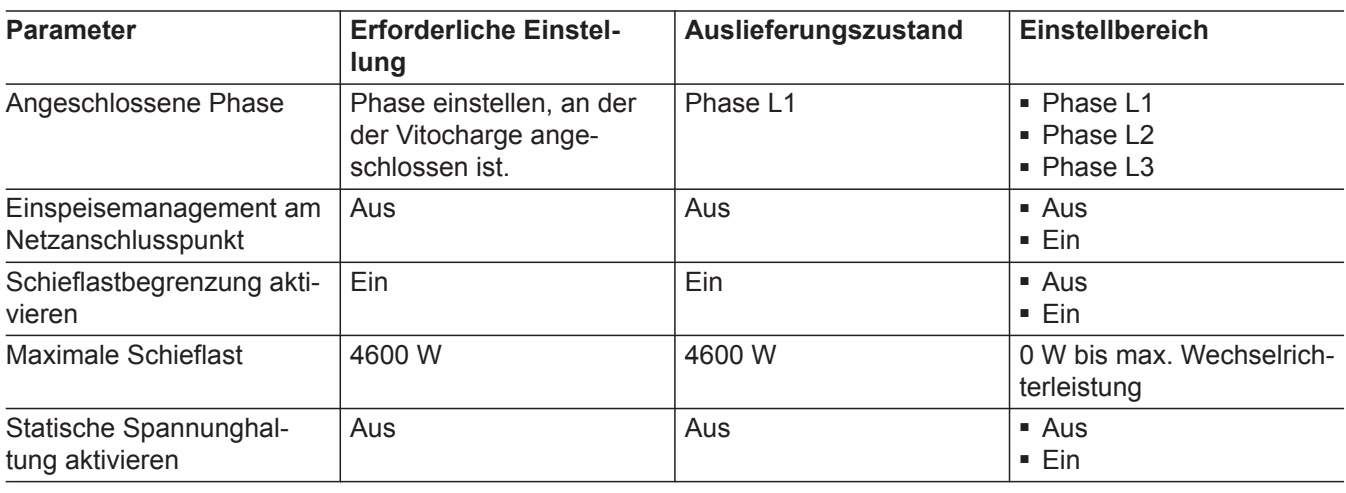

#### Schritt 6: "Netzsystemdienstleistung"

- **1.** Alle Einstellungen entsprechend der Tabelle vornehmen.
- 2. Mit "Speichern und Weiter" wechselt der Konfigurationsassistent zu Schritt 7: "Batteriekonfiguration".
- $\circledcirc$

 $\phi^{\circ}$ 

#### **Schritt 7: "Batteriekonfiguration"**

#### *Hinweis*

*Falls die Grundkonfiguration bereits einmal durchgeführt wurde und erneut durchgeführt werden soll, muss zum Ändern der Parameter in diesem Konfigurationsschritt "Neue Batteriekonfiguration" gewählt werden.*

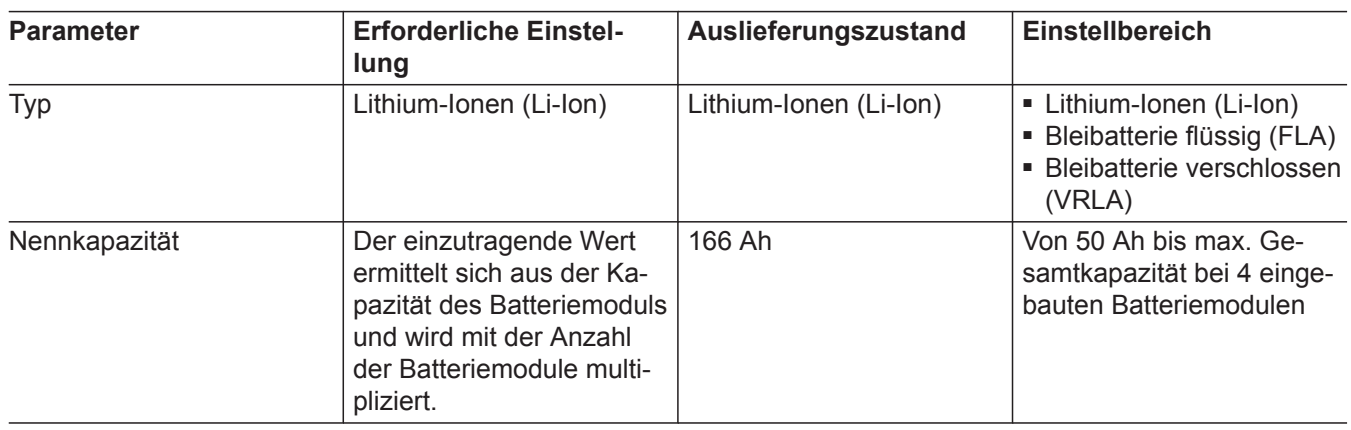

- **1.** Alle Einstellungen entsprechend der Tabelle vornehmen.
- 2. Mit "Speichern und Weiter" wechselt der Konfigurationsassistent zu Schritt 8: "Zusammenfassung".

#### **Schritt 8: "Zusammenfassung"**

Die Zusammenfassung zeigt die im Konfigurationsassistenten vorgenommenen Einstellungen im Überblick. In diesem Arbeitsschritt können folgende Inhalte exportiert werden:

- Grundkonfiguration und Geräteparameter: Export erst sinnvoll, wenn die Einstellungen im Kapitel "Parameter Betriebsverhalten einstellen" abgeschlossen sind.
- Zusammenfassung der Grundkonfiguration

### **Grundkonfiguration durchführen** (Fortsetzung)

<span id="page-43-0"></span>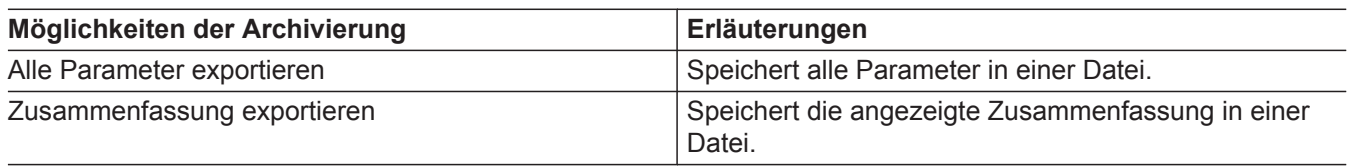

Mit "Weiter" wird der Konfigurationsassistent beendet. Die Anzeige im Display des Vitocharge wechselt von .**Initialisierung**" auf **"Standby"**.

## **Konfiguration von netzrelevanten Parametern**

Der Wechselrichter im Vitocharge vergleicht seine netzrelevanten Einstellungen mit den Netzparametern des öffentlichen Stromnetzes. Der Wechselrichter trennt den Vitocharge vom öffentlichen Stromnetz, falls die Netzparameter die parametrierten Einstellbereiche verletzen (z. B. den parametrierten Wechselspannungsbereich).

Die netzrelevanten Parameter sind im Auslieferungszustand des Vitocharge für den Normalfall voreingestellt. In besonderen Fällen kann es aber erforderlich sein, die voreingestellten Parameter an die örtlichen Stromnetzbedingungen anzupassen. Die voreingestellten Parameter dürfen nur nach Zustimmung des zuständigen Verteilnetzbetreibers geändert werden.

- **1.** Die Verbindung zur Benutzeroberfläche herstellen und als "Installateur" anmelden. Siehe Kapitel "Benutzeroberfläche des Wechselrichters aufrufen".
- **2.** Netzrelevante Parameter einstellen.

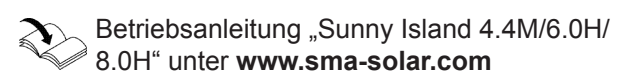

## **Parameter Betriebsverhalten einstellen**

Die Anlage durch Einstellung der Parameter dem gewünschten Anlagenverhalten anpassen. Die angegebenen Werte sind nur Empfehlungen. Für Anlagengruppe A und B unterscheiden sich die empfohlenen Einstellungen bei einigen Parametern und sind entsprechend gekennzeichnet.

- **1.** Die Verbindung zur Benutzeroberfläche herstellen und als "Installateur" anmelden. Siehe Kapitel "Benutzeroberfläche des Wechselrichters aufrufen".
- 2. In der Benutzeroberfläche "Geräteparameter" wählen.
- **3.** "Parameter bearbeiten" wählen und die Parameter entsprechend der folgenden Kapitel einstellen.

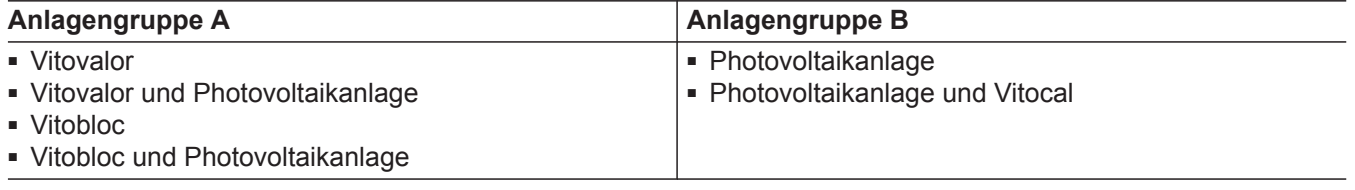

# Parameter Betriebsverhalten einstellen (Fortsetzung)

#### **Anpassung an Jahreszeiten**

#### **Parameter "Saisonbetrieb aktiv"**

Jahreszeitenabhängige Anpassung der minimalen Entladetiefe der Batterien.

Bei Stromspeichersystemen in Verbindung mit Photovoltaikanlagen kann es sinnvoll sein, den minimal zulässigen Batterieladezustand von der Jahreszeit abhängig zu machen. Mit der Aktivierung des saisonalen Betriebs wird in Jahrezeiten mit wenigen Sonnenstunden die max. zulässige Entladetiefe der Batterien automatisch mehr begrenzt als in Jahreszeiten mit vielen Sonnenstunden.

Die Parameter in Abhängigkeit der Anlagengruppe einstellen, siehe folgendes Kapitel.

# 0 %<br>Winter 100 % E F SOC  $\begin{picture}(40,10) \put(0,0){\makebox(0,0){$0$}} \put(15,0){\makebox(0,0){$0$}} \put(25,0){\makebox(0,0){$0$}} \put(35,0){\makebox(0,0){$0$}} \put(45,0){\makebox(0,0){$0$}} \put(55,0){\makebox(0,0){$0$}} \put(65,0){\makebox(0,0){$0$}} \put(75,0){\makebox(0,0){$0$}} \put(75,0){\makebox(0,0){$0$}} \put(75,0){\makebox(0,0){$0$}} \put(75,0){\make$  $\overline{c}$  $\left( c\right)$ A B  $\overline{A}$  $\left( \mathsf{B}\right)$

Sommer Winter *Abb. 30 Beispiel: Anlagengruppe B mit Anpassung an Jahreszeiten*

- A "Untere Grenze des Tiefentladeschutzbereichs vor Abschaltung"
- (B) "Minimale Breite des Tiefentladeschutzbereichs"
- (C) "Breite des Bereichs zur Erhaltung des Batterieladezustands"
- D "Minimale Breite des Eigenverbrauchsbereichs"

#### Parameter "Untere Grenze des Tiefentladeschutz**bereichs vor Abschaltung"** (A)

- Dieser Bereich kann ausschließlich bei Ausfall des öffentlichen Stromnetzes erreicht werden.
- Im Bereich "Untere Grenze des Tiefentladeschutzbereichs vor Abschaltung" (A wird der Vitocharge abgeschaltet. Bei Wiedereinschalten des öffentlichen Stromnetzes muss das Stromspeichersystem manuell wieder gestartet werden (Aus- und Wiedereinschalten über den Netzschalter).

#### Parameter "Minimale Breite des Tiefentladeschutz**bereichs**" **B**

- Dieser Bereich kann ausschließlich bei Ausfall des öffentlichen Stromnetzes erreicht werden.
- Bei Wiedereinschalten des öffentlichen Stromnetzes wird das Stromspeichersystem mit Nennleistung aus dem öffentlichen Stromnetz geladen.

5812843

5812843

- $(E)$  Laden
- $(F)$  Entladen
- SOC Englisch für: State of Charge Deutsch: Ladezustand der Batterie (nutzbare Batteriekapazität)

#### **Nutzung der Batteriekapazität**

Die Abb. dient nur der Veranschaulichung. Die einzelnen Bereiche sind nicht maßstabsgerecht.

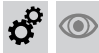

#### Parameter Betriebsverhalten einstellen (Fortsetzung)

#### ■ **Bei Anlagengruppe A:**

Min. Bereich zum Schutz gegen Tiefentladung in % der Batteriekapazität.

Falls folgende Bedingung erfüllt ist, wird der Bereich "Minimale Breite des Tiefenentladeschutzbereichs" B automatisch aufgefüllt, bis 100 % erreicht sind.

#### **Bedingung für Auffüllen des Bereichs "Minimale Breite des Tiefentladeschutzbereichs"** (B)

"Untere Grenze des Tiefentladeschutzbereichs vor Abschaltung" (A)

- **+** "Minimale Breite des Ersatzstromsbereichs" B
- **+** "Breite des Bereichs zur Erhaltung des Batterieladezustands" (c)
- **+** "Minimale Breite des Eigenverbrauchsbereichs"  $\odot$
- **< 100 %**

#### ■ **Bei Anlagengruppe B:**

Min. Bereich am längsten Tag des Jahres zum Schutz gegen Tiefentladung in % der Batteriekapazität. Der Bereich vergrößert sich durch die saisonale Anpassung des Parameters "Minimale Breite des Eigenverbrauchsbereichs" (D.

#### Parameter "Breite des Bereichs zur Erhaltung des **Batterieladezustands"** C

- Bereich zur Erhaltung des Ladezustands des Stromspeichersystems in % der Batteriekapazität.
- Die Größe des Bereichs ist ganzjährig konstant.
- Überschüssiger selbsterzeugter Strom wird zur Ladungssicherung des Stromspeichersystems genutzt. Falls kein überschüssiger selbsterzeugter Strom zur Verfügung steht, geht das Stromspeichersystem in den Energiesparmodus. Wenn der Ladezustand die obere Grenze des Bereichs "Minimale Breite des Tiefentladeschutzbereichs" (B) erreicht, wird das Stromspeichersystem bis zur Hälfte des Bereichs "Breite des Bereichs zur Erhaltung des Batterieladezustands" (C) aus dem öffentlichen Stromnetz geladen. Dabei wird das Stromspeichersystem mit max. Wirkungsgrad bei 25 % der Nennleistung des Wechselrichters geladen.

#### Parameter "Minimale Breite des Eigenverbrauchs**bereichs**" (D)

■ **Bei Anlagengruppe A:**

Bereich für die Eigenverbrauchsoptimierung in % der Batteriekapazität

■ **Bei Anlagengruppe B:**

Min. Bereich am kürzesten Tag des Jahres für die Eigenverbrauchsoptimierung in % der Batteriekapazität

#### **Formel für "Minimale Breite des Eigenverbrauchsbereichs**"  $(D)$  =

**100 %**

- "Breite des Bereichs zur Erhaltung des Batterieladezustands" (C)
- **–** "Minimale Breite des Tiefentladeschutzbereichs"  $(B)$
- **–** "Untere Grenze des Tiefentladeschutzbereichs vor Abschaltung" (A)

**46**

# <span id="page-46-0"></span>**Parameter Betriebsverhalten einstellen** (Fortsetzung)

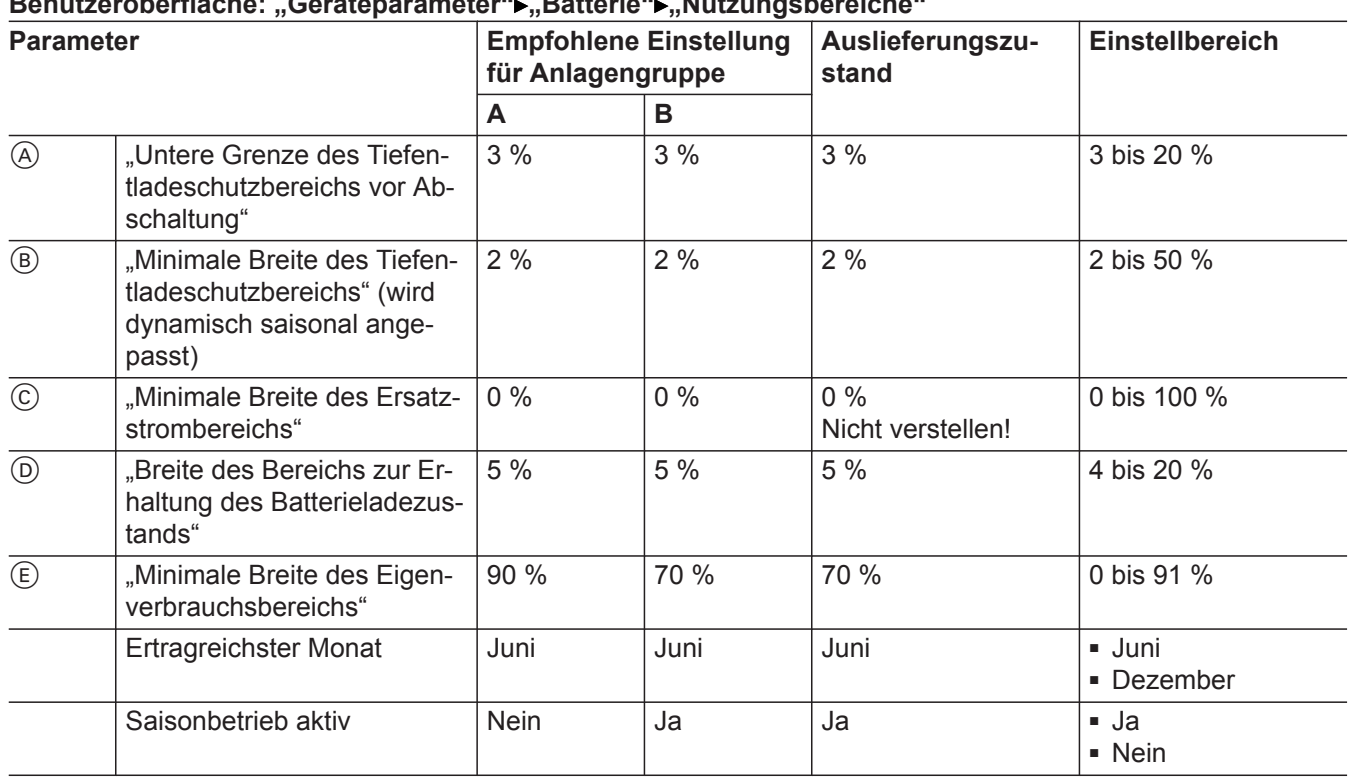

#### **Benutzeroberfläche: "Geräteparameter" "Batterie" "Nutzungsbereiche"**

#### **Parameter lassen sich nicht höher einstellen**

Die Summe der Prozentwerte aller 5 Parameter kann 100 % nicht überschreiten. Falls die Summe erreicht ist, lassen sich die einzelnen Parameter nicht mehr erhöhen.

#### Ϋ́  $\bigcirc$

**WLAN ausschalten**

Die Benutzeroberfläche des Wechselrichters bietet verschiedene Funktionen, die Viessmann nicht unterstützt. Diese Funktionen müssen ausgeschaltet werden.

#### **Benutzeroberfläche: "Geräteparameter" "Anlagenkommunikation" "WLAN"**

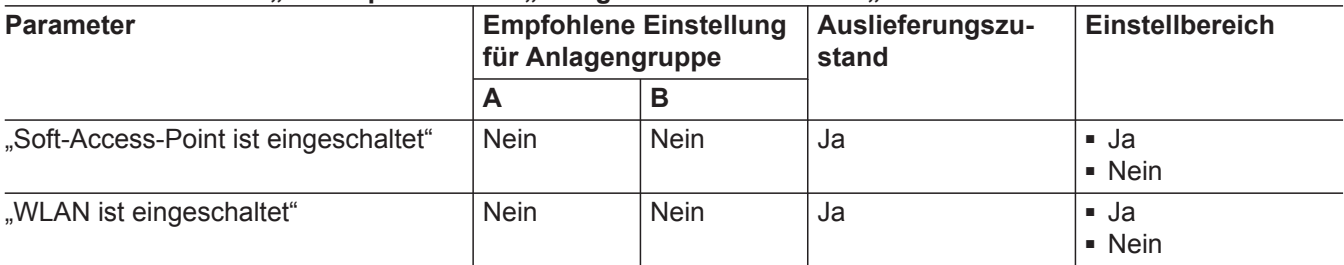

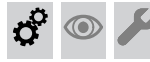

#### **Anlagenparameter exportieren**

Nachdem die Einstellungen der Anlagenparameter beendet sind, können die Anlagenparameter als Datei exportiert werden. Siehe Kapitel "Anlagenparameter exportieren".

 $\sigma^2$ 

<span id="page-47-0"></span>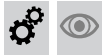

### **Batteriekonfiguration bestätigen**

Ab diesem Kapitel werden alle weiteren Inbetriebnahmeschritte an der Regelung des Vitocharge ausgeführt.

An der Regelung des Vitocharge die "Batteriekonfi**guration"** mit **OK** bestätigen.

#### **Funktionsprüfung Stromsensor/Energiemanager** <u>@ා</u>

Voraussetzungen:

A

- Vitocharge befindet sich im Betriebsprogramm "Standby" **ூ.**
- Stromsensor/Energiemanager ist an der Kommunikations-Schnittstelle des Vitocharge angeschlossen.

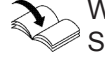

Weitere Informationen siehe Anleitung des Stromsensors/Energiemanagers.

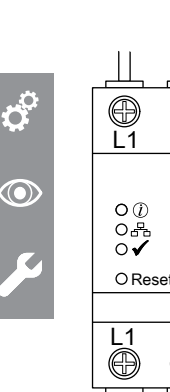

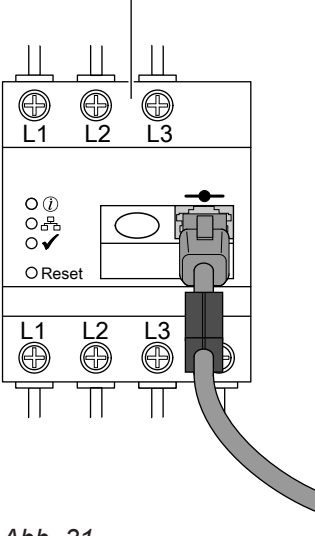

*Abb. 31*

- A Stromsensor/Energiemanager
- **Til Status-LED**
- Kommunikations-LED
- Performance-LED

#### **Stromsensor/Energiemanager funktionsbereit bei folgender Anzeige:**

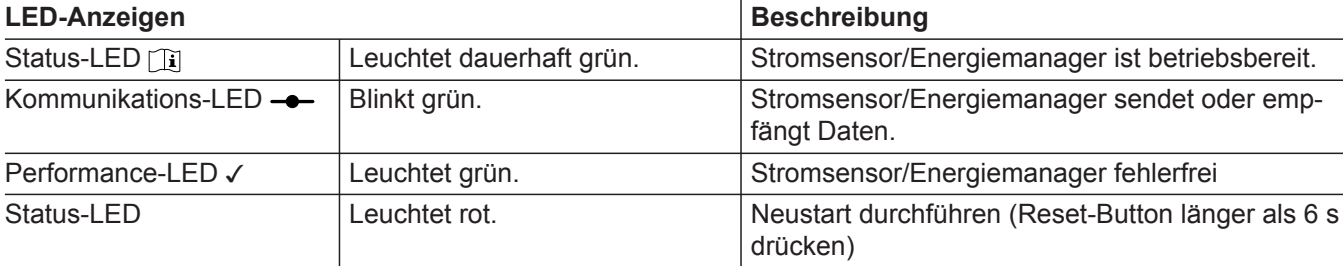

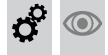

#### **Uhrzeit und Datum einstellen**

An der Regelung des Vitocharge müssen Datum und Uhrzeit eingestellt werden.

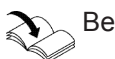

Bedienungsanleitung "Vitocharge"

<span id="page-48-0"></span>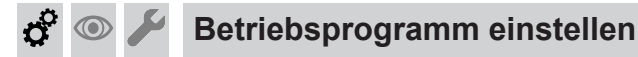

Nach der Parametrierung ist am Vitocharge das Betriebsprogramm "Standby"  $\circlearrowright$  aktiv. Für die weitere Inbetriebnahme Betriebsprogramm "Betrieb"  $f$  einstellen.

#### **Folgende Tasten drücken:**

- **1.**  $\blacktriangleleft\blacktriangleright$  für das Betriebsprogramm "Betrieb"  $\ell$
- 2. "OK" zur Bestätigung

# **Beiliegende Aufkleber ausfüllen und aufkleben**

#### **Typenschild**

Das Typenschild des Vitocharge befindet sich im Auslieferungszustand auf dem Oberblech. Da dieser Bereich gegebenenfalls schlecht einsehbar ist, liegt dem Gerät ein zweites Typenschild als Aufkleber bei. Falls erforderlich das Typenschild an die vom Anlagenbetreiber gewünschte Stelle aufkleben.

#### **Aufkleber im Vitocharge**

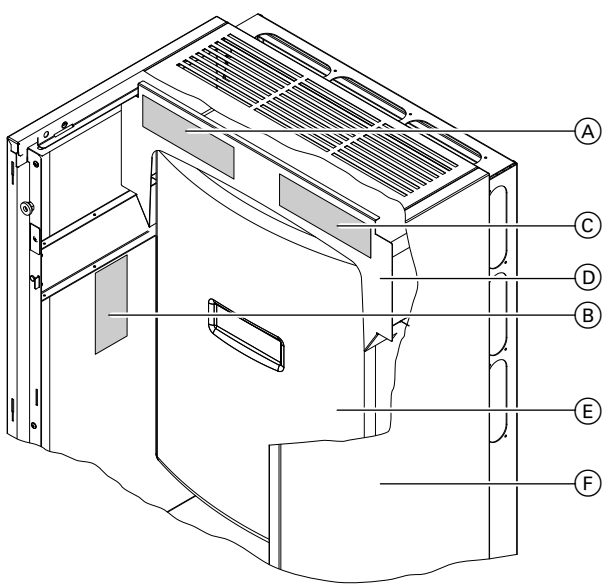

*Abb. 32*

5812843

5812843

- (A) Position Aufkleber "Anschlüsse"
- (B) Aufkleber "Inbetriebnahme"
- $(C)$  Aufkleber "BUS-Verbindungen"
- D Luftleitblech
- E Wechselrichter
- (F) Vitocharge

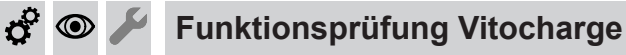

- 
- **1.** Alle Leitungsschutzschalter und den Netzschalter des Vitocharge ausschalten.
- **2.** Alle vorgenommenen Anschlüsse entsprechend des gewählten Anschlussplans prüfen.
- **3.** Alle Leitungsschutzschalter schließen und den Netzschalter am Vitocharge einschalten.

#### Aufkleber "Inbetriebnahme"

Den im Umschlag "Technische Unterlagen" liegenden Aufkleber (Drucksachen-Nr. 5696 163) ausfüllen. Aufkleber bei Position (B) aufkleben.

#### $\circledcirc$ **Funktionsprüfung Vitocharge** (Fortsetzung)

4. Mit  $\blacklozenge$  Betriebsprogramm Betrieb  $\cancel{\tau}$  einstellen. Mit "OK" bestätigen.

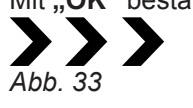

<span id="page-49-0"></span> $\sigma^2$ 

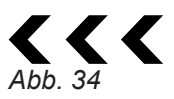

- Der Vitocharge synchronisiert sich mit dem öffentlichen Stromnetz und schaltet sich auf. Nach der Aufschaltung erscheint einer der oben gezeigten Pfeile im Display. Die Pfeile symbolisieren das Laden bzw. Entladen des Vitocharge.
- Falls keine Aufschaltung erfolgt:
	- Prüfen, ob an den Klemmen "AC2" des Vitocharge Netzspannung anliegt, gegebenenfalls Anschlüsse korrigieren.
	- Fehlermeldungen am Vitocharge abfragen und den Anweisungen im Display folgen.

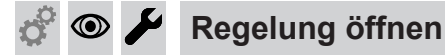

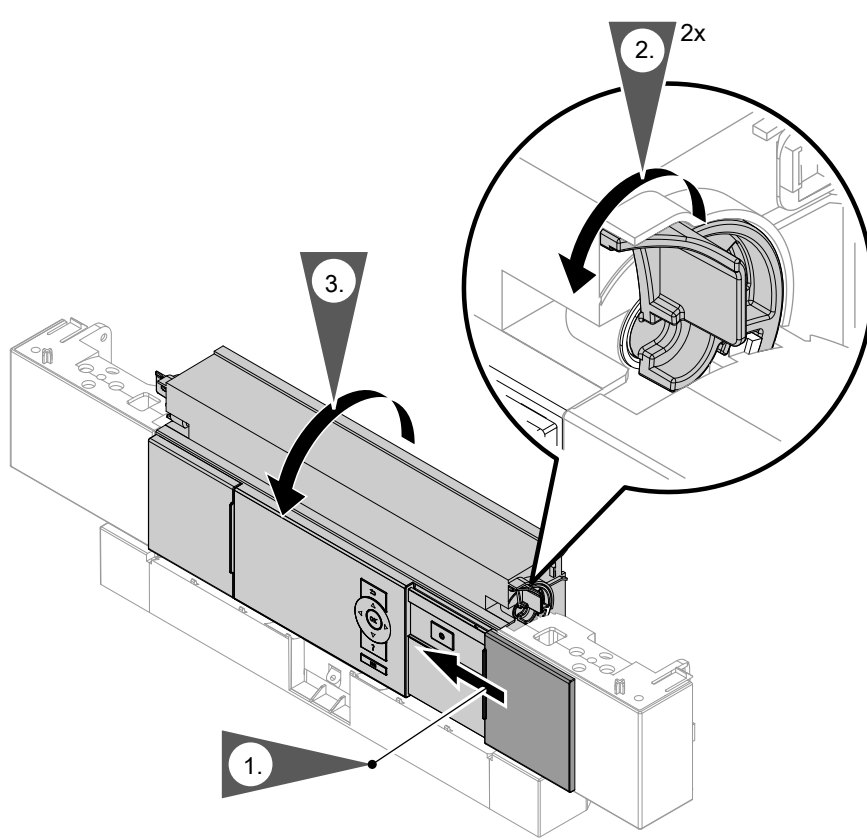

*Abb. 35*

<span id="page-50-0"></span>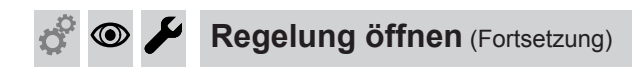

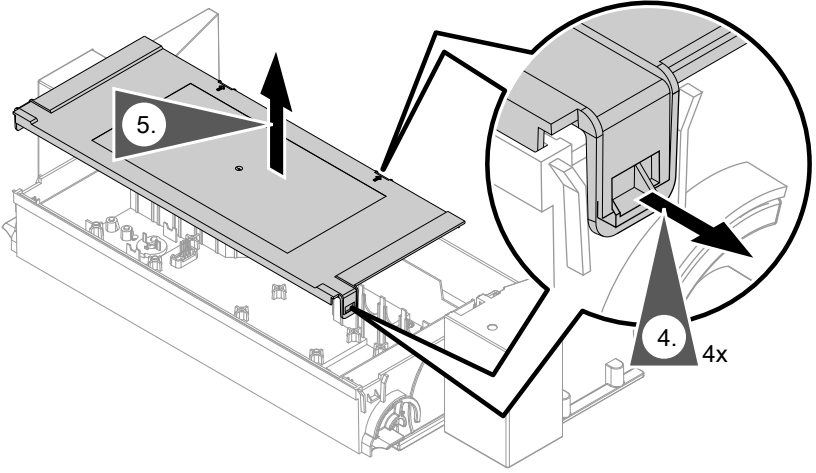

*Abb. 36*

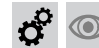

# **Verkleidungsbleche anbauen**

Alle demontierten Verkleidungsbleche wieder anbauen, siehe Seite [13.](#page-12-0) !

#### **Achtung**

Nicht ausreichend geerdete Verkleidungsbleche können zu Unfällen durch Stromschlag führen. Alle bei der Demontage entfernten Erdungsanschlüsse wieder anschließen.

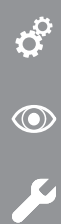

#### **Serviceebene**

#### **Serviceebene aufrufen**

OK und **g**: gleichzeitig ca. 4 s lang drücken. Im Hauptmenü erscheint jetzt der Bereich "Service".

#### **Serviceebene verlassen**

1. "Service beenden?"

2. **"Ja"**

3. **OK** drücken.

*Hinweis Die Serviceebene wird nach 30 min automatisch verlassen.*

### **Übersicht Service-Menü**

Das Service-Menü enthält nur lesbare Informationen. Es können keine Einstellungen vorgenommen werden.

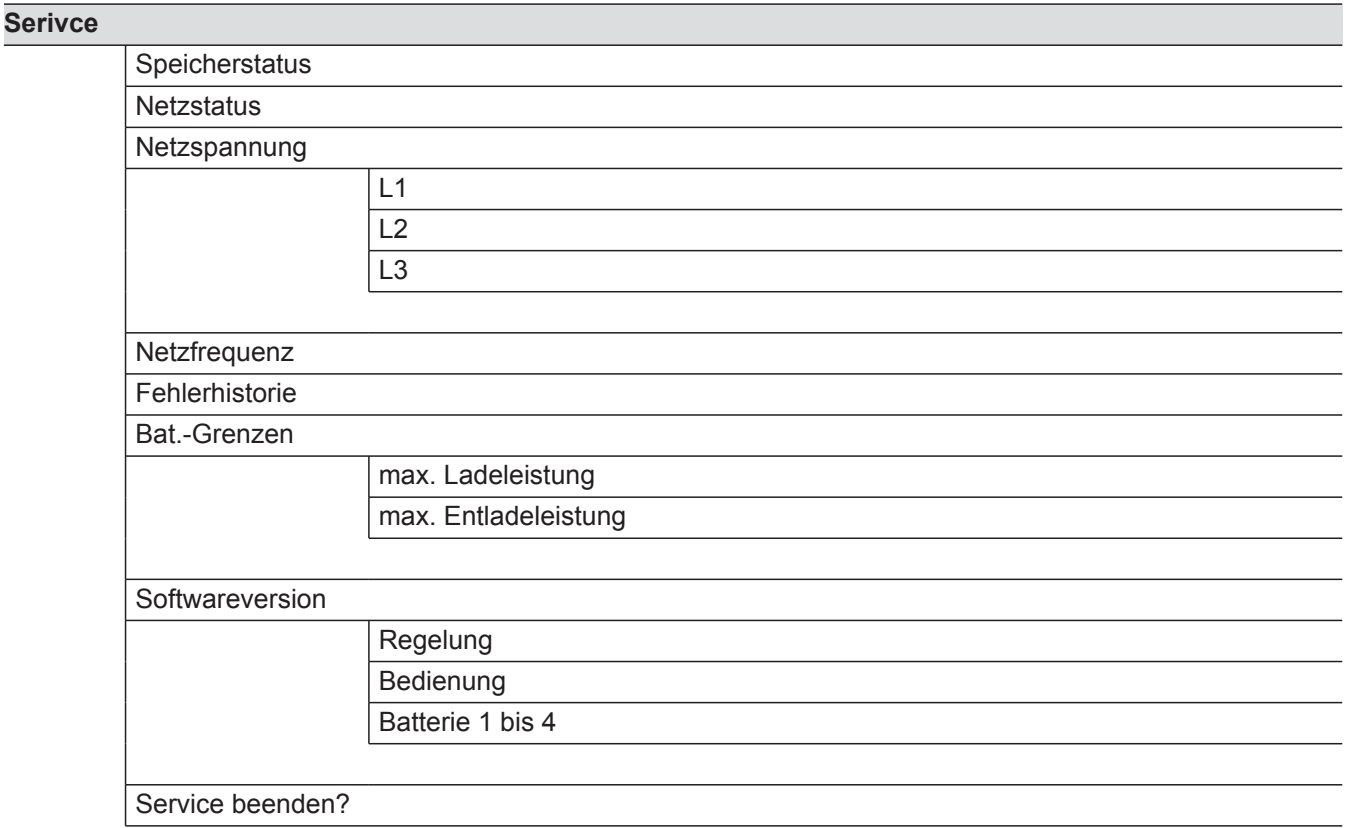

### **Störungsanzeige**

#### **Störungen am Vitocharge abfragen und quittieren**

An der Regelung des Vitocharge können bei einer aktuellen Fehlermeldung weitere Informationen zur Störung abgefragt werden:

- **1.** Bei aktueller Störung am Vitocharge "OK" drücken. Die Störungsursache und der Störungscode werden angezeigt.
- **2.** Für nähere Informationen ? drücken und den angezeigten Hilfetexten folgen.
- **3.** Angezeigte Störung am Vitocharge mit "OK" quittieren.
- Bei leichteren Störungen startet der Vitocharge nach der Behebung der Störung selbsttätig. Falls das Stromspeichersystem nach einer Störungsbehebung nicht eigenständig wieder in Betrieb geht, muss das Stromspeichersystem manuell wieder gestartet werden (Aus- und Wiedereinschalten über den Netzschalter).
- Bei einer schwerwiegenden Störung ist der Vitocharge nach dem Quittieren der Störung blockiert. Der Vitocharge startet auch nach der Störungsbehebung nicht selbständig. Nach der Störungsbehebung Vitocharge neu starten und Betriebsprogramm einstellen.

#### **Quittierte Störung am Vitocharge aufrufen (Fehlerhistorie)**

- 1. Die Serviceebene aufrufen, siehe Kapitel "Serviceebene".
- **2.** Mit ▼ und ▲ "Fehlerhistorie" wählen.
- **3.** Mit **OK** bestätigen.
- **4.** Mit ▼ und ▲ "Anzeigen" wählen.
- **5.** Mit **OK** bestätigen.

#### **Störungen über die Benutzeroberfläche des Wechselrichters abfragen**

Wenn am Vitocharge eine Störung auftritt, kann die Störung zusätzlich zur Anzeige an der Regelung des Vitocharge auch über die Benutzeroberfläche des Wechselrichters abgefragt werden. Dabei werden die gleichen Störungen mit anderen Fehlercodes angezeigt, siehe folgende Tabellen.

- **1.** Benutzeroberfläche des Wechselrichters aufrufen, siehe Kapitel "Benutzeroberfläche des Wechselrichters aufrufen".
- 2. "Ereignisse" wählen.
- **3.** In der angezeigten Tabelle werden Informationen, Warnungen und Störungen angezeigt. Über die  $\nabla$ vor den Kategorien können nicht gewünschte Inhalte ausgeblendet werden. Die Tabelle ist zeitlich sortiert. Der angezeigte Zeitraum wird über die beiden Datumsauswahlfelder "von" und "bis" festgelegt.
- 4. Mit "Ereignisse exportieren" kann die gewählte Anzeige als Datei exportiert werden.

#### **Störungscodes**

#### **Vitocharge: Klassifizierung der Störungscodes**

Der Zahlenbereich des Störungscodes gibt an, welcher Bestandteil des Stromspeichersystems eine Störung aufweist.

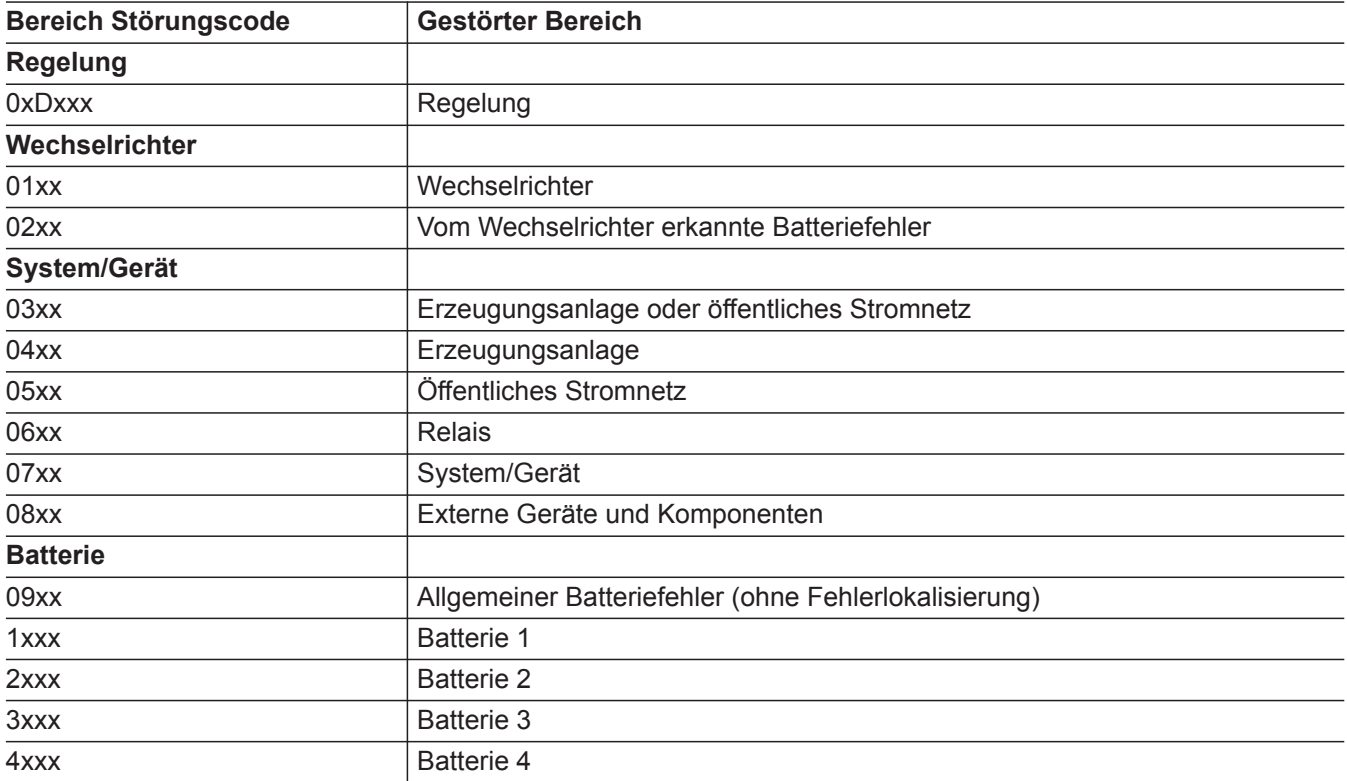

#### *Hinweis*

*Für alle auftretenden Störungen gilt: Defekte Batteriemodule bis zum Austausch im Vitocharge eingebaut lassen. Für den Transport eines defekten Batteriemoduls gelten besondere Bestimmungen. Deshalb dürfen Austausch und Entsorgung nur durch den Werkskundendienst erfolgen. Siehe Kapitel "Batteriemodul austauschen".*

5812843

#### **Vitocharge: Störungsbereich 0xDxxx**

Der Störungsbereich zeigt Störungen der Regelung an. Folgende Störungsursachen prüfen:

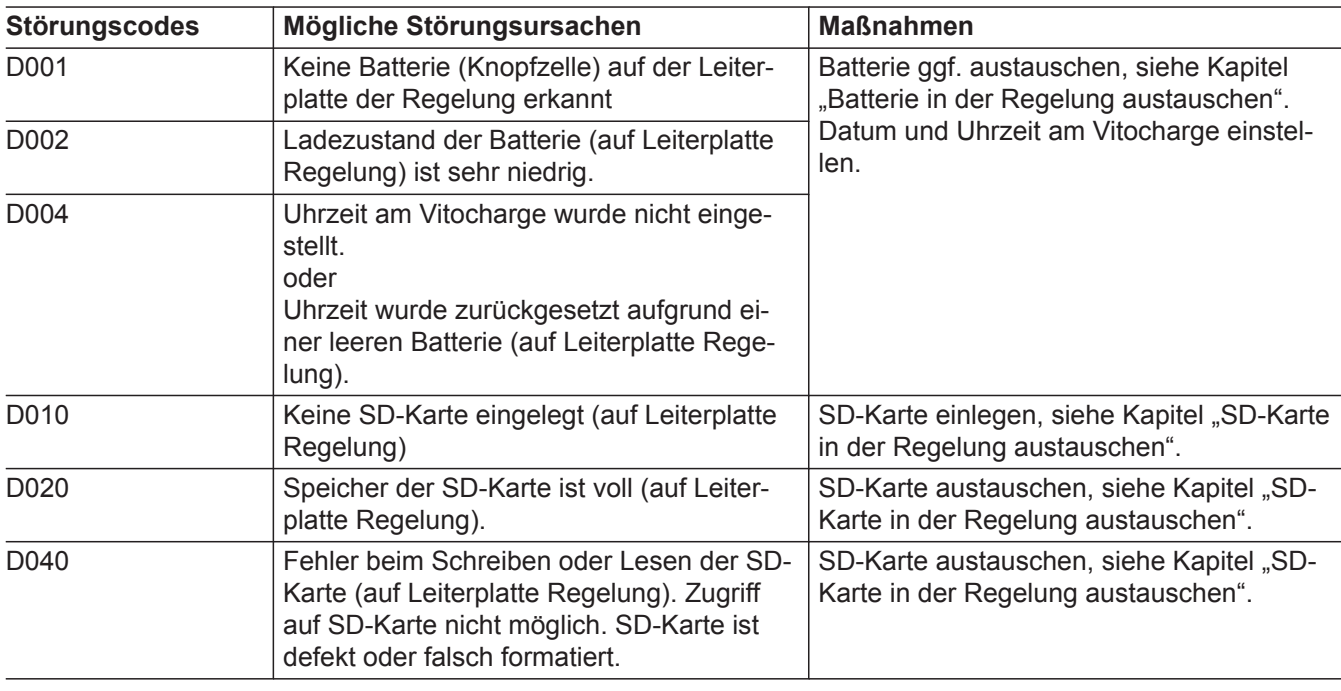

#### **Vitocharge: Störungscodes Batterie 1xxx bis 4xxx**

#### ! **Achtung**

Der falsche Umgang mit einem Batteriemodul kann zu Beschädigungen am Batteriemodul führen.

Bei allen Batteriestörungen keine eigenen Aktivitäten am Batteriemodul ausführen. Vitocharge am Netzschalter ausschalten. Viessmann Technischen Dienst informieren. Der Technische Dienst koordiniert alle weiteren Serviceaktivitäten.

Bei Störungen an einer Batterie erscheinen der Störungscode und die Anzeige "Fehler an Batterie X".

#### *Hinweis*

*Für alle auftretenden Störungen gilt: Defekte Batteriemodule bis zum Austausch im Vitocharge eingebaut lassen. Für den Transport eines defekten Batteriemoduls gelten besondere Bestimmungen. Deshalb dürfen Austausch und Entsorgung nur durch den Werkskundendienst erfolgen. Siehe Kapitel "Batteriemodul austauschen".*

## **Weitere Störungscodes**

#### *Hinweis*

*Weitere Informationen zu in den Maßnahmen genannten Parametern siehe Seite [68.](#page-67-0)*

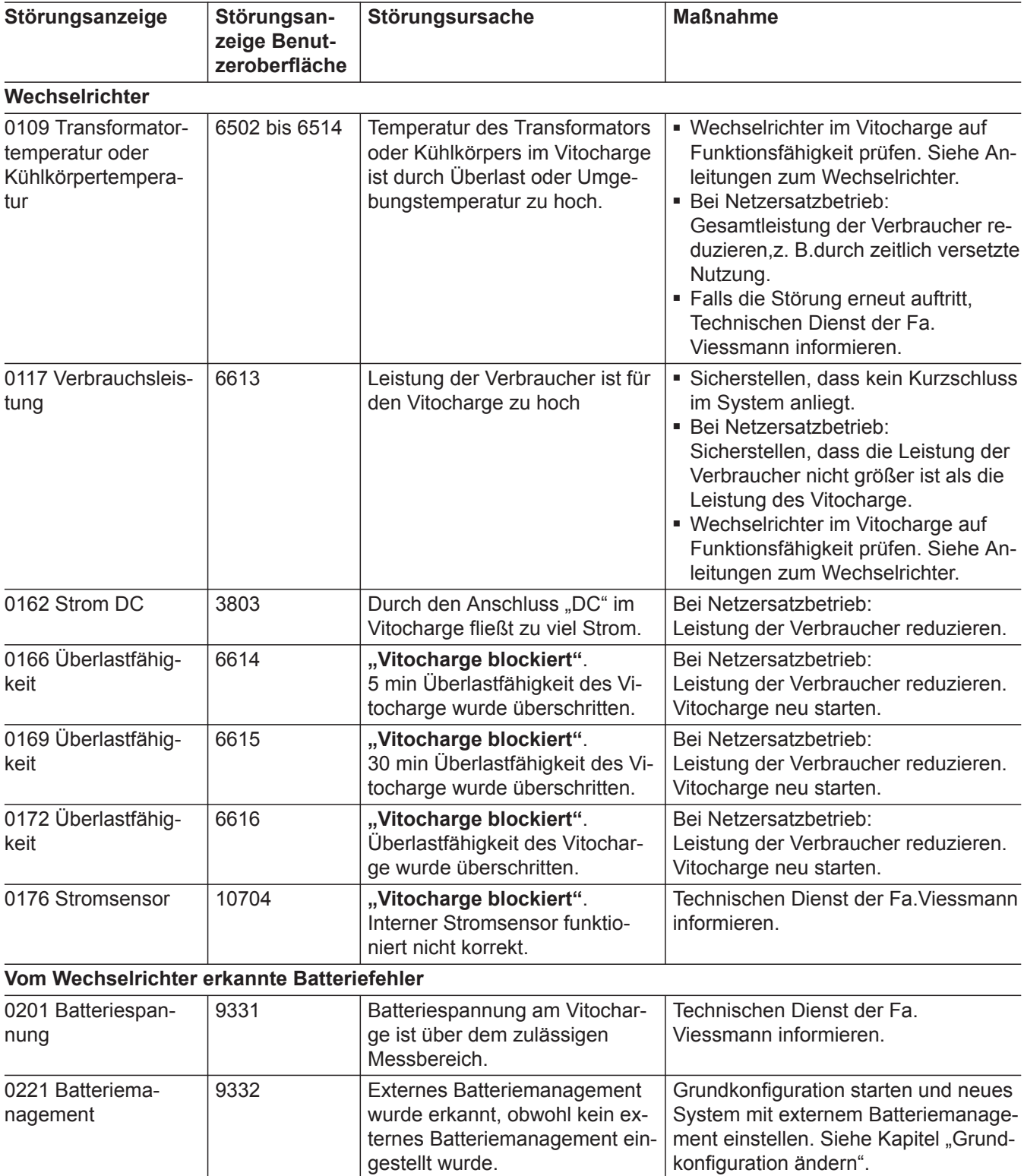

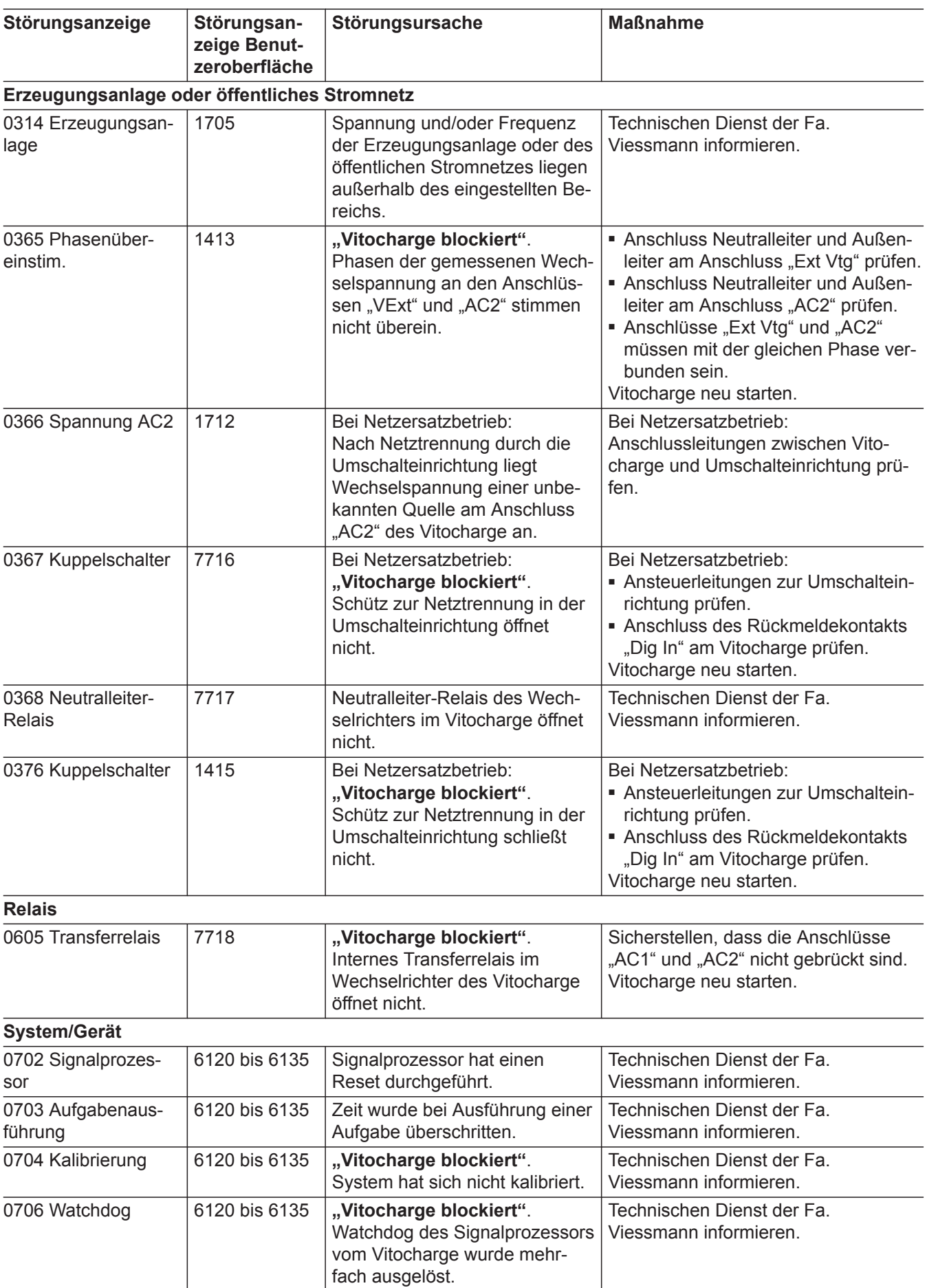

▸▶

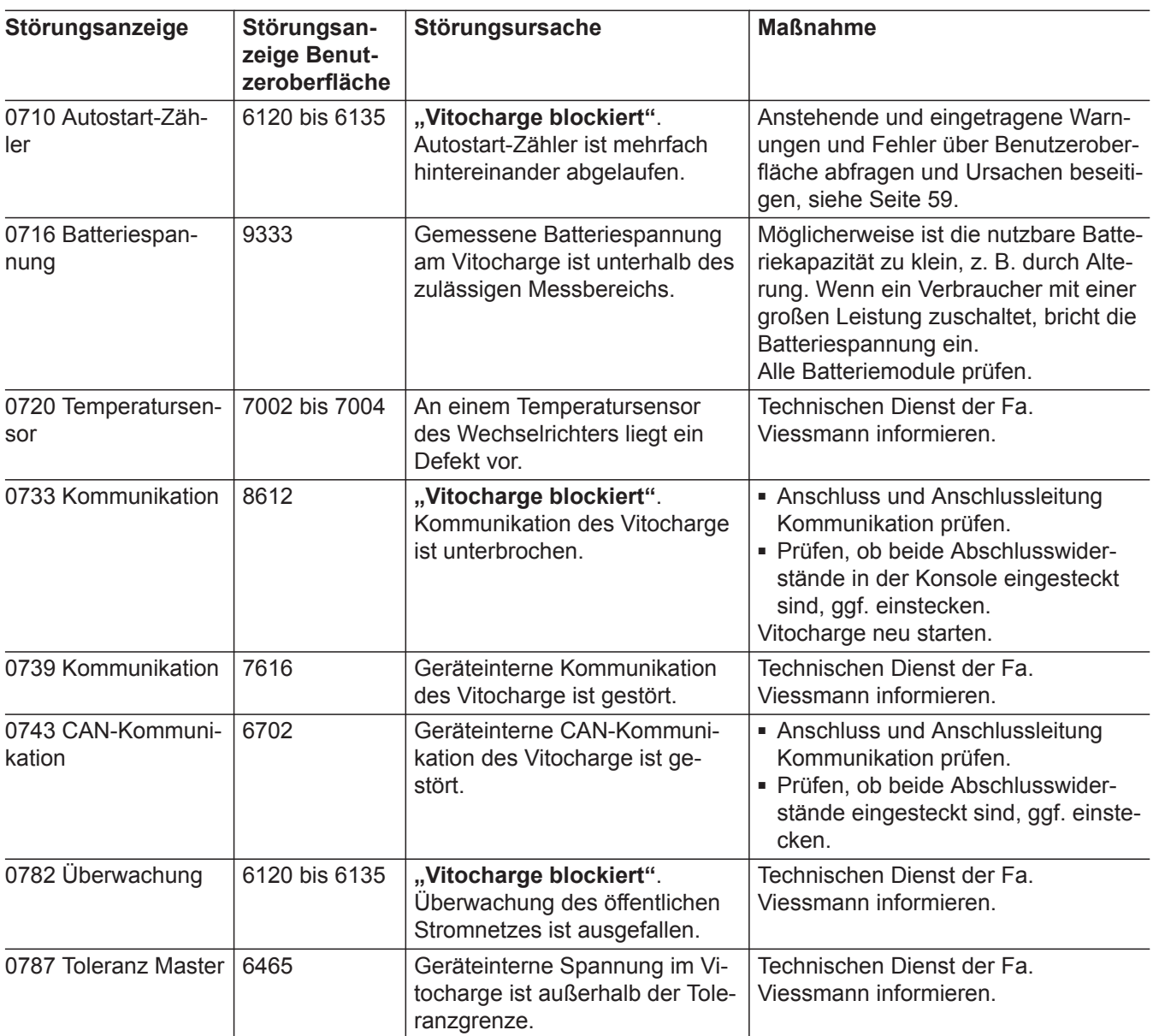

<span id="page-58-0"></span>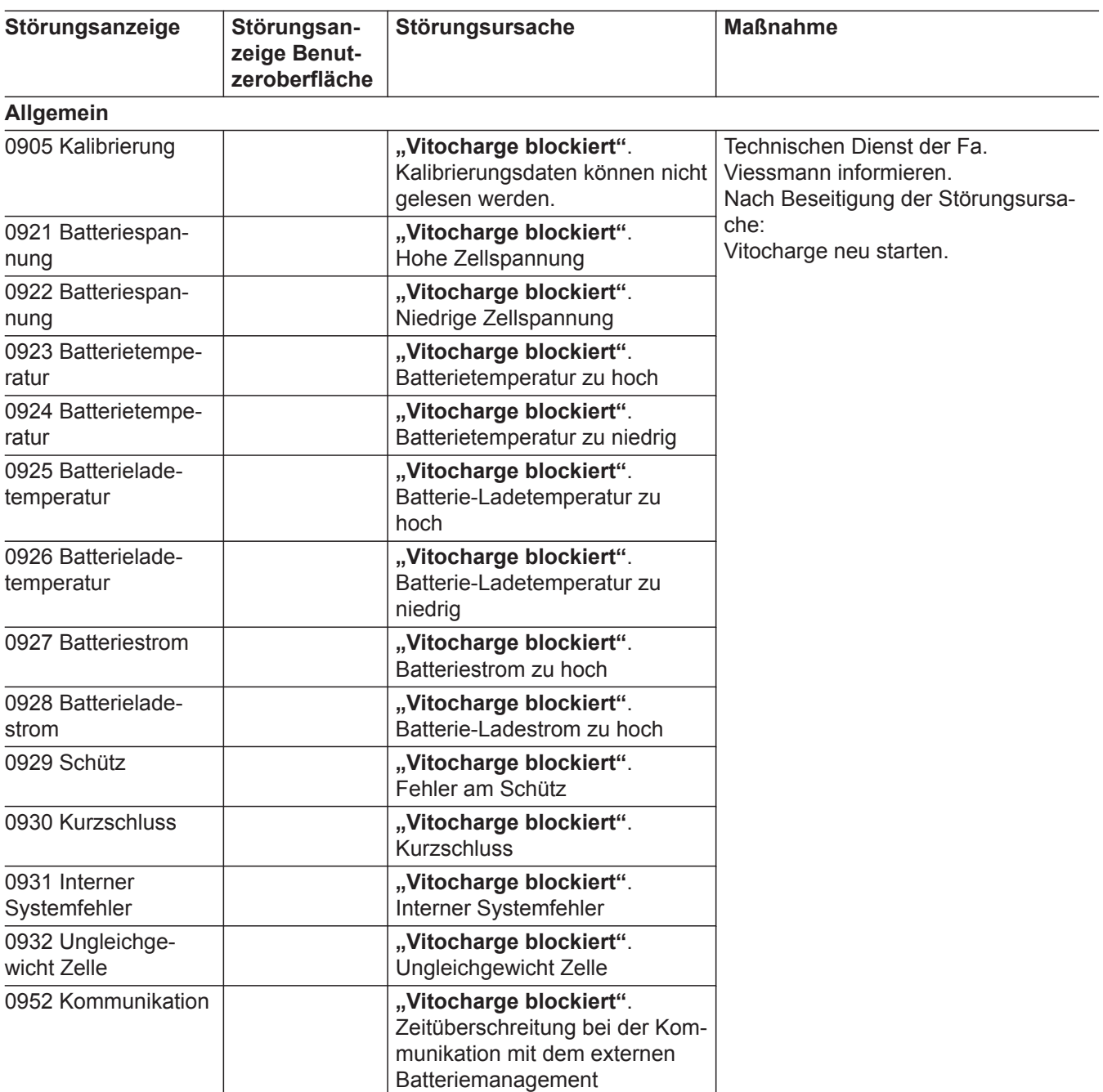

### **Benutzeroberfläche des Wechselrichters aufrufen**

#### ! **Achtung**

Durch Eingabe falscher Parameterwerte kann das System instabil werden und ausfallen. Alle Parameter, die sich auf die Betriebssicherheit des Systems auswirken, sind durch ein Passwort geschützt. Diese Parameter dürfen nur von einer autorisierten Elektrofachkraft eingestellt werden.

- Opera ab Version 17
- Google Chrome ab Version 30

- Unterstützte Internetbrowser:
- Internet-Explorer ab Version 10
- Firefox ab Version 25
- Safari ab Version 7

### **Benutzeroberfläche des Wechselrichters aufrufen** (Fortsetzung)

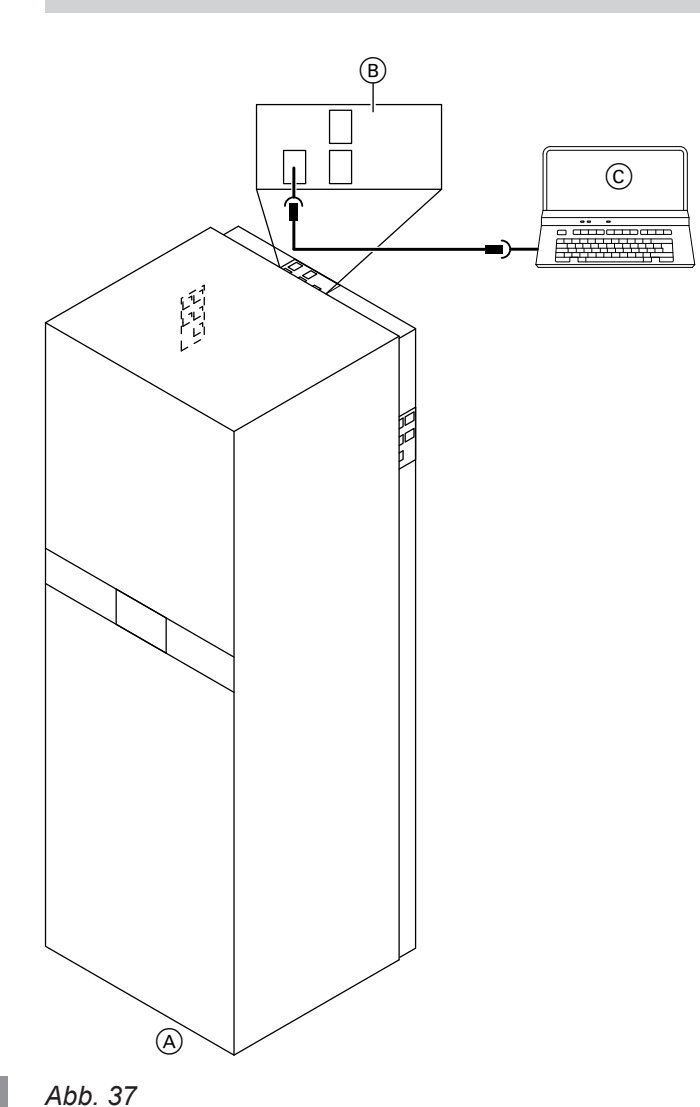

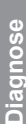

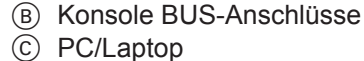

A Vitocharge, Typ S230

- **1. Nur, falls sich der Vitocharge nicht in einem lokalen Netzwerk befindet:**
	- Den Stecker des Stromsensors/Energiemanagers aus dem Anschluss "LAN1" der Konsole BUS-Anschlüsse ziehen. Position des Anschluss "LAN1"siehe Seite [20](#page-19-0).
	- Den Laptop über die beiliegende Verbindungsleitung mit dem Anschluss "LAN1" der Konsole BUS-Anschlüsse verbinden. Falls die beiliegende Verbindungsleitung nicht ausreicht, eine Cat5e FTP Patchleitung mit max. 20 m Länge verwenden.

**2.** Internetbrowser öffnen und folgende IP-Adresse (des Wechselrichters) in die Adresszeile eingeben: 169.254.12.3

Die Eingabe mit der Eingabetaste bestätigen. Die SMA Solar Technology AG garantiert, dass das Aufrufen der Benutzeroberfläche sicher ist. Falls eine Meldung erscheint, die darauf hinweist, dass die Verbindung zum Wechselrichter nicht sicher ist, kann die Meldung übergangen und das Laden der Benutzeroberfläche fortgesetzt werden.

#### *Hinweis*

■ Falls sich der Vitocharge in einem lokalen Netz*werk befindet und der Verbindungsaufbau auf diese Weise erfolgt, könnte die IP-Adresse des Wechselrichters durch einen DHCP-Server oder händisch verändert worden sein. Dann die IP-Adresse über den Router herausfinden oder die Seriennummer des Wechselrichters als IP-Adresse verwenden (z. B. SMA2130019815.local). Die Seriennummer*

*befindet sich auf dem Typenschild des Wechselrichters, Position des Typenschilds siehe Seite [17.](#page-16-0)*

- *■ Falls es beim Aufbau der Bildschirmansicht zu Störungen kommt, einen anderen Internetbrowser benutzen.*
- **3.** Die gewünschte Sprache wählen.
- 4. Die "Benutzergruppe" "Installateur" wählen.
- **5.** Folgendes "Passwort" eingeben: SMA12345 Die Benutzeroberfläche öffnet sich.

### **Grundkonfiguration ändern**

#### *Hinweis*

*Sobald der Netzschalter des Vitocharge eingeschaltet wird, werden die Betriebsstunden gezählt. Nach 10 Betriebsstunden ist eine vollständige Konfiguration oder die Änderung der Konfiguration nur mit dem kostenpflichtigen SMA Grid Guard-Code des Installateurs möglich. Siehe Kapitel "Grundkonfiguration ändern" und "Bestellformular für den SMA Grid-Guard-Code" unter [www.sma-solar.com](http://www.sma-solar.com).*

- **1.** Die Benutzeroberfläche des Benutzers aufrufen, siehe Kapitel "Benutzeroberfläche des Wechselrichters aufrufen".
- 2. In der oberen Leiste das Symbol für "Benutzereinstellungen" wählen.
- **3.** Konfigurationsassistent starten und die Schritte 1 bis 8 abarbeiten, siehe Kapitel "Grundkonfiguration durchführen" in der "Erstinbetriebnahme, Inspektion, Wartung".
- **4.** Die Parameter für das Betriebsverhalten entsprechend Anlagengruppe A oder B einstellen. Siehe Kapitel "Parameter Betriebsverhalten einstellen" in der "Erstinbetriebnahme, Inspektion, Wartung". Nach Einstellung der Parameter ist der Vitocharge betriebsbereit.

#### **Anlangeparameter exportieren**

Alle Parameter auf der Benutzeroberfläche des Wechselrichters können in einer Datei exportiert werden.

**1.** Benutzeroberfläche des Wechselrichters aufrufen, siehe Kapitel "Benutzeroberfläche des Wechselrichters aufrufen".

#### **Batteriemodul austauschen**

Für den Transport eines defekten Batteriemoduls gelten besondere Bestimmungen. Deshalb dürfen Austausch und Entsorgung nur durch den Werkskundendienst erfolgen. Defekte Batteriemodule bis zum Austausch im Vitocharge eingebaut lassen.

#### *Hinweis*

*Der Ersatz von Batteriemodulen muss durch Batteriemodule des gleichen Typs erfolgen. Hierzu die technischen Daten auf den Typenschildern der Batteriemodule vergleichen.*

- **1.** Am Typenschild des Vitocharge (siehe Oberblech) die Herstellnummer ablesen.
- **Wechselrichter austauschen**

Der eigentliche Austausch erfolgt durch den Hersteller des Wechselrichters. Die Fachkraft muss hier nur den Austausch vorbereiten.

Für den Austausch die Herstellnummer auf dem Typenschild des Wechselrichters ablesen und an den Viessmann Technischen Dienst weitergeben. Position des Typenschilds (A) siehe Abb. auf Seite [64.](#page-63-0)

- **2.** "Geräteparameter" wählen.
- **3.** Schaltfläche "Alle Parameter exportieren" wählen und die Datei speichern.
- **2.** Am Typenschild des Batteriemoduls (siehe Vorderseite) die Herstellnummer ablesen.
- **3.** Viessmann Technischen Dienst informieren.
- **4.** Vitocharge am Netzschalter ausschalten. Keine weiteren Tätigkeiten am Vitocharge ausführen. Austausch und Entsorgung der Batteriemodule **ausschließlich** durch den Werkskundendienst

Für weitergehende Informationen zum Wechselrichter die Dokumente der Fa. SMA unter **[www.sma](http://www.sma-solar.com)[solar.com](http://www.sma-solar.com)** beachten. Die Typenbezeichnung des Wechselrichters dem Typenschild des Wechselrichters entnehmen.

#### **Wechselrichter austauschen** (Fortsetzung)

#### **Austausch vorbereiten**

#### **Anlage spannungsfrei schalten**

- **01.** Netzschalter am Vitocharge ausschalten.
- **02.** Stromführende Leitungen zwischen Vitocharge und Hauptverteilung spannungsfrei schalten.
- **03.** Falls eine Umschalteinrichtung vorhanden ist: Alle Leitungsschutzschalter der Umschalteinrichtung öffnen.
- 4. Vorderbleche abbauen, siehe Kapitel "Stromspeicher öffnen".
- **05.** Alle Batteriemodule so weit aus dem Vitocharge ziehen, dass alle Kontakte unterbrochen sind.
- **06.** Angeschlossene Komponenten und Stromerzeuger spannungsfrei schalten.

#### **Regelung demontieren**

- **07.** Wechselstromleiter außerhalb des Stromspeichersystems kurzschließen und erden.
- **08.** Vitocharge auf Spannungsfreiheit prüfen.
- **09.** Anlage gegen Wiedereinschalten sichern.
- **10.** Benachbarte spannungsführende Teile abdecken oder abschranken.
- **11.** Vitocharge von der Wand abschrauben, siehe Kapitel, Vitocharge gegen Umkippen sichern".
- **12.** Vitocharge in Wartungsposition bringen, siehe Kapitel "Abstandsmaße für Wartung und Service".

5812843

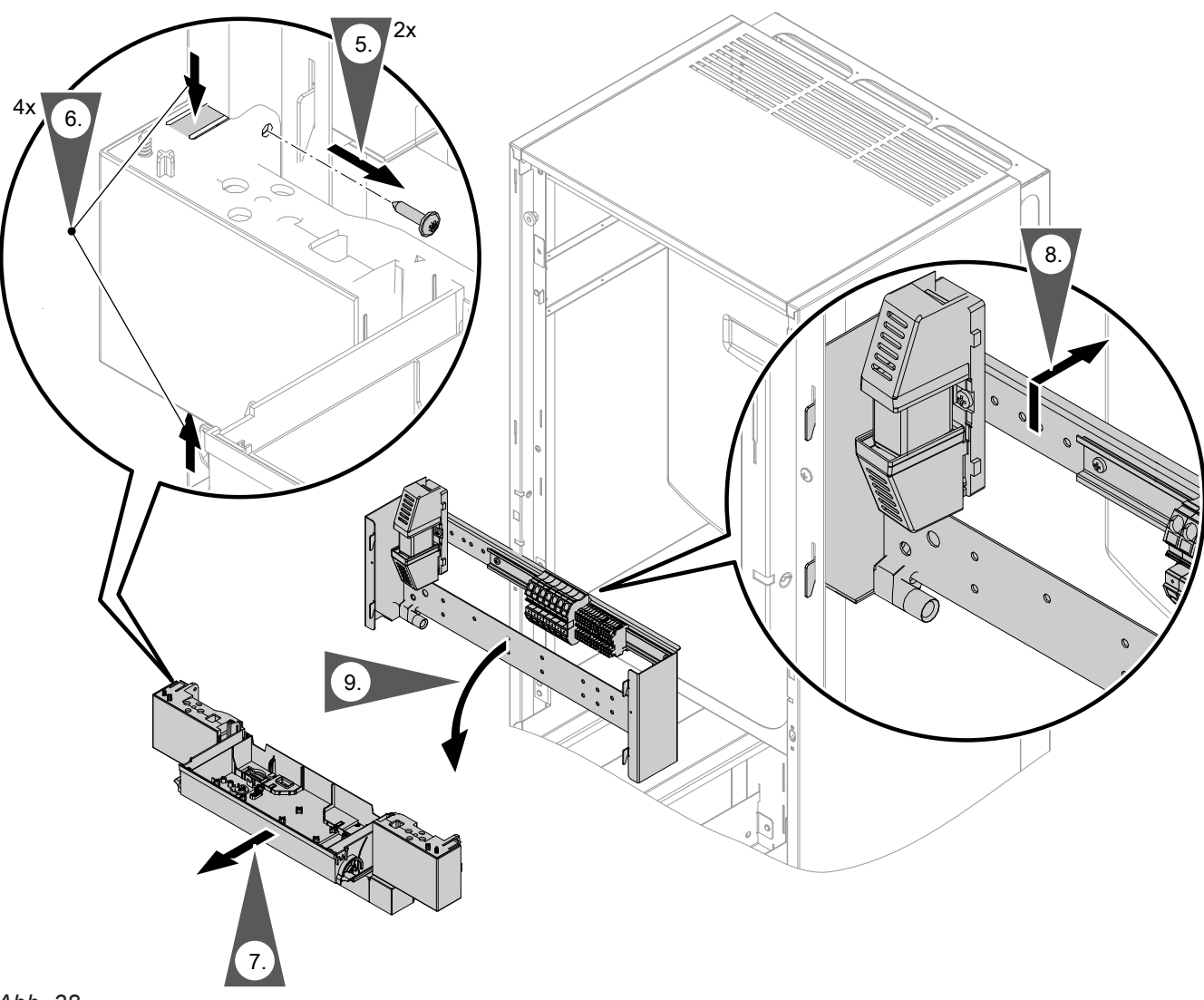

**Diagnose**

#### **Wechselrichter austauschen** (Fortsetzung)

**1.** Unteres und oberes Frontblech entfernen. Dabei die Erdungsleitungen von den Blechen abziehen.

#### **2.** ! **Achtung**

Vitocharge ist ohne Batteriemodule kopflastig. Geeignete Sicherungsmaßnahmen gegen

Umkippen treffen.

Batteriemodule ausbauen.

- **3.** Regelung öffnen siehe Kapitel "Erstinbetriebnahme, Inspektion und Wartung".
- **4.** Alle Stecker von der Leiterplatte abziehen.

#### *Hinweis*

*Alle Stecker sind codiert und unverwechselbar.*

- **5.** Regelungsträger abbauen. Dazu 2 seitliche Schrauben entfernen.
- **6.** 4 Schnappverschlüsse zusammendrücken.
- **7.** Träger nach vorn entnehmen.
- **8.** Trägerblech mit Hutschiene hochdrücken und nach hinten schieben. Die Blechhaken werden entriegelt.
- **9.** Trägerblech schräg nach vorn herausklappen.

# <span id="page-63-0"></span>**Wechselrichter austauschen** (Fortsetzung)

## **Wechselrichter demontieren**

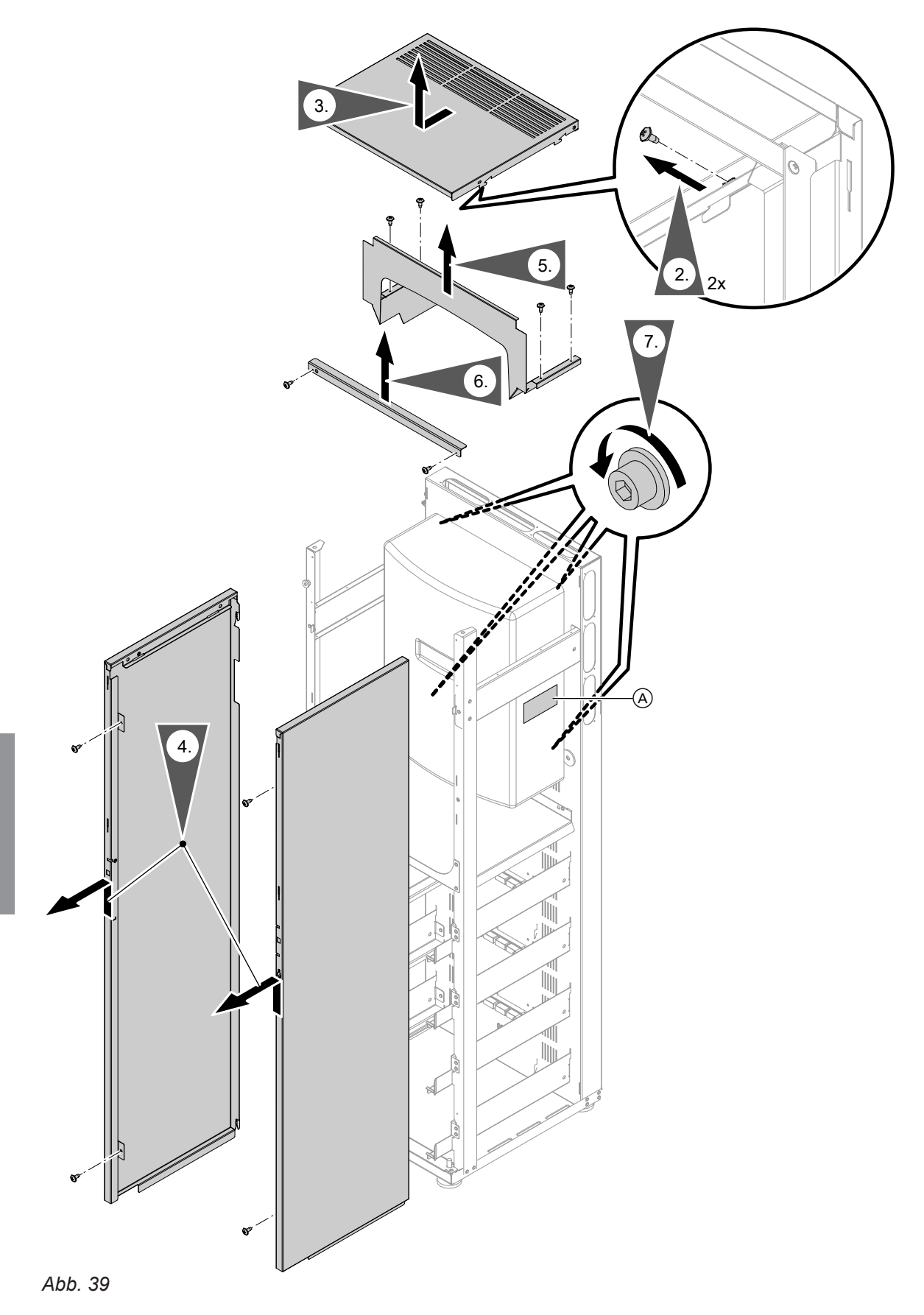

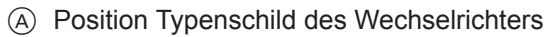

#### **1.** Neben dem Gerät müssen rechts und links min. 600 mm Platz sein für die Demontage des Wechselrichters. Dazu ggf. das Gerät verschieben. **2.** 4 Schrauben von innen lösen. **3.** Oberblech nach vorn ziehen und entfernen. Dabei die Erdungsleitung vom Blech abziehen. **4.** Jeweils 2 Schrauben von innen lösen. Seitenble-**5.** 4 Schrauben lösen und Luftleitblech abbauen. **6.** 2 Schrauben lösen und vordere Querstrebe abbauen. **7.** 4 Schrauben am rückwärtigen Halteblech des Wechselrichters lösen. Sicherheitsbefestigung des Wechselrichters ist entfernt. Der Wechselrichter hängt nur noch im hinteren Bereich auf einem Winkelblech. Servicetech-**Wechselrichter austauschen** (Fortsetzung)

- **Wechselrichter aus- und einbauen**
- Die Arbeiten am Wechselrichter übernimmt der Servicetechniker des Herstellers, ggf. mit Unterstützung des Fachbetriebs.

che anheben und nach vorn entfernen. Dabei die Erdungsleitungen von den Blechen abziehen.

Beim Austausch des Wechselrichters die geänderte Klemmenbezeichnung des Neutralleiters vom Anschlussbereich AC2 beachten:

### **Vitocharge wieder zusammenbauen**

**1.** Vitocharge in umgekehrter Reihenfolge wieder zusammenbauen und an seinen Standort zurückschieben.

#### ! **Achtung**

- Nicht ausreichend geerdete Verkleidungsbleche können zu Unfällen durch Stromschlag führen. Alle bei der Demontage entfernten Erdungsanschlüsse wieder anschließen.
- **2.** Vitocharge in allen 3 Richtungen ausrichten.
- **3.** Sicherungswinkel gegen Umkippen des Vitocharge wieder an der Wand befestigen.

### **Batterie in der Regelung austauschen**

Die Batterie hat eine zu erwartende Lebensdauer von ca. 10 Jahren.

- **1.** Anlage spannungsfrei schalten, siehe Seite [40](#page-39-0).
- **2.** Unteres und oberes Frontblech entfernen, siehe Seite [13](#page-12-0). Dabei die Erdungsleitungen von den Blechen abziehen.
- **3.** Regelung öffnen, siehe Seite [50.](#page-49-0)
- **4.** Batterie auf der Leiterplatte austauschen. Batterie: Lithium Knopfzelle 3 V Typ Panasonic CR 2032

**5.** Vitocharge in umgekehrter Reihenfolge wieder zusammenbauen.

#### **Achtung**

! Nicht ausreichend geerdete Verkleidungsbleche können zu Unfällen durch Stromschlag führen. Alle bei der Demontage entfernten Erdungsanschlüsse wieder anschließen.

- **6.** Spannungsversorgung des Vitocharge wiederherstellen.
- **7.** Angeschlossene Stromerzeuger wieder einschalten.

"N" von AC2 (Reihenklemmen) auf "NTT" im Wechselrichter klemmen.

**4.** Die Batteriemodule einbauen.

niker informieren.

- **5.** Die abgezogenen Erdungsanschlüsse wieder aufstecken. Oberes und unteres Frontblech anbauen.
- **6.** Spannungsversorgung des Vitocharge wiederherstellen.
- **7.** Angeschlossene Stromerzeuger wieder einschalten.
- **8.** Vitocharge wieder in Betrieb nehmen und Funktion prüfen.

### **Batterie in der Regelung austauschen** (Fortsetzung)

- **8.** Vitocharge wieder in Betrieb nehmen. Funktion prüfen.
- **9.** Datum und Uhrzeit am Vitocharge einstellen.

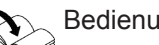

Bedienungsanleitung "Vitocharge"

#### **SD-Karte in der Regelung austauschen**

- **1.** Anlage spannungsfrei schalten, siehe Seite [40](#page-39-0).
- **2.** Unteres und oberes Frontblech entfernen, siehe Seite [13](#page-12-0). Dabei die Erdungsleitungen von den Blechen abziehen.
- **3.** Regelung öffnen, siehe Seite [50.](#page-49-0)
- **4.** SD-Karte auf der Leiterplatte ausrasten. Neue SD-Karte auf der Leiterplatte einsetzen.

#### *Hinweis*

*Eine Formatierung der neuen SD-Karte ist nicht erforderlich.*

**5.** Vitocharge in umgekehrter Reihenfolge wieder zusammenbauen.

#### **Achtung**

! Nicht ausreichend geerdete Verkleidungsbleche können zu Unfällen durch Stromschlag führen. Alle bei der Demontage entfernten Erdungsanschlüsse wieder anschließen.

- **6.** Spannungsversorgung des Vitocharge wiederherstellen.
- **7.** Angeschlossene Stromerzeuger wieder einschalten.
- **8.** Vitocharge wieder in Betrieb nehmen. Funktion prüfen.

## **Netzparallelbetrieb**

## **Grundfunktion**

Im Netzparallelbetrieb ist das Stromspeichersystem mit dem öffentlichen Stromnetz verbunden. Das Stromspeichersystem optimiert die Stromflüsse zwischen elektrischen Lasten, Stromnetz, Stromspeicher und zusätzlichen Stromerzeugern, sodass die Netzaustauschleistung auf ein Minimum reduziert wird: Falls im Gebäudestromnetz durch den Stromerzeuger ein Leistungsüberschuss auftritt, wird das Stromspeichersystem mit der Differenzleistung geladen, um Netzeinspeisung zu verhindern. Falls die benötigte Leistung der elektrischen Lasten im Gebäudestromnetz höher ist als die Erzeugung durch die Stromerzeuger, liegt ein Leistungsmangel vor. Das Stromspeichersystem wird mit der Differenzleistung entladen, um Strombezug aus dem Stromnetz zu verhindern. Dadurch kann im Haus ein Gleichgewicht zwischen Stromerzeugung und Stromverbrauch hergestellt werden.

#### **Ladezustand SOC**

Um das Stromspeichersystem zu schonen und eine lange Lebensdauer zu erreichen, werden die Batteriemodule bei einem Ladezustand SOC (State of Charge) von 15 bis 95 % betrieben. Somit steht mit jedem Batteriemodul ein nutzbarer Energieinhalt von max. 3,8 kWh zur Verfügung (Nennenergieinhalt: 4,8 kWh). Die SOC-Anzeige im Display bezieht sich auf den nutzbaren Energieinhalt: 3,8 kWh entsprechend einem SOC-Wert von 100 %.

#### **Ladeverhalten**

Falls das Stromspeichersystem bis zur oberen Ladegrenze geladen ist, kann es keine Energie mehr aufnehmen. Darüber hinaus erzeugte Energie (Leistungsüberschuss) wird direkt ins Stromnetz eingespeist. Bei Leistungsmangel wird das Stromspeichersystem entladen. Das Stromspeichersystem steht dann wieder mit Ladekapazität zur Verfügung.

#### **Schutz vor Tiefentladung**

Zum Schutz der Batterien vor Tiefentladung bei längeren Zeiten ohne Energieüberschuss wird jahreszeitlich bedingt eine zusätzliche Reserveladung in den Batterien vorgehalten, z. B. Wintermonate bei Photovoltaik als Stromerzeuger. Gegebenenfalls wird Energie aus dem öffentlichen Netz bezogen. Die Höhe dieser Reserveladung kann über die Parameter "Minimale Breite des Ersatzstrombereichs" und "Breite des Bereichs zur Erhaltung des Batterieladezustands" eingestellt werden.

Falls das Stromspeichersystem bis zur unteren Entladegrenze entladen ist, kann es keine Energie mehr abgeben. Bei Leistungsmangel wird dann Strom aus dem öffentlichen Stromnetz bezogen. Bei Leistungsüberschuss wird das Stromspeichersystem geladen. Das Stromspeichersystem kann dann bei Leistungsmangel wieder entsprechend Energie abgeben.

# <span id="page-67-0"></span>**Übersicht Parameter Grundkonfiguration**

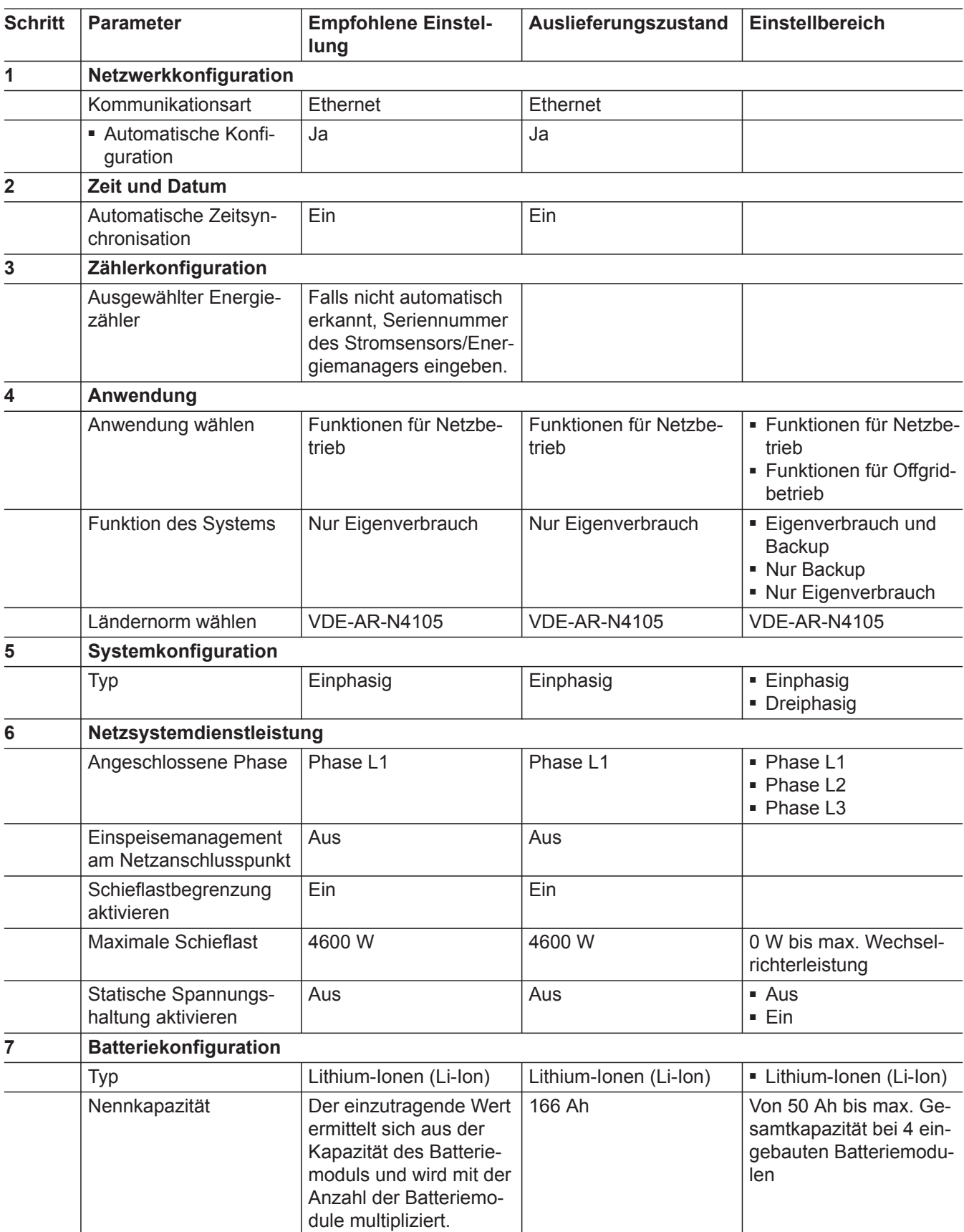

# **Übersicht Parameter Grundkonfiguration** (Fortsetzung)

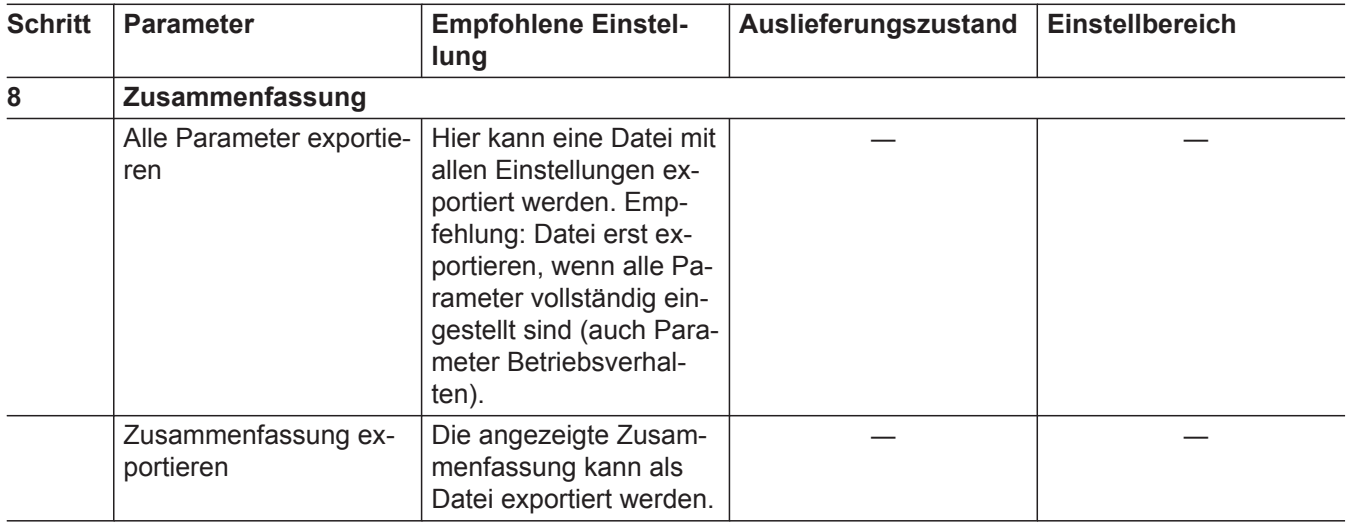

# **Übersicht Parameter Betriebsverhalten**

### **Geräteparameter > Batterie**

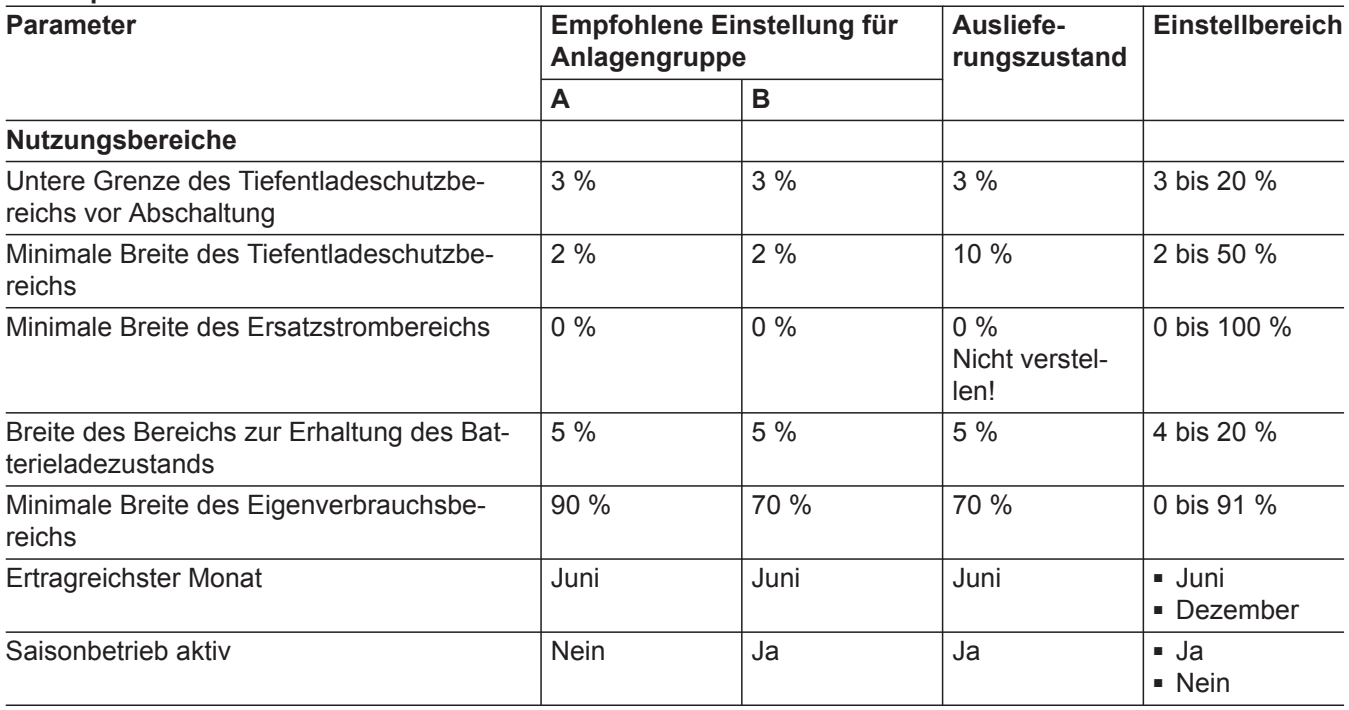

# Technische Daten

(Fortsetzung)

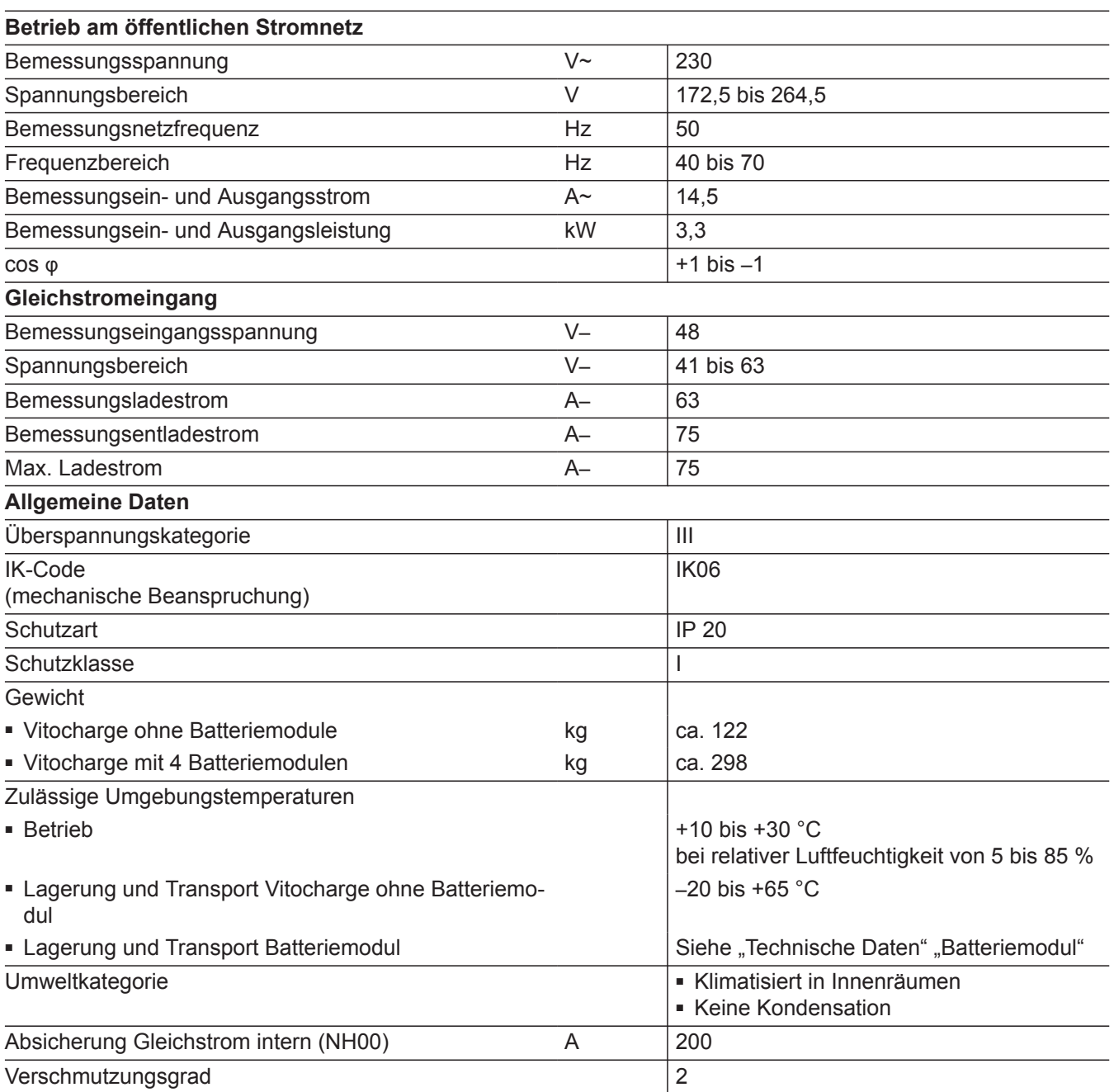

# **Technische Informationen zur Energieeffizienz**

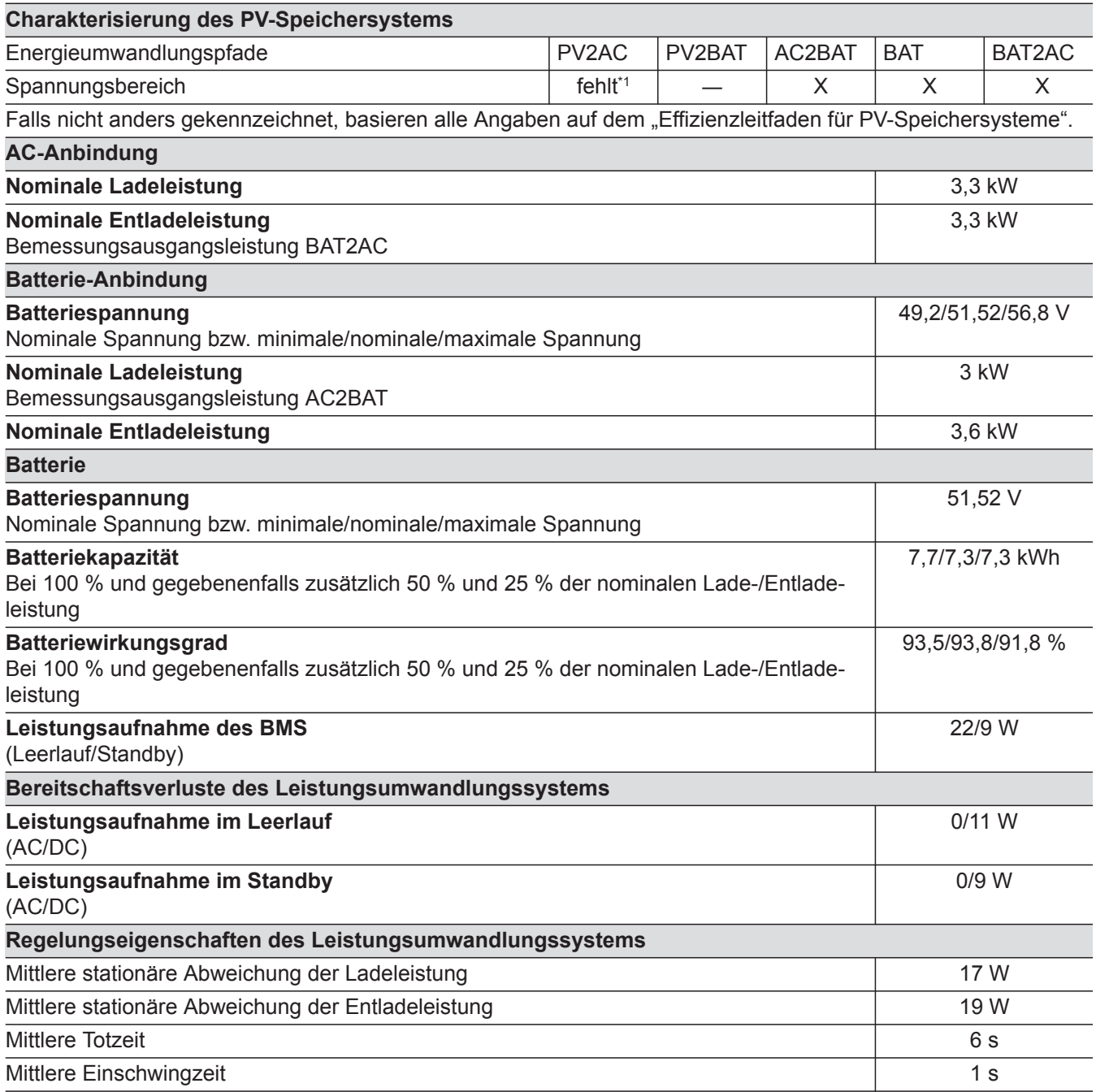

## Technische Daten

# **Technische Informationen zur Energieeffizienz** (Fortsetzung)

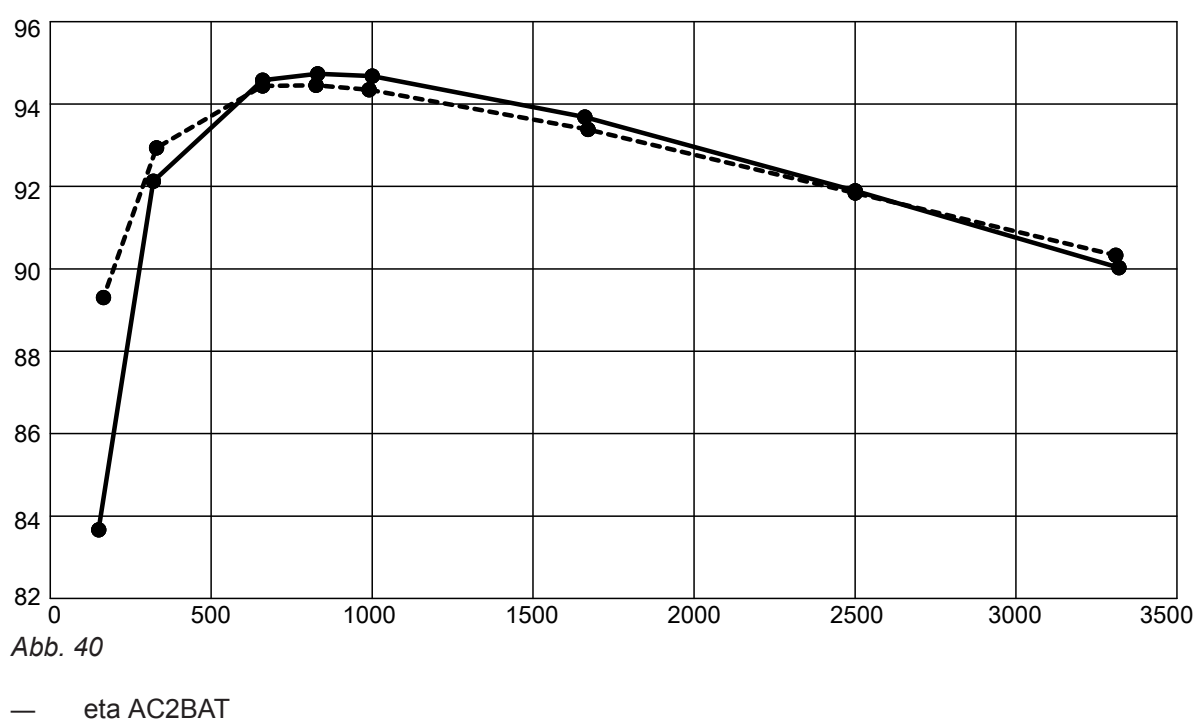

- - - - eta BAT2AC

# **Abmessungen**

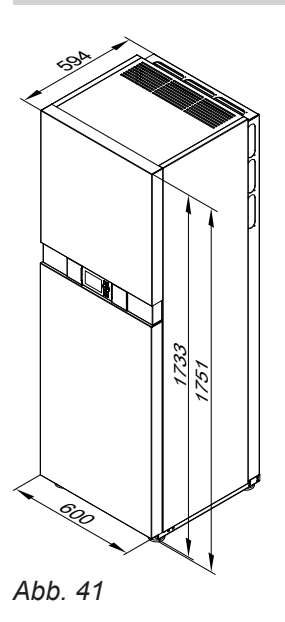
## <span id="page-72-0"></span>**Begriffserklärungen**

#### **Stromsensor/Energiemanager**

Der Stromsensor/Energiemanager erfasst den Stromfluss am Netzanschlusspunkt im Gebäude und optimiert die Energieflüsse. Durch diese Erfassung kann bevorzugt der selbsterzeugte Strom verbraucht werden. Die aus dem öffentlichen Stromnetz bezogene Strommenge wird reduziert. Außerdem wird bei Energieüberschuss die vorliegende Netzeinspeisung reduziert.

**Stromspeichersystem**

Der Stromspeicher speichert elektrische Energie. Er beinhaltet die Batteriemodule, die Schutzeinrichtungen und das Batteriemanagement. Das Batteriemanagement regelt und überwacht Ladung und Entladung des Stromspeichers.

Ohne Stromsensor/Energiemanager erfolgt keine Ladung und Entladung des Stromspeichers im Netzpa-

rallelbetrieb.

#### **Batterie-Wechselrichter im Stromspeichersystem**

Funktionen

- Laden des Stromspeichers: Wandelt Wechselstrom des Stromnetzes in Gleichstrom um.
- Entladen des Stromspeichers: Wandelt Gleichstrom des Stromspeichers in netzkonformen Wechselstrom um.
- Ermittelt über den angeschlossenen Stromsensor/ Energiemanager den Energiefluss am Netzanschlusspunkt im Gebäude.
- Minimiert den Bezug von Strom aus dem öffentlichen Stromnetz.
- Minimiert die Einspeisung von Strom in das öffentliche Stromnetz.

#### **Endgültige Außerbetriebnahme und Entsorgung des Stromspeichersystems**

Viessmann Produkte sind recyclingfähig. Komponenten und Betriebsstoffe der Anlage gehören nicht in den Hausmüll.

Zur Außerbetriebnahme die Anlage spannungsfrei schalten, siehe Kapitel "Anlage spannungsfrei schalten". Die Komponenten gegebenenfalls abkühlen lassen.

Das Gerät enthält Lithium-Ionen-Batterien (klassifiziert in Gefahrgutklasse 9). Falls Lithium-Ionen-Batterien nicht fachgerecht entsorgt werden, können Brand oder das Austreten von gefährlichen Stoffen zu lebensbedrohenden Unfällen und Umweltschäden führen. Der Anlagenbetreiber ist gesetzlich dazu verpflichtet, Batterien sachgerecht getrennt vom Hausmüll zu entsorgen. Viessmann bietet eine kostenlose Rücknahme über einen Entsorgungsdienstleister an.

**DE:** Wir empfehlen, das von Viessmann organisierte Entsorgungssystem zu nutzen. Weitere Informationen halten die Viessmann Niederlassungen bereit.

Beim Transport der Batterien die aktuellen Gesetze, Vorschriften und Normen beachten, z. B.:

- Gefahrgutbeförderungsgesetz (GGBefG)
- Europäisches Übereinkommen über die internationale Beförderung gefährlicher Güter auf der Straße (ADR)

## **Konformitätserklärung**

Wir, die Viessmann Werke GmbH & Co. KG, D-35107 Allendorf, erklären in alleiniger Verantwortung, dass das bezeichnete Produkt in Konstruktion und Betriebsverhalten den europäischen Richtlinien und den ergänzenden nationalen Anforderungen entspricht.

Die vollständige Konformitätserklärung ist mit Hilfe der Herstell-Nr. unter folgender Internetadresse zu finden:

- DE: **[www.viessmann.de/eu-conformity](http://www.viessmann.de/eu-conformity)**
- AT: **[www.viessmann.at/eu-conformity](http://www.viessmann.at/eu-conformity)**
- CH: **[www.viessmann.ch/eu-conformity-de](http://www.viessmann.ch/eu-conformity-de)** oder

**[www.viessmann.ch/eu-conformity-fr](http://www.viessmann.ch/eu-conformity-fr)**

# Stichwortverzeichnis

## $\overline{\mathsf{A}}$

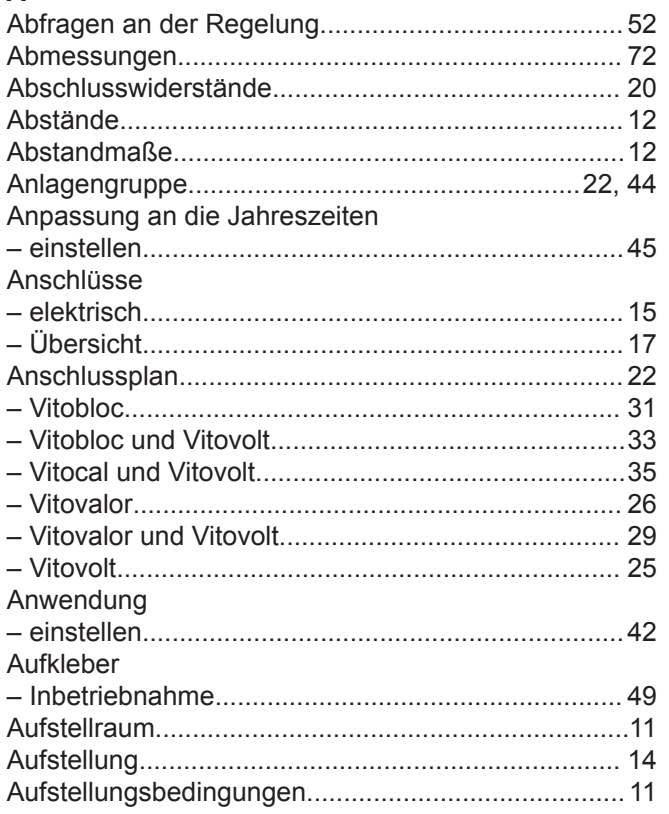

## $\, {\bf B} \,$

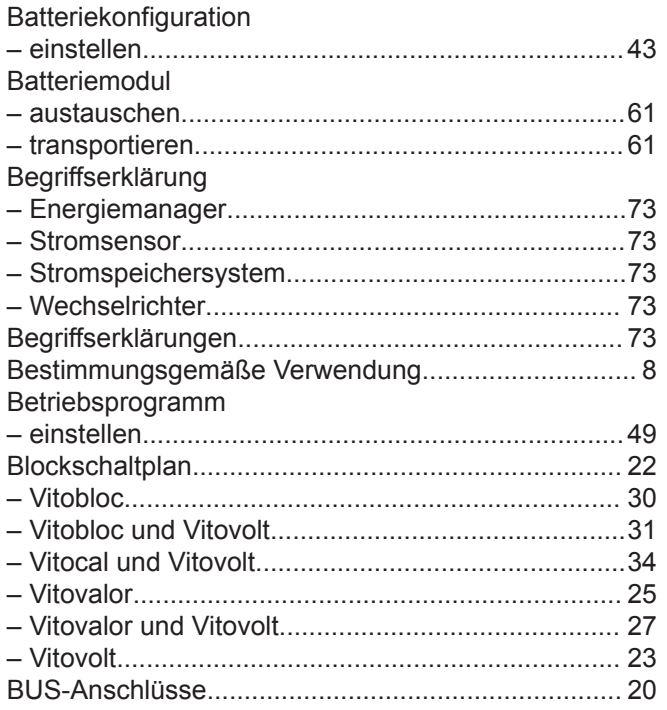

# $D$

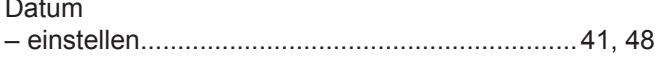

## $\mathsf E$

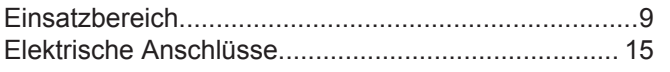

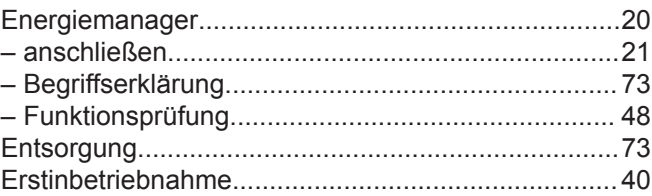

## $\mathsf F$

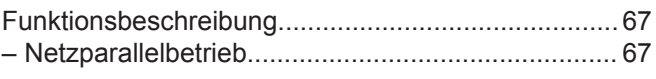

## G

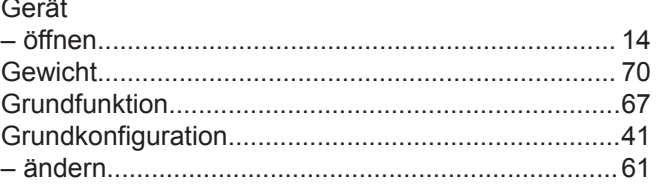

## $\mathbf I$

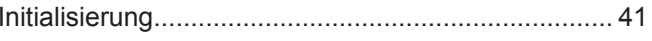

## $\mathsf K$

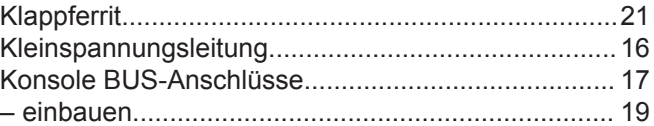

# $\bar{\mathbf{L}}$

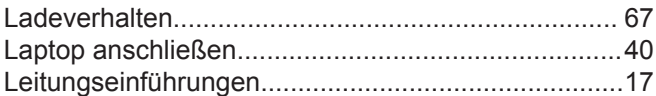

## M

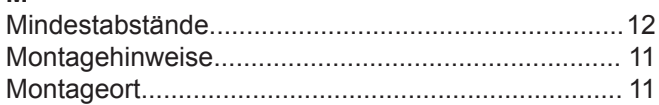

#### $\overline{\mathsf{N}}$

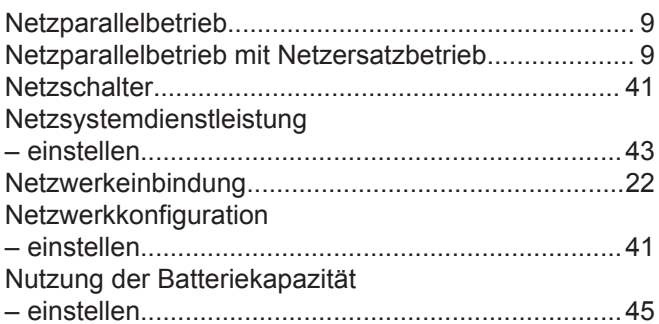

# $\mathsf P$

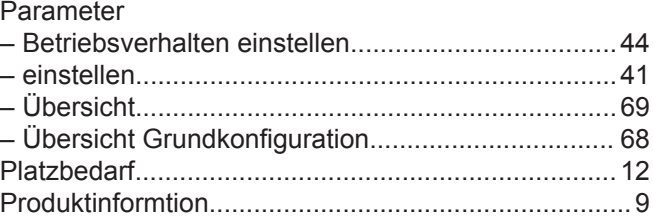

## Stichwortverzeichnis (Fortsetzung)

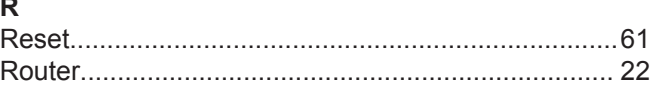

 $\overline{a}$ 

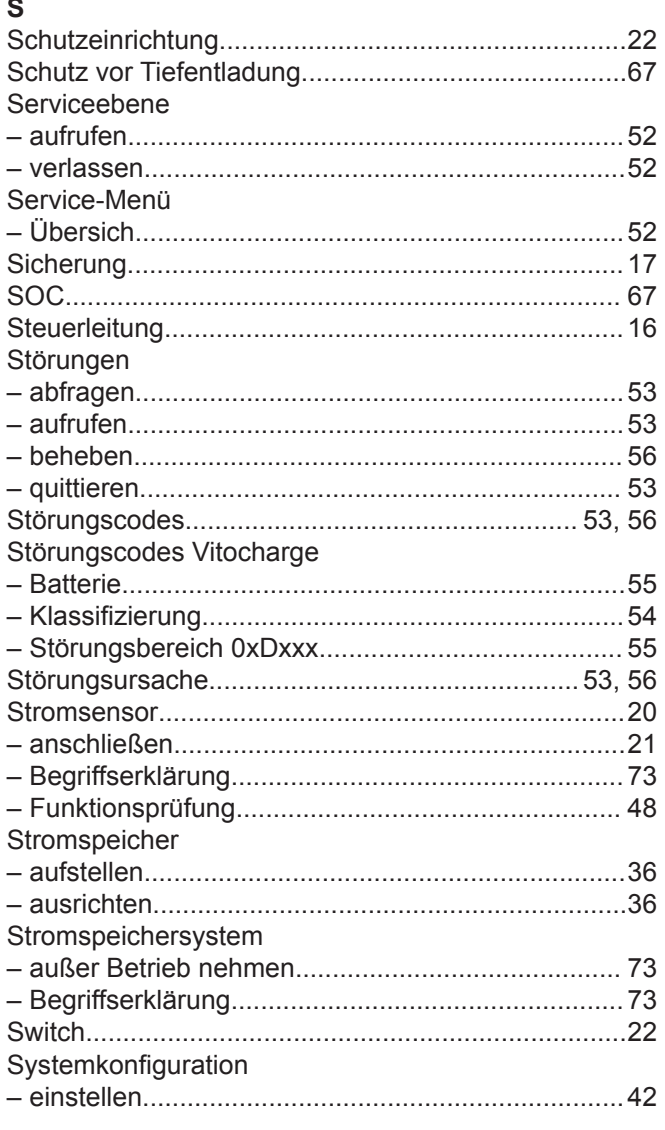

## $\bar{T}$

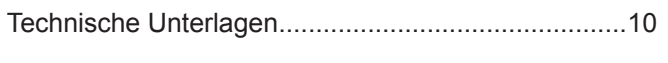

#### U Uhrzeit

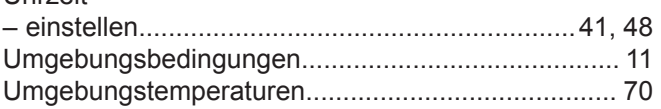

## $\mathsf{V}$

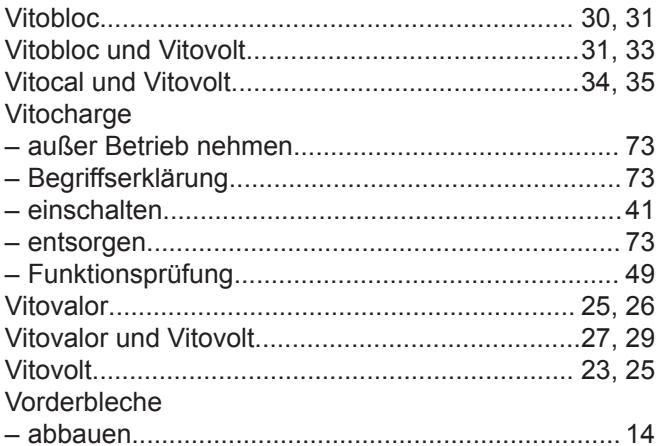

## W

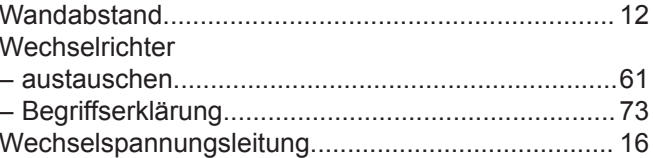

## z

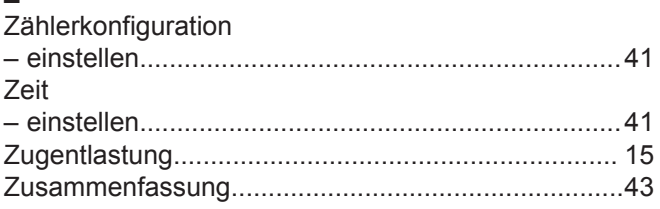

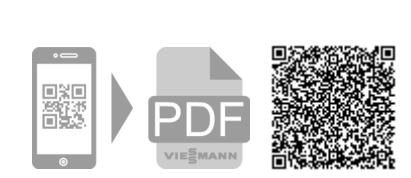

Viessmann Werke GmbH & Co. KG D-35107 Allendorf Telefon: 06452 70-0 Telefax: 06452 70-2780 www.viessmann.de

Viessmann Ges.m.b.H. A-4641 Steinhaus bei Wels Telefon: 07242 62381-110 Telefax: 07242 62381-440 www.viessmann.at